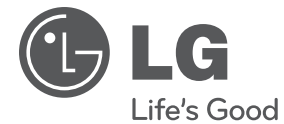

# **ІНСТРУКЦІЯ З ЕКСПЛУАТАЦІЇ** Мережевий програвач Blu-ray / DVD дисків

Перед використанням виробу уважно прочитайте даний посібник та збережіть його для звернень у майбутньому.

МОДЕЛЬ BD570

**P/NO : MFL62881869**

# **1 Заходи безпеки**

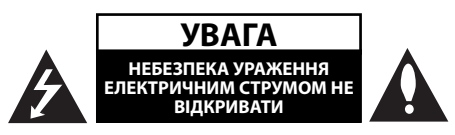

**УВАГА:** ДЛЯ ЗАПОБІГАННЯ УРАЖЕННЮ ЕЛЕКТРИЧНИМ СТРУМОМ, НЕ СЛІД ВІДКРИВАТИ КОРПУС (АБО ЗАДНЮ ПАНЕЛЬ). УСЕРЕДИНІ ПРИЛАДУ НЕМАЄ ДЕТАЛЕЙ, ЩО ПІДЛЯГАЮТЬ ОБСЛУГОВУВАННЮ КОРИСТУВАЧЕМ. ДЛЯ ПРОВЕДЕННЯ ОБСЛУГОВУВАННЯ ПРИЛАДУ ЗВЕРТАЙТЕСЯ ДО КВАЛІФІКОВАНИХ СПЕЦІАЛІСТІВ

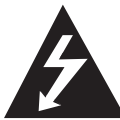

Символ із зображенням блискавки зі стрілкою в рівносторонньому трикутнику призначений для попередження користувача про наявність у корпусі приладу

неізольованих деталей, що перебувають під високою напругою, величина якої достатня, щоб становити ризик ураження електричним струмом.

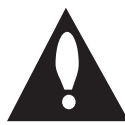

Знак оклику в рівносторонньому трикутнику призначений для того, щоб попередити користувача про наявність важливих вказівок по експлуатації й обслуговуванню в

документації з комплекту пристрою.

## **Знаки уваги і застереження**

**ЗАСТЕРЕЖЕННЯ:** ДЛЯ ЗАПОБІГАННЯ ПОЖЕЖІ АБО УРАЖЕННЮ ЕЛЕКТРИЧНИМ СТРУМОМ, НЕ ДОПУСКАЙТЕ ПОТРАПЛЯННЯ НА ПРИСТРІЙ ДОЩУ АБО ВОЛОГИ.

**ЗАСТЕРЕЖЕННЯ:** Не встановлюйте пристрій у замкнутому просторі, наприклад, на полиці між книжок та тп

**УВАГА:** Не закривайте вентиляційні отвори. Встановлюйте пристрій згідно вказівок виробника. Отвори і прорізи в корпусі призначені для вентиляції, необхідної для надійної роботи пристрою та для захисту від перегріву. У жодному разі не ставте прилад на ліжко, диван, килим або іншу подібну поверхню, де вентиляційні отвори можуть бути заблоковані. Виріб можна встановлювати на книжкову полицю або на стелаж тільки за умов забезпечення належної вентиляції і дотримання інструкцій виробника.

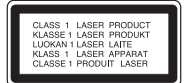

**УВАГА:** У даному виробі використовується лазерна система. Для забезпечення правильного використання пристрою, уважно ознайомтеся з інструкцією з експлуатації та збережіть її для звернень у майбутньому. Якщо пристрою знадобиться технічне обслуговування, зверніться до авторизованого сервісного центру. Використання органів керування, або виконання настройок чи процедур способом, не передбаченим даним посібником, може призвести до небезпечного опромінення. Щоб запобігти прямому лазерному опроміненню, не відкривайте корпус. При відкритті корпусу присутнє видиме лазерне випромінювання. НЕ ДИВІТЬСЯ НА ЛАЗЕРНИЙ ПРОМІНЬ.

#### **УВАГА: Шнур живлення**

Більшість електроприладів рекомендується підключати до окремої лінії електромережі:

Тобто, одна лінія живить тільки один пристрій і не має додаткових розеток або відгалужень. Переконайтеся, що параметри електромережі відповідають технічним даним, наведеним у даній інструкції. Не перевантажуйте розетки. Перевантажені, незакріплені або ушкоджені штепсельні розетки, подовжувачі, зношені шнури живлення та ушкоджена або тріснута ізоляція є джерелом небезпеки. Будь-яка з цих обставин може стати причиною ураження електричним струмом або пожежі. Періодично перевіряйте шнур живлення вашого пристрою, та, якщо його зовнішній вигляд свідчить про пошкодження або зношення, від'єднайте його, припиніть використання виробу та замініть шнур живлення його точним аналогом, звернувшись до авторизованого сервісного центру.

Бережіть шнур живлення від фізичного і механічного ушкодження, не допускайте сплутування, згинання, затискання, защемлення дверима, не наступайте на шнур. Ретельно перевіряйте стан штепселів, розеток та місця з'єднання шнура з пристроєм. Щоб відключити прилад від електромережі, від'єднайте вилку шнура від розетки. При встановленні виробу забезпечте легкий доступ до розетки.

Даний прилад обладнаний портативною батарейкою або акумулятором.

**Безпечний спосіб видалення батарейок або батарейного блоку із приладу:** Видаліть

стару батарейку або батарейний блок у порядку, зворотному до порядку їх встановлення. З метою запобігання забрудненню навколишнього середовища та уникнення потенційної загрози здоров'ю людини та тварин, старі елементи живлення повинні бути здані до спеціалізованих пунктів прийому, де вони будуть належним чином утилізовані. Утилізація батарейок та акумуляторів разом з іншими видами сміття забороняється. Батарейки і акумулятори рекомендується здавати до місцевих безоплатних пунктів прийому. Не допускайте надмірного нагріву батарей під дією сонячного світла, вогню тощо.

**УВАГА:** Не допускайте потрапляння вологи (водяних крапель або бриз) на пристрій, і не ставте на пристрій предмети, заповнені рідиною, наприклад, вази.

#### **Утилізація старого пристрою**

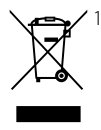

Символ на виробі, що зображає перекреслений контейнер для сміття на колесах, означає, що на даний виріб поширюються положення Європейської директиви 2002/96/ЕС.

- 2. Усі електричні й електронні вироби підлягають утилізації окремо від побутових відходів через спеціалізовані пункти прийому, призначені для цих цілей урядом або місцевою владою.
- 3. Правильна утилізація бувшого у використанні виробу допоможе запобігти потенційним негативним наслідкам для навколишнього середовища й здоров'я людини.
- 4. За більш докладною інформацією відносно утилізації старого виробу зверніться до міської влади, у службу по утилізації, або у магазин, де ви придбали даний виріб.

#### **Декларація відповідності бездротових пристроїв для країн ЄС**

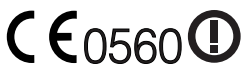

Компанія LG цим заявляє, що даний/і виріб/вироби

відповідає/ють основним вимогам та іншим важливим положенням Директиви 1999/5/EC, Директиви 2004/108/EC, Директиви 2006/95/EC та Директиви 2009/125/EC.

З питань отримання копії Декларації відповідності звертайтеся за адресою:

Представник у Європі: LG Electronics Service Europe B.V. Veluwezoom 15, 1327 AE Almere, Нідерланди (тел.: +31-(0)36-547-8888)

Тільки для використання у приміщеннях.

#### **Примітки щодо авторських прав**

- Оскільки для формату BD в якості системи захисту даних затверджена система AACS (Advanced Access Content System), аналогічно застосуванню системи CSS (Content Scramble System) для формату DVD, на відтворення, вивід аналогового сигналу та інші операції з контентом, захищеним AACS, накладаються певні обмеження. Порядок використання й обмеження у відношенні даного приладу можуть бути різними залежно від часу придбання, оскільки такі обмеження можуть бути прийняті й/або змінені AACS після виготовлення приладу.
- Крім того, додатково в якості системи захисту формату BD використовується знак BD-ROM Mark або BD+, що також накладає певні обмеження на відтворення контенту, включаючи обмеження на відтворення контенту, захищеного BD-ROM Mark і/або BD+. За додатковою інформацією про систему AACS, BD-ROM Mark, BD+ або про даний прилад звертайтеся до авторизованого Центру технічної підтримки. •
- Більшість дисків BD-ROM/DVD закодовані для захисту від копіювання. Через це ви повинні підключати програвач тільки безпосередньо до телевізора, а не до відеомагнітофона. При підключенні до відеомагнітофона зображення, відтворюване з дисків, що мають захист від копіювання, буде непридатним для перегляду. •
- У даному виробі використовується технологія захисту авторських прав, захищена патентами США й іншими правами на інтелектуальну власність. Використання даної технології захисту авторських прав має бути дозволене Macrovision Corporation, воно призначене тільки для домашнього й іншого обмеженого перегляду, якщо тільки немає іншого дозволу Macrovision corporation. Зворотне декодування і демонтаж заборонені. •
- Відповідно до законодавства США по захисту авторських прав і законодавству по захисту авторських прав інших країн, несанкціоновані запис, використання, демонстрація, розповсюдження або редагування телепрограм, відеокасет, дисків BD-ROM, DVD, CD й інших матеріалів може стати предметом цивільної й/або кримінальної відповідальності. •

#### **Важливе зауваження стосовно системи кольорового телебачення**

Кольорова система вихідного сигналу програвача може бути різною в залежності від системи поточного відтворюваного диска.

Наприклад, при відтворенні диска в системі NTSC, зображення також буде виводитись у вигляді сигналу в системі NTSC.

Усі вихідні сигнали програвача можуть бути відтворені тільки на мультисистемному кольоровому телевізорі.

- Якщо ваш телевізор підтримує тільки систему кольорового телебачення PAL, при відтворенні дисків та відеозаписів у системі NTSC зображення на екрані телевізора буде викривлене. •
- Мультисистемний кольоровий телевізор автоматично вибирає систему кольорового телебачення у відповідності до вхідного сигналу. Якщо кольорова система не була встановлена автоматично, для відтворення нормального зображення на екрані вимкніть і ввімкніть телевізор. •
- Навіть якщо диск, записаний в системі NTSC, коректно відтворюється на вашому телевізорі, при його перезаписі на рекордер можуть виникнути перешкоди. •

 **1**

## **Зміст**

## **1 Заходи безпеки**

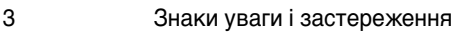

## **2 Підготовка**

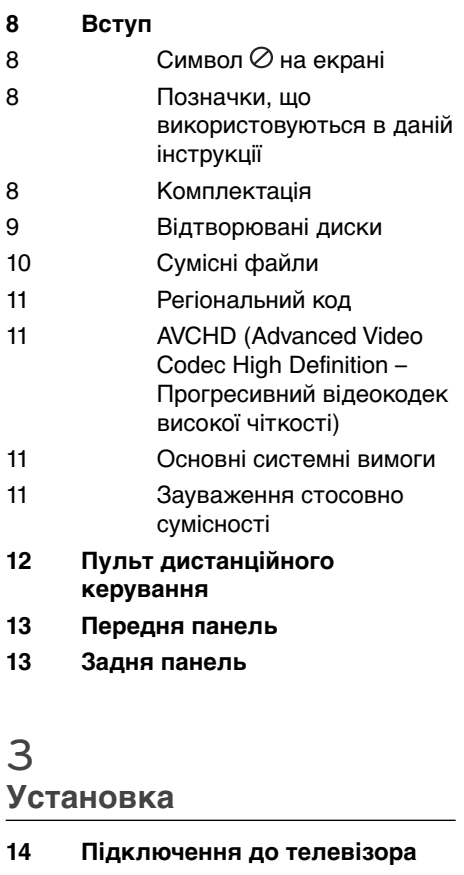

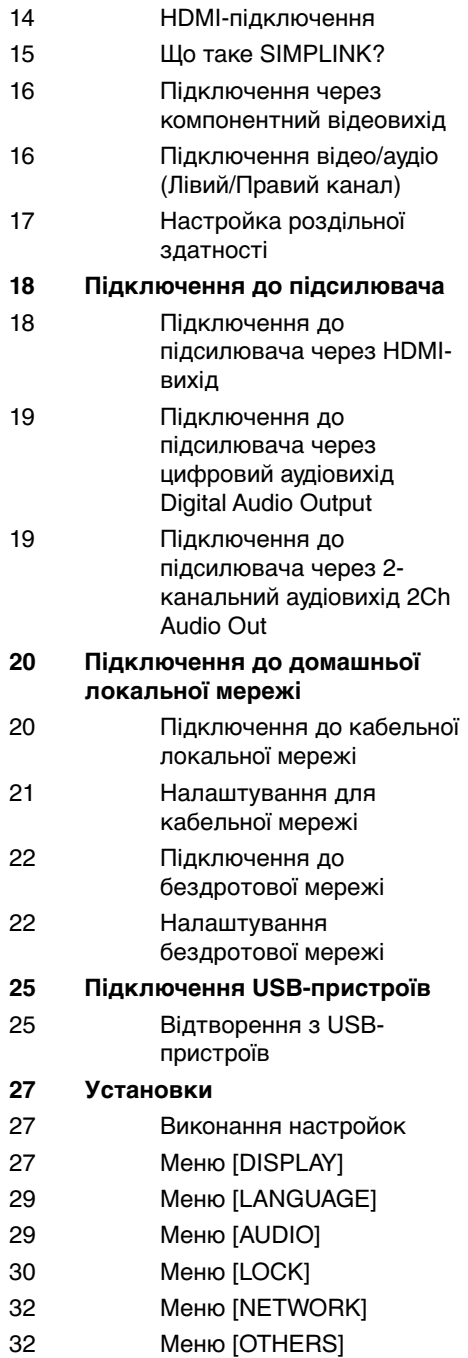

## **4 Експлуатація**

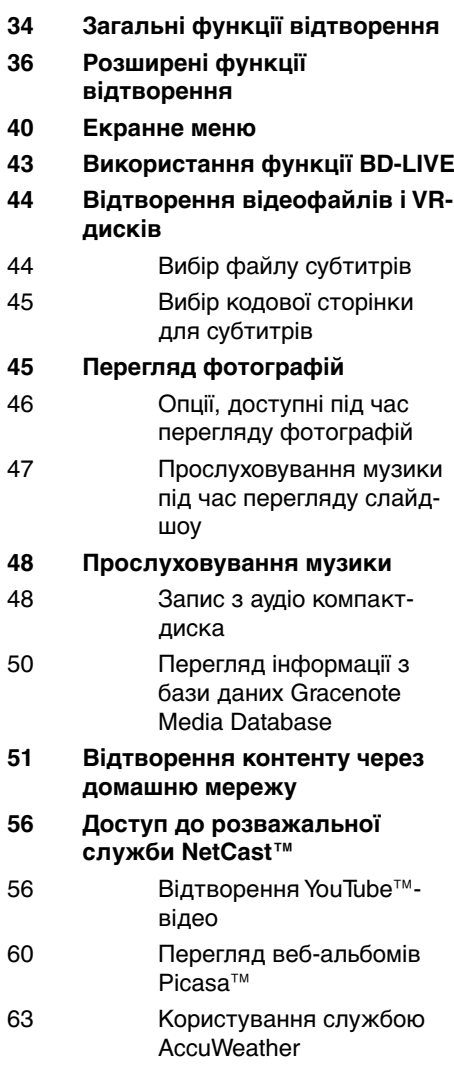

## **5**

**Обслуговування**

- **65 Інформація про диски**
- **65 Поводження з виробом**

## **6**

### **Пошук і усунення несправностей**

- **66 Загальні 67 Зображення 67 Звук 68 Мережа**
- **7**

### **Додаток**

- **69 Керування телевізором за допомогою пульта дистанційного керування програвача 70 Оновлення програмного забезпечення через мережу 72 Список кодів регіонів 73 Коди мови 74 Торгові марки і ліцензії**
- **76 Характеристики аудіовиходу**
- **78 Роздільна здатність відеовиходу**
- **79 Технічні характеристики**
- **80 Важлива інформація стосовно Інтернет-послуг**
- **81 Інформація про відкриті програмні засоби**

 **1**

 **3**

 **4**

 **5**

 **6**

# **2 Підготовка**

## **Вступ**

## Символ  $\oslash$  на екрані

Під час роботи на екрані телевізора може з'явитися символ « $\oslash$ », який указує на те, що виконання функції, описаної в інструкції з експлуатації, недоступне для даного носія.

## **Позначки, що використовуються в даній інструкції**

# **ПРИМІТКА**

Указує на особливі зауваження та функціональні особливості.

# **УВАГА**

Указує на застереження для уникнення потенційних збитків внаслідок неправильних дій.

Розділ, до назви якого входить один з наведених нижче символів, застосовується лише до дисків, що позначаються цим символом.

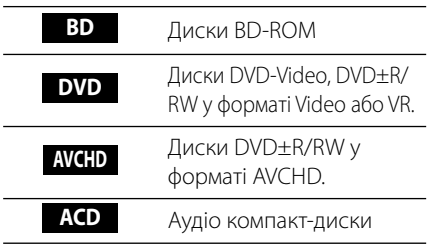

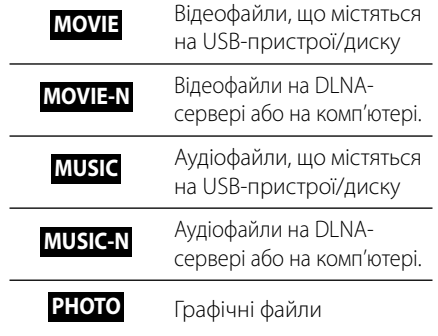

## **Комплектація**

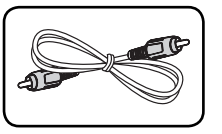

Відеокабель (1) Аудіокабель (1)

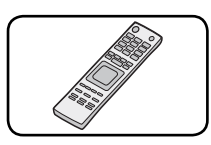

Пульт дистанційного керування (1)

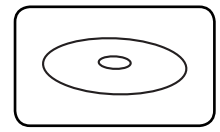

Диск з ПЗ Nero MediaHome4 Essentials (1)

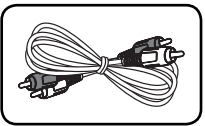

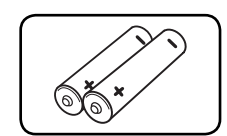

Батарейки (2)

### **Відтворювані диски**

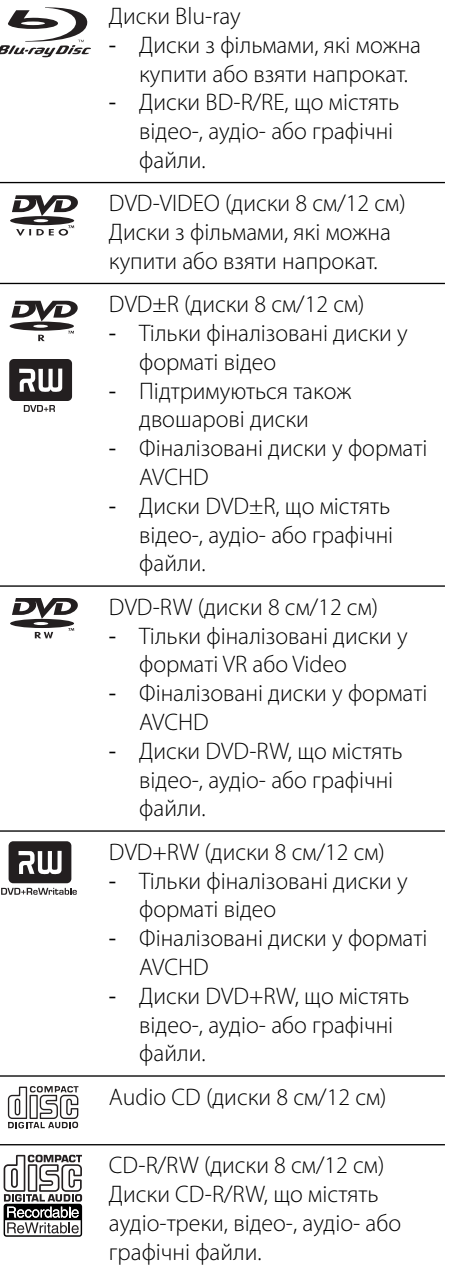

## **ПРИМІТКА**

- У залежності від стану записуючого устаткування або самого CD-R/RW (або DVD±R/ RW) диска, пристрій може не відтворювати деякі CD-R/RW (або DVD±R/RW) диски. •
- Залежно від програмного забезпечення, яке використовувалося для запису диска, та від фіналізації диска, деякі записані диски (CD-R/RW, DVD±R/RW або BD-R/RE) можуть виявитися непридатними для відтворення на даному програвачі. •
- Диски BD-R/RE, DVD±R/RW та CD-R/RW, записані на персональному комп'ютері або DVD- чи CD- рекордері, можуть виявитися непридатними для відтворення, якщо вони пошкоджені або забруднені, а також якщо лазерна головка програвача забруднена пилом або покрита конденсатом. •
- Навіть якщо диск записаний на комп'ютері у сумісному форматі, він може виявитися непридатним для відтворення через настройки програмного забезпечення, яке використовувалося для запису диска. (Більш докладну інформацію можна отримати у постачальника програмного забезпечення.) •
- Для отримання оптимальної якості відтворення на даному пристрої, диски і записи повинні відповідати певним технічним стандартам. •
- Фабричні DVD-диски автоматично відповідають таким стандартам. Існує велика кількість різноманітних форматів запису дисків (включаючи диски CD-R з файлами МРЗ або WMA), і для їх сумісності при відтворенні необхідне виконання певних умов (див. вище). •
- Гібридні диски мають на одній стороні не тільки шар BD-ROM, але й шар DVD (або CD). Цей програвач відтворює тільки шар BD-ROM таких дисків. •
- Споживачі повинні пам'ятати, що для завантаження МРЗ / WMA - файлів і музики через Інтернет потрібен дозвіл. Наша компанія не має права надавати такі дозволи. Дозвіл може бути отримано тільки у власника авторського права. •
- Для забезпечення сумісності з програвачами LG форматуйте диски багаторазового запису у файловій системі [Mastered]. Диски, записані у файловій системі Live File System, не будуть відтворюватися на програвачах LG. (Mastered/ Live File System: формати файлової системи для дисків у Windows Vista) •

 **2**

## **Сумісні файли**

#### **Загальні вимоги**

#### **Допустимі розширення назв файлів:**

".jpg", ".jpeg", ".png", ".avi", ".divx", ".mpg", ".mpeg", ".mkv", ".mp4", ".mp3", ".wma", ".wav"

- Допустимі розширення назв файлів залежать від DLNA-серверів.
- Деякі файли формату «wav» не підтримуються програвачем. •
- Максимальна довжина назви файлу 180 символів. •
- Залежно від розміру і кількості файлів, зчитування заголовку носія може зайняти до декількох хвилин. •

**Максимальна кількість файлів/папок:**  Не більше 2000 (загальна кількість файлів і папок)

**Формат CD-R/RW, DVD±R/RW, BD-R/RE:**  Формат ISO 9660+JOLIET, UDF і UDF Bridge

### **ВІДЕО**

### **Допустима роздільна здатність:**

1920 x 1080 (Ш х В) пікселів

**Відтворювані субтитри:** SubRip (.srt / .txt), SAMI (.smi), SubStation Alpha (.ssa/.txt), MicroDVD (.sub/.txt), VobSub (.sub), SubViewer 1.0 (.sub), SubViewer 2.0 (.sub/.txt), TMPlayer (.txt), DVD Subtitle System (.txt)

VobSub (.sub) недоступний при роботі в • режимі [Home Link].

**Відтворювані формати кодеків:** "DIVX3.xx", "DIVX4.xx", "DIVX5.xx", "XVID", "DIVX6.xx" (тільки стандартне відтворення), H.264/MPEG-4 AVC, MPEG1 SS, MPEG2 PS, MPEG2 TS

**Відтворювані аудіоформати:** "Dolby Digital", "DTS", "MP3", "WMA", "AAC", "AC3"

Пристрій підтримує не всі аудіофайли • формату WMA та AAC.

#### **Частота дискретизації:**

32 - 48 кГц (WMA), 16 - 48 кГц (MP3) **Швидкість передачі даних у бітах:**  20-320 кбіт/с (WMA), 32-320 кбіт/с (MP3)

## **ПРИМІТКА**

- Відеофайли високої роздільної здатності (у HD-форматі), записані на компакт-диску або на носії з інтерфейсом USB 1.0/1.1, не будуть відтворюватися коректно. Для відтворення відеофайлів високої роздільної здатності (у HDформаті) рекомендується використовувати BDі DVD-диски або носії з інтерфейсом USB 2.0. •
- Цей програвач підтримує формат H.264/ MPEG-4 AVC, профілі Main (Основний) і High (Вищий) з рівнем 4.1. При відтворенні файлу з профілем вищого рівня на екрані з'явиться попереджувальне повідомлення. •
- Цей програвач не підтримує файли, закодовані з використанням GMC\*1 або Qpel\*2 . GMC і Qpel це функції кодування у стандарті MPEG4, подібно до DivX або XVID. •
	- \*1 GMC Global Motion Compensation (Глобальна компенсація руху)
	- \*2 Qpel Quarter pixel (чвертьпіксельна точність)

### **МУЗИКА**

#### **Частота дискретизації:**

8 - 48 кГц (WMA), 11 - 48 кГц (MP3) **Швидкість передачі даних у бітах:** 

8 - 320 кбіт/с (WMA, MP3)

## **ПРИМІТКА**

- Цей пристрій не підтримує теги ID3 Tag у файлах MP3. •
- Для файлів у кодуванні VBR загальний час відтворення, що відображається на екрані, може бути неточним. •

### **ФОТОГРАФІЇ**

#### **Рекомендований розмір:**

Не більше 4000 x 3000 x 24 біт/піксель Не більше 3000 x 3000 x 32 біт/піксель

• Файли фотографій, стиснуті без втрат або прогресивним методом, не підтримуються.

## **Регіональний код**

Регіональний код пристрою вказаний на задній панелі. На даному пристрої можна відтворювати тільки DVD-диски з кодом регіону, ідентичним коду, вказаному на задній панелі, або з позначкою «ALL».

## **AVCHD (Advanced Video Codec High Definition – Прогресивний відеокодек високої чіткості)**

- На цьому програвачі можна відтворювати диски у форматі AVCHD. Як правило такі диски використовуються для запису у відеокамерах.
- Формат AVCHD призначений для запису відео високої чіткості у відеокамерах. •
- Формат MPEG-4 AVC/H.264 забезпечує більш ефективну компресію зображення, ніж звичайні формати компресії. •
- На деяких AVCHD-дисках використовується технологія «x.v.Color».
- На цьому програвачі можна відтворювати AVCHD-диски, у яких використовується технологія «x.v.Color».
- У залежності від режиму запису, деякі диски формату AVCHD можуть не відтворюватися на програвачі.
- Диски формату AVCHD повинні бути фіналізовані. •
- Технологія x.v.Color забезпечує ширшу кольорову палітру, ніж звичайний DVDформат відеокамер.

## **Основні системні вимоги**

Для відтворення відео високої чіткості:

- Пристрій відображення високої чіткості з КОМПОНЕНТНИМ або HDMI-входом.
- Диск BD-ROM з матеріалом високої чіткості. •
- Для відтворення деякого контенту пристрій відображення повинен бути обладнаний •

HDMI-входом або HDCP-сумісним DVIвходом (задається авторами диска).

Для масштабування захищеного від копіювання DVD-контенту стандартної роздільної здатності пристрій відображення повинен бути обладнаний HDMI-входом або HDCP-сумісним DVI-входом. •

Для відтворення багатоканального звуку формату Dolby® Digital Plus, Dolby TrueHD і DTSHD:

- Підсилювач/ресивер із вбудованим декодером (Dolby Digital, Dolby Digital Plus, Dolby TrueHD, DTS або DTS-HD). •
- Для відтворення звуку вибраного формату потрібні фронтальні, центральна, тильні АС та сабвуфер. •

### **Зауваження стосовно сумісності**

- Оскільки BD-ROM є новим форматом, то можливі проблеми з окремими дисками, цифровими з'єднаннями, а також інші проблеми, пов'язані із сумісністю. Якщо ви зазнаєте проблем із сумісністю, будь ласка, зверніться в авторизований Центр технічної підтримки. •
- Для перегляду контенту високої чіткості та масштабування стандартного DVDконтенту пристрій відображення повинен бути обладнаний HDMI-входом або HDCPсумісним DVI-входом. •
- Деякі диски BD-ROM і DVD можуть накладати обмеження відносно використання окремих команд або функцій. •
- При відтворенні форматів Dolby TrueHD, Dolby Digital Plus і DTSHD підтримується максимум 7.1 каналів, якщо для виводу аудіосигналу використовується HDMIпідключення. •
- Ви можете використовувати USB-пристрої для зберігання інформації, пов'язаної з диском, включаючи завантажений Інтернет-контент. Термін збереження цієї інформації контролюється диском, для •

якого вона призначена.

## **Пульт дистанційного керування**

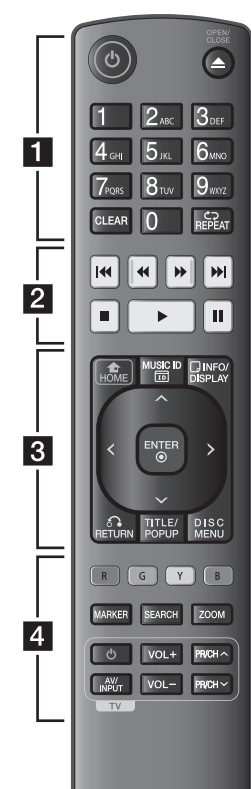

#### Установка елементів живлення

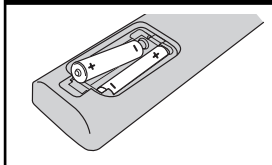

Відкрийте кришку відсіку для батарейок на зворотній стороні пульта дистанційного керування та вставте дві батарейки R03 (розмір AAA), дотримуючись полярності  $\mathbf \Theta$  і  $\mathbf \Theta$ .

• • • • • • • 1 • • • • • •

1 **(POWER):** Вмикання і вимикання програвача.

**<sup>△</sup> (OPEN/CLOSE):** Відкриття і закриття лотка для диска.

**Цифрові кнопки від 0 до 9:** Вибір пронумерованих пунктів меню або ввід літер у меню клавіатури.

**CLEAR:** Видалення маркера в меню пошуку або цифри при введенні пароля.

**REPEAT:** Повтор вибраного фрагменту або послідовності.

• • • • • • **• • •** • • • • •

**<</a> (SCAN):** Пошук назад або вперед.

.**/**> **(SKIP):** Перехід до попереднього або наступного епізоду/треку/файлу.

■ (STOP): Зупинка відтворення.

 $\blacktriangleright$  (PLAY): Початок відтворення.

**II (PAUSE):** Пауза під час відтворення.

• • • • • • **e** • • • • • • **HOME ( ):** Відкриття і вихід із [Home Menu].

**MUSIC ID:** Якщо пристрій підключений до мережі, можна переглянути інформацію про поточну пісню під час перегляду фільму.

**INFO/DISPLAY ( ):** Відкриття екранного меню і вихід із нього.

**Кнопки напрямку:** Вибір опції в меню.

**ENTER (©):** Підтвердження вибору пункту меню.

**RETURN (** $\delta$ **):** Вихід із меню або продовження відтворення. Функція продовження відтворення може працювати не на всіх BD-ROM дисках.

**TITLE/POPUP:** Відображення меню розділу DVD або спливаючого меню BD-ROM, якщо доступне.

**DISC MENU:** Відкриття меню диска.

• • • • • • 4 • • • • • •

**Кольорові кнопки (R, G, Y, B):** Використовуються для навігації в меню BD-ROM. Також використовуються в меню [Movie], [Photo], [Music], [Home Link] і [NetCast].

**MARKER:** Позначення позиції під час відтворення.

**SEARCH:** Відкриття і вихід із меню пошуку.

**ZOOM:** Відкриття і вихід із меню [Zoom].

**Кнопки TV (керування телевізором):** Див. стор. 69.

## **Передня панель**

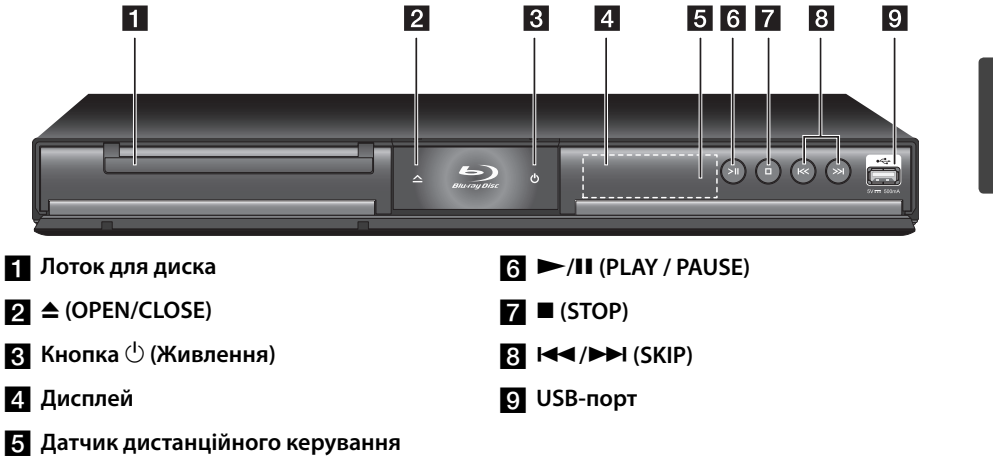

## **Задня панель**

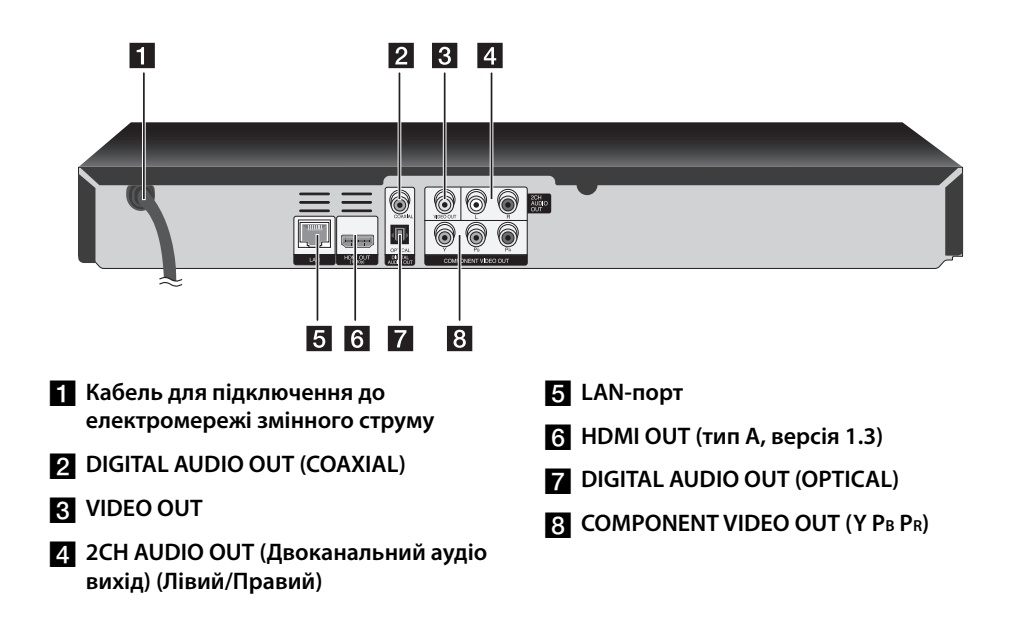

# **3 Установка**

## **Підключення до телевізора**

 **3**

Виконайте одне з наступних з'єднань, відповідно до можливостей вашої апаратури.

- HDMI-підключення (стор. 14-15) •
- Підключення через компонентний відеовихід (стор. 16)
- Підключення відео/аудіо (Лівий/Правий канал) (стор. 16) •

## **ПРИМІТКА**

- Існують різні способи підключення програвача, вибір серед яких залежить від телевізора та іншої апаратури, які ви бажаєте підключити. Для підключення слід скористатися лише одним із способів, наведених в даному посібнику. •
- Для вибору найкращого способу підключення зверніться до інструкції з експлуатації телевізора, стереосистеми та іншої апаратури. •
- Не підключайте виходи AUDIO OUT програвача до входу «phone in» (вхід для програвача грамплатівок) вашої аудіосистеми. •
- Не підключайте програвач через відеомагнітофон. Зображення може бути зіпсоване системою захисту від копіювання. •

## **HDMI-підключення**

Якщо у вас є телевізор або монітор з підтримкою HDMI, ви можете підключити його до програвача за допомогою HDMIкабелю (тип А, версія 1.3). Підключіть роз'єм HDMI програвача до роз'єму HDMI на HDMIсумісному телевізорі або моніторі.

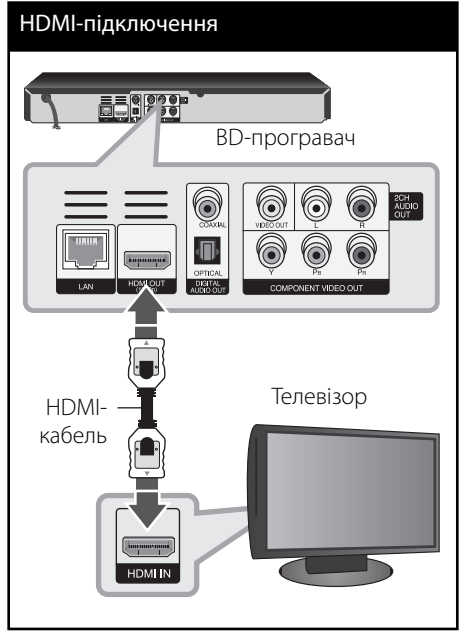

Виберіть на телевізорі джерело вхідного сигналу HDMI (див. інструкцію з експлуатації до телевізора).

## **ПРИМІТКА**

- Якщо підключений HDMI-пристрій не сумісний з форматом виводу звуку програвача, звук на HDMI-пристрої може бути викривлений або відсутній.
- При використанні HDMI-підключення можна міняти роздільну здатність на HDMI-виході. (Див. «Настройка роздільної здатності» на стор.17).
- В опції [HDMI Colour Setting] в меню [Setup] виберіть тип відеосигналу на виході HDMI OUT (див. стор. 28).
- Зміна роздільної здатності після того, як з'єднання було встановлене, може призвести до некоректної роботи. Для усунення проблеми вимкніть й увімкніть систему.
- Якщо HDMI-з'єднання з HDCP не підтверджується, зображення на екрані телевізора зникає. У цьому випадку перевірте HDMI-з'єднання або від'єднайте HDMI-кабель.
- Якщо на екрані присутні шуми або смуги, перевірте HDMI-кабель (його довжина, як правило, не повинна перевищувати 4,5 м).

#### **Додаткова інформація стосовно підключення через інтерфейс HDMI**

- При підключенні HDMI- або DVI-сумісного пристрою виконайте наступне:
	- Вимкніть HDMI/DVI-пристрій і програвач. Далі, увімкніть HDMI/DVIпристрій, зачекайте приблизно 30 секунд та ввімкніть програвач. -
	- Переконайтеся, що відеовхід підключеного пристрою коректно налаштований для прийому сигналу від програвача. -
	- Переконайтеся, що підключений пристрій підтримує роздільну здатність вхідного відеосигналу 720x576p, 1280x720p, 1920x1080i або 1920x1080p. -
- Не всі HDCP-сумісні HDMI- або DVIпристрої можуть працювати з цим програвачем. •
	- Зображення не буде відтворене належним чином на пристрої, що не підтримує стандарт HDCP. -
	- У такому випадку відтворення не відбувається і на екрані телевізора відсутнє зображення.

## **Що таке SIMPLINK?**

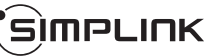

Деякі функції даного пристрою контролюються через пульт дистанційного керування телевізора, якщо пристрій підключений до телевізора LG з функцією SIMPLINK через інтерфейс HDMI.

За допомогою пульта дистанційного керування телевізора LG можна контролювати наступні функції: Відтворення, Пауза, Пошук, Пропуск, Стоп, Вимикання тощо.

Детальніше про функцію SIMPLINK див. у інструкції з експлуатації телевізора.

Телевізори LG з функцією SIMPLINK мають логотип, як показано вище.

## **ПРИМІТКА**

У залежності від типу диска або режиму відтворення, деякі функції SIMPLINK можуть виконуватись неправильно або бути недоступними.

### **Підключення через компонентний відеовихід**

За допомогою компонентного відеокабелю підключіть роз'єми COMPONENT VIDEO OUT програвача до відповідних вхідних роз'ємів на телевізорі. За допомогою аудіокабелів з'єднайте вихідні роз'єми лівого і правого аудіоканалів AUDIO OUT програвача з вхідними роз'ємами лівого і правого аудіоканалів телевізора.

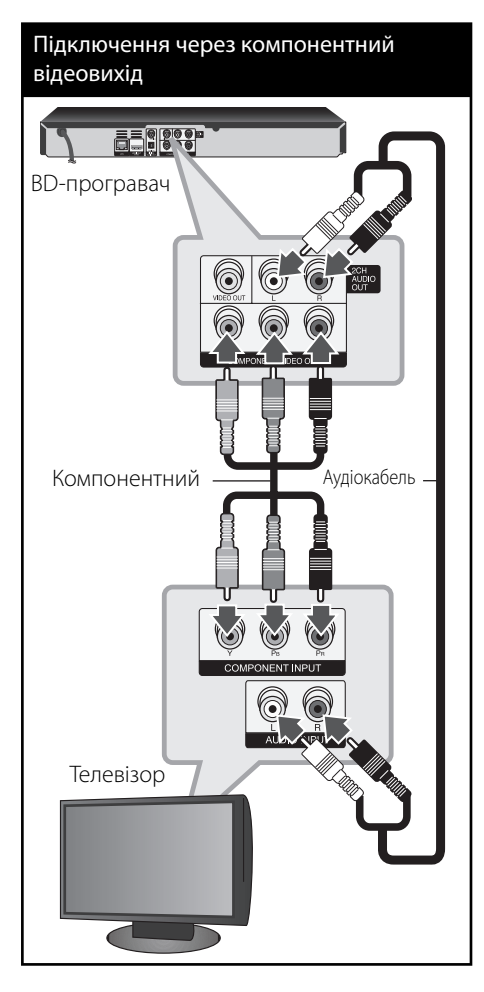

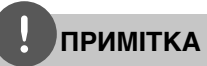

При використанні компонентного відеопідключення ви можете міняти роздільну здатність вихідного сигналу. (Див. «Настройка роздільної здатності» на стор.17).

## **Підключення відео/аудіо (Лівий/Правий канал)**

За допомогою відеокабелю підключіть роз'єм VIDEO OUT програвача до роз'єму відеовходу телевізора. За допомогою аудіокабелів з'єднайте вихідні роз'єми лівого і правого аудіоканалів AUDIO OUT програвача з вхідними роз'ємами лівого і правого аудіоканалів телевізора.

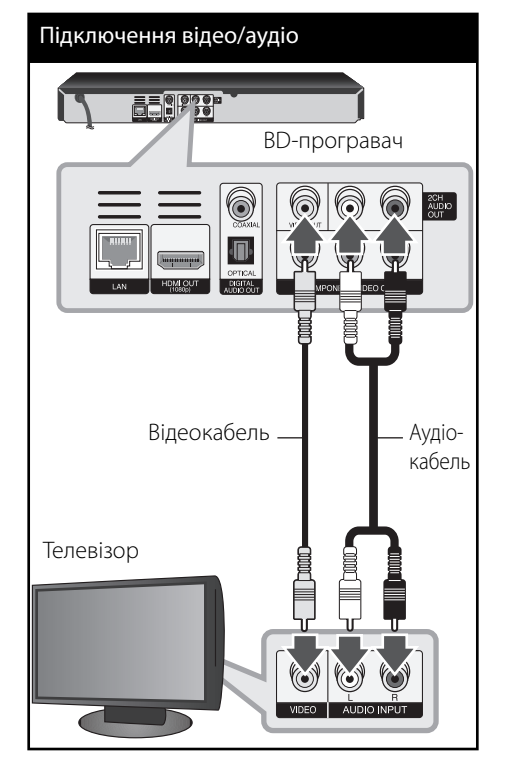

 **3** Установка Установка

## **Настройка роздільної здатності**

Програвач підтримує декілька установок роздільної здатності для виходів HDMI OUT і COMPONENT VIDEO OUT. Зміна роздільної здатності виконується в меню [Setup].

- **1.** Натисніть  $HOME(\triangle)$ .
- **2.** За допомогою кнопок </> виберіть [Setup] і натисніть ENTER (•). Відкриється меню [Setup].

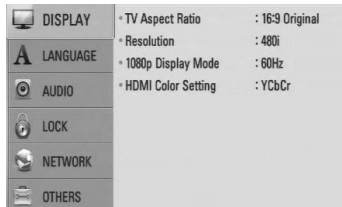

**3.** За допомогою кнопок  $\Lambda$ /V виберіть опцію [DISPLAY], а потім натисніть > для переходу на другий рівень.

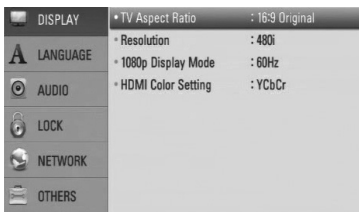

**4.** За допомогою кнопок Л/V виберіть опцію  $[Resolution]$ , а потім натисніть ENTER  $( \bigodot )$ для переходу на третій рівень.

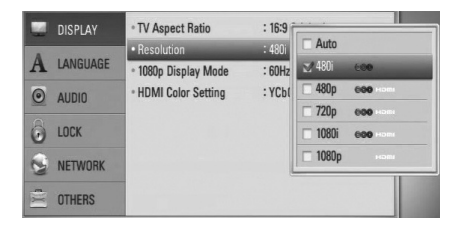

**5.** За допомогою кнопок  $\Lambda$ /V виберіть потрібне значення роздільної здатності та натисніть ENTER (•) для підтвердження.

**ПРИМІТКА**

- Якщо підключений телевізор не підтримує роздільну здатність, установлену на програвачі, можна повернути роздільну здатність 576p наступним способом: •
	- 1. Натисніть А, щоб відкрити лоток для диска.
	- 2 Натисніть (STOP) і утримуйте не менше 5-ти секунд.
- Оскільки роздільна здатність вихідного відеосигналу залежить від певних чинників, ознайомтеся з «Роздільна здатність вихідного відеосигналу» на стор. 78. •

## **Підключення до підсилювача**

Виконайте одне з наступних підключень, відповідно до можливостей вашої апаратури.

- HDMI аудіопідключення (стор. 18) •
- Цифрове аудіопідключення (стор. 19) •
- 2-канальне аналогове аудіопідключення (стор. 19) •

Оскільки тип вихідного аудіосигналу залежить від багатьох чинників, ознайомтеся з розділом «Характеристики вихідного аудіосигналу» (стор. 76-77).

#### **Цифровий багатоканальний звук**

При цифровому багатоканальному підключенні досягається найкраща якість звуку. Для цього вам потрібен багатоканальний аудіо/відео ресивер, що підтримує один чи більше аудіоформатів, які підтримуються програвачем. Перевірте інструкцію з експлуатації ресивера і логотипи на його передній панелі. (PCM Stereo, PCM Multi-Ch, Dolby Digital, Dolby Digital Plus, Dolby TrueHD, DTS і/або DTS-HD)

### **Підключення до підсилювача через HDMIвихід**

За допомогою HDMI-кабелю з'єднайте роз'єм HDMI OUT програвача з відповідним вхідним роз'ємом підсилювача. Активуйте цифровий вихід програвача. (Див. меню «AUDIO» на стор. 29-30).

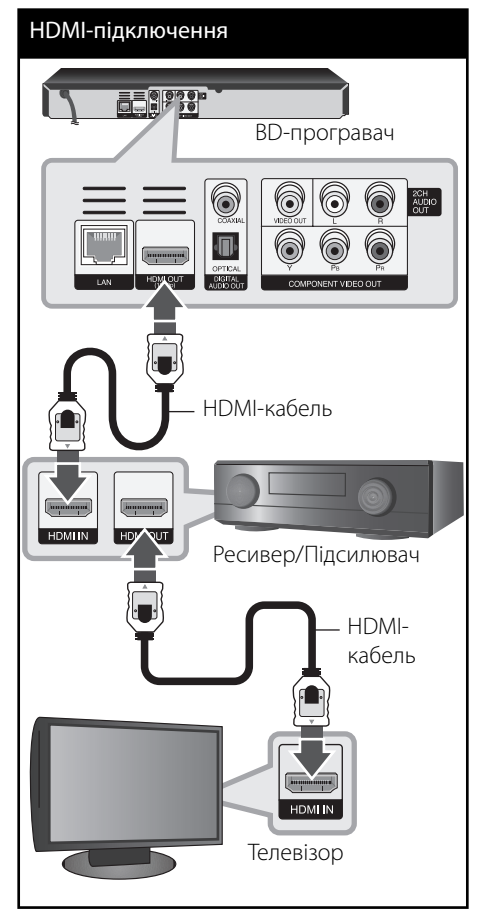

Якщо на вашому підсилювачі є вихідний HDMI-роз'єм, за допомогою HDMI-кабелю з'єднайте вихідний HDMI-роз'єм підсилювача зі вхідним HDMI-роз'ємом телевізора.

## **Підключення до підсилювача через цифровий аудіовихід Digital Audio Output**

Підключіть цифровий аудіовихід DIGITAL AUDIO OUT програвача до відповідного роз'єму (OPTICAL або COAXIAL) підсилювача. Використовуйте додатковий цифровий аудіокабель. Активуйте цифровий вихід програвача. (Див. меню «AUDIO» на стор. 29-30).

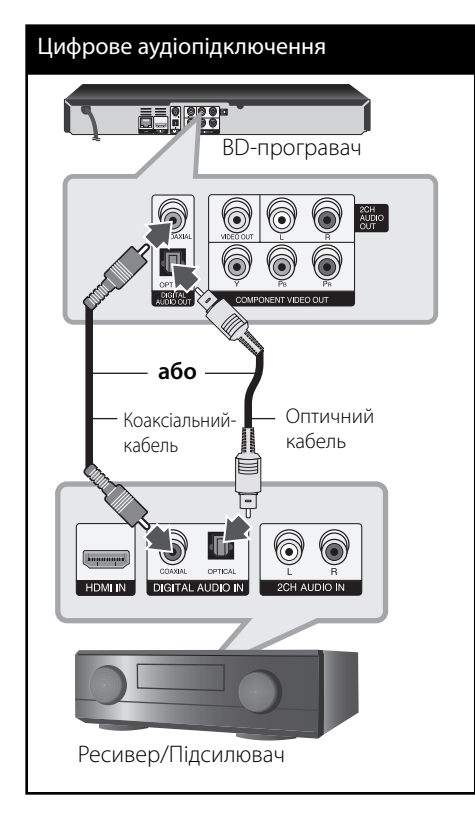

## **Підключення до підсилювача через 2-канальний аудіовихід 2Ch Audio Out**

За допомогою аудіокабелів з'єднайте вихідні роз'єми лівого і правого аудіоканалів 2CH AUDIO OUT програвача зі вхідними роз'ємами лівого і правого аудіоканалів підсилювача, ресивера або стереосистеми.

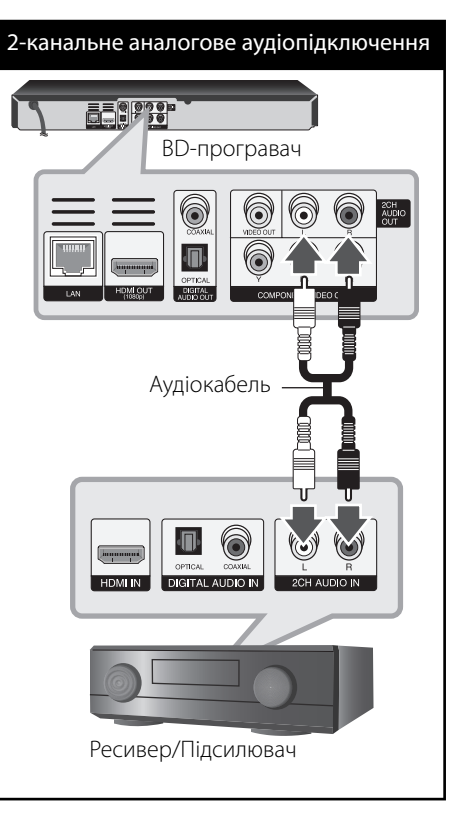

 **3**

Установка Установка

## **Підключення до домашньої локальної мережі**

Програвач можна підключити до локальної мережі (LAN) через LAN-порт на задній панелі або вбудований модуль бездротового зв'язку. При підключенні пристрою до широкосмужної домашньої мережі можна отримати можливість скористатися такими функціями, як оновлення програмного забезпечення, доступ до домашньої мережі, інтерактивні служби BD-LIVE та доступ до служб потокового контенту.

### **Підключення до кабельної локальної мережі**

Використання кабельної мережі забезпечує найкращу функціональність, оскільки пристрої підключаються безпосередньо до мережі і не піддаються впливу радіоперешкод. Більш детальні інструкції див. у документації до мережних пристроїв. Підключіть LAN-порт програвача до відповідного порту модему або маршрутизатора, скориставшись доступним у продажу LAN- або Ethernet-кабелем (САТ5 або вище зі штекером RJ45). У наведеній в якості прикладу конфігурації кабельного з'єднання програвач матиме доступ до контенту, що міститься в будь-якому з комп'ютерів.

## **ПРИМІТКА**

- Підключаючи або відключаючи LAN-кабель, тримайте його за штекер. Відключаючи, не тягніть за LAN-кабель, а від'єднайте штекер, натиснувши на фіксатор. •
- Не підключайте до LAN-порту кабель телефонної лінії. •
- Оскільки існує багато конфігурацій підключення, дотримуйтеся специфікацій вашої телекомунікаційної компанії або постачальника Інтернет-послуг. •
- Для забезпечення доступу до контенту, розташованого на комп'ютерах або DLNAсерверах, програвач повинен бути підключений до тієї ж локальної мережі через маршрутизатор. •

#### Підключення до кабельної локальної мережі

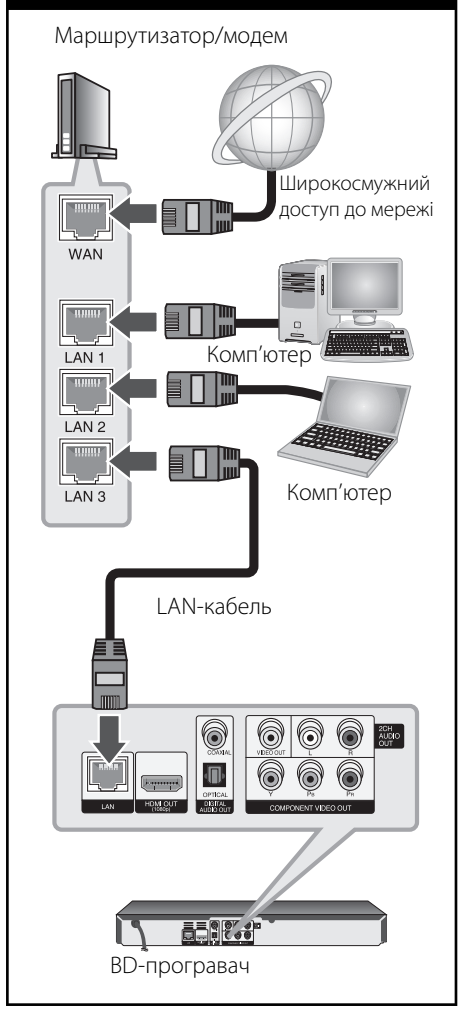

### **Налаштування для кабельної мережі**

При наявності DHCP-сервера у локальній мережі, до якої програвач підключений через кабельне з'єднання, програвачу буде автоматично присвоєна IP-адреса. Після установки фізичного з'єднання, потреба у здійсненні налаштувань виникає лише у малої кількості домашніх мереж. Виконайте налаштування в меню [NETWORK], як показано нижче.

### **Підготовка**

Перед виконанням налаштування кабельної мережі потрібно підключити домашню мережу до широкосмужного доступу в Інтернет.

**1.** Виберіть опцію [Connection Setting] в меню  $[Setup]$  і натисніть ENTER  $(⑤)$ .

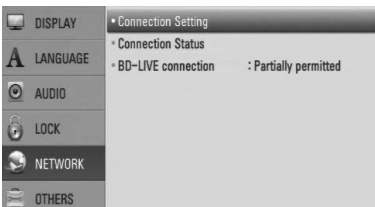

**2.** На екрані відкриється меню [Connection Setting]. За допомогою кнопок  $\Lambda/V$ виберіть [Wired] і натисніть ENTER  $($ .

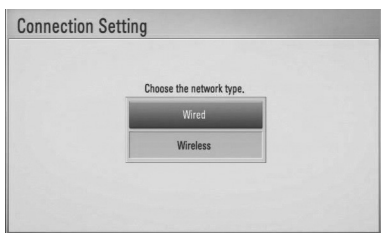

**3.** За допомогою кнопок  $\Lambda/V \ll l$  виберіть, чи буде IP-адреса [Dynamic] або [Static]. Як правило, слід вибирати [Dynamic] для автоматичного присвоювання IP-адреси.

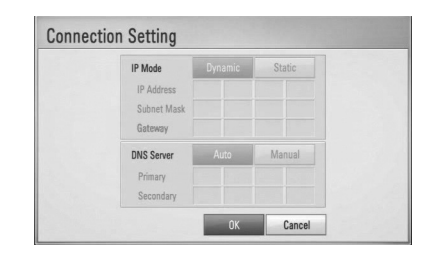

## **ПРИМІТКА**

Якщо у мережі відсутній DHCP-сервер, і ви бажаєте задати IP-адресу вручну, виберіть [Static] і введіть [IP Address], [Subnet Mask], [Gateway] та [DNS Server] за допомогою кнопок  $\Lambda/V/\text{<>}$ і цифрових кнопок. Якщо ви помилилися при введенні цифри, натисніть CLEAR для видалення виділеної частини.

- 4. Виберіть [OK] та натисніть ENTER (<sup>(</sup>) для активації мережних налаштувань.
- **5.** Програвач запропонує випробувати мережне з'єднання. Виберіть [OK] та натисніть ENTER (•) для завершення налаштування мережі.
- **6.** При виборі [Test] і натисканні ENTER ( $\odot$ ) в п.5 вище, на екран будуть виведені дані про стан мережного з'єднання. Випробування також можна здійснити у пункті [Connection Status] меню [Setup].

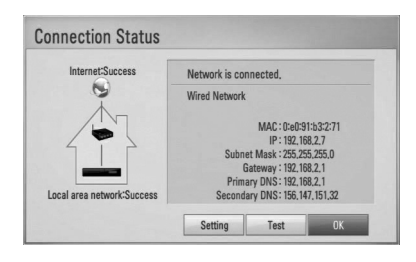

### **Підключення до бездротової мережі**

Ще одним варіантом з'єднання є використання точок доступу або бездротового маршрутизатора. У наведеній в якості прикладу конфігурації бездротового з'єднання програвач матиме доступ до контенту, що міститься в будь-якому з комп'ютерів.

Конфігурація мережі та спосіб з'єднання можуть бути різними залежно від наявного обладнання та мережного середовища.

Програвач обладнаний модулем бездротового зв'язку IEEE 802.11n (тільки частота 2,4 ГГц) з підтримкою стандартів 802.11b/g. Для оптимальної роботи ми рекомендуємо використовувати Wi-Fi мережі (точка доступу або бездротовий маршрутизатор), сертифіковані на відповідність стандарту IEEE 802.11n.

Детальний порядок підключення та налаштування мережі див. у інструкціях з налаштування точки доступу або бездротового маршрутизатора.

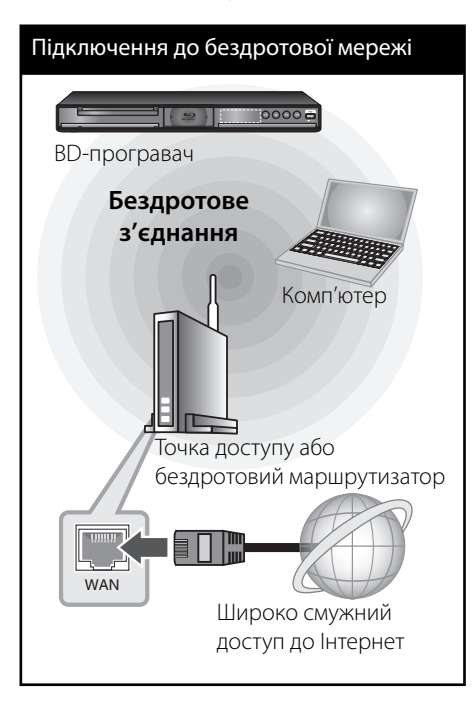

## **ПРИМІТКА**

Для оптимальної роботи найкращим варіантом мережного підключення є пряме кабельне підключення програвача до маршрутизатора або кабельного/DSL-модему вашої домашньої мережі. Якщо програвач установлений далеко від маршрутизатора або кабельного/DSLмодему, можна скористатися Ethernet- або LAN-кабелями довжиною 15 метрів або більше, які продаються в багатьох магазинах. Якщо ви вирішите скористатися варіантом бездротового підключення, пам'ятайте, що на якість з'єднання іноді можуть негативно впливати інші домашні електронні прилади.

## **Налаштування бездротової мережі**

Для підключення до бездротової мережі слід виконати мережні настройки програвача. Ці настройки здійснюються в меню [Setup]. Виконайте налаштування в меню [NETWORK], як показано нижче. Перед підключенням програвача до мережі необхідно налаштувати точку доступу або бездротовий маршрутизатор.

### **Підготовка**

Перед налаштуванням бездротової мережі необхідно:

- підключити домашню мережу до широкосмужного доступу в Інтернет. -
- налаштувати точку доступу або бездротовий маршрутизатор. -
- занотувати SSID та код доступу мережі. -
- **1.** Виберіть опцію [Connection Setting] в меню  $[Setup]$  і натисніть ENTER  $(⑤)$ .

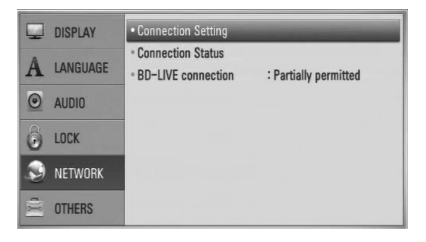

**2.** На екрані відкриється меню [Connection Setting]. За допомогою кнопок  $\Lambda/V$ виберіть [Wireless] і натисніть ENTER  $(⑤)$ .

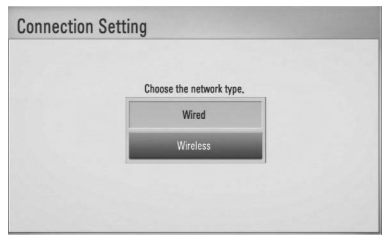

**3.** Для продовження виберіть [Yes] і натисніть ENTER (•). Нові установки з' єднання анулюють поточні мережні установки.

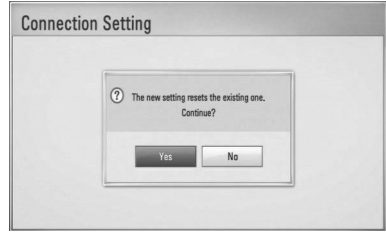

**4.** Програвач розпізнає всі наявні точки доступу або бездротові маршрутизатори в радіусі дії та відображає їх у вигляді списку. За допомогою кнопок Л/V виберіть точку доступу або бездротовий маршрутизатор зі списку та натисніть ENTER  $($ 

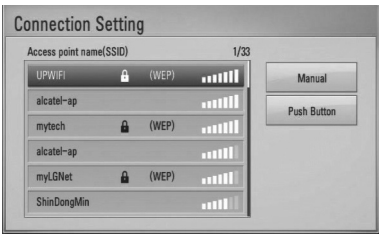

Якщо в точці доступу або бездротовому маршрутизаторі використовується система захисту, переконайтеся в тому, що ключ WEP або WPA, введений у програвачі, точно відповідає ключу в маршрутизаторі. У разі необхідності введіть пароль.

## **ПРИМІТКА**

- Для режиму шифрування WEP в установках точки доступу або бездротового маршрутизатора як правило задається до 4-х ключів. Якщо у точці доступу або бездротовому маршрутизаторі використовується система захисту WEP, то для підключення до домашньої мережі введіть пароль ключа №1. •
- Точка доступу це пристрій, що забезпечує бездротове підключення до домашньої мережі. •

**[Manual] –** Точка доступу не передає свою назву (SSID). Перевірте установки маршрутизатора через комп'ютер та налаштуйте маршрутизатор на трансляцію свого SSID, або вручну введіть назву точки доступу (SSID) у меню [Manual].

**[Push Button] –** Якщо точка доступу або бездротовий маршрутизатор підтримують метод настройки Push Button Configuration, виберіть цю опцію і натисніть Push Button на точці доступу або бездротовому маршрутизаторі протягом 2-хвилин. У цьому випадку вам не потрібно знати назву точки доступу (SSID) та пароль точки доступу або бездротового маршрутизатора.

**5.** За допомогою кнопок  $\Lambda/V \ll l$  виберіть, чи буде IP-адреса [Dynamic] або [Static]. Як правило, слід вибирати [Dynamic] для автоматичного присвоювання IP-адреси.

## **ПРИМІТКА**

Якщо у мережі відсутній DHCP-сервер, і ви бажаєте задати IP-адресу вручну, виберіть [Static] і введіть [IP Address], [Subnet Mask], [Gateway] та [DNS Server] за допомогою кнопок  $\Lambda/V/\leq/$ цифрових кнопок. Якщо ви помилилися при введенні цифри, натисніть CLEAR для видалення виділеної частини.

- **6.** Виберіть [OK] та натисніть ENTER (•) для активації мережних налаштувань.
- **7.** Програвач запропонує випробувати мережне з'єднання. Виберіть [OK] та натисніть ENTER (•) для завершення налаштування мережі.
- **8.** При виборі [Test] і натисканні ENTER ( ) в п.7 вище, на екран будуть виведені дані про стан мережного з'єднання. Випробування також можна здійснити у пункті [Connection Status] меню [Setup].

#### **Примітки стосовно підключення до мережі**

- Багато проблем з підключенням до мережі, що виникають у процесі налаштування, можуть бути усунуті шляхом повернення у початковий стан маршрутизатора або модему. Після підключення програвача до домашньої мережі, швидко вимкніть маршрутизатор або кабельний модем і/або від'єднайте від нього шнур живлення. Потім знов увімкніть і/або підключіть кабель живлення. •
- Деякі Інтернет-провайдери можуть обмежувати кількість пристроїв, що можуть бути одночасно підключені до мережі. За більш детальною інформацією зверніться до свого Інтернет-провайдера. •
- Наша компанія не несе відповідальності за неправильну роботу програвача і/або функції підключення до мережі внаслідок збоїв/неполадок, пов'язаних з широко смужним підключенням до мережі Інтернет або роботою іншого зовнішнього обладнання. •
- Наша компанія не є автором і постачальником функцій дисків BD-ROM, пов'язаних з використанням Інтернетпідключення, тому наша компанія не несе відповідальності за їх працездатність або доступність. Додатковий матеріал для деяких дисків, що постачається через •

Інтернет, може бути несумісним з цим програвачем. З питаннями стосовно такого матеріалу слід звертатися до виробника диска.

- Для деякого Інтернет-контенту може знадобитися більша пропускна здатність мережного підключення. •
- Навіть якщо програвач правильно підключений і налаштований, деякий Інтернет-контент може відображатися неправильно внаслідок перевантаження, низької якості або обмежень пропускної здатності мережі, проблем у постачальника контенту. •
- Деякі операції в мережі можуть бути неможливими внаслідок певних обмежень, установлених Інтернетпровайдером. •
- Користувач несе повну відповідальність за оплату всіх рахунків від Інтернетпровайдера, включаючи плату за з'єднання, але не обмежуючись нею. •
- Для підключення програвача потрібен LAN-порт 10 Base-T або 100 Base-TX. Якщо ваш Інтернет-провайдер не забезпечує таке підключення, ви не зможете підключити програвач до мережі. •
- Для підключення до мережі xDSL потрібен маршрутизатор. •
- Для підключення до мережі DSL потрібен DSL-модем, а для підключення до кабельної мережі потрібен кабельний модем. У залежності від способу підключення та абонентської угоди з Інтернет-провайдером, використання функції Інтернет-підключення даного програвача може бути неможливим або буде обмежена кількість пристроїв, які можна підключити одночасно. (Якщо ваш Інтернет-провайдер установлює обмеження в один пристрій, ви не зможете підключити програвач, якщо до мережі вже підключений комп'ютер). •

 **3**

- Використання маршрутизатора може бути заборонене, або його використання може бути обмежене правилами й умовами обмежень Інтернет-провайдера. За більш детальною інформацією зверніться безпосередньо до свого Інтернетпровайдера. •
- Бездротова мережа працює на радіочастоті 2,4 ГГц, що використовується також іншими побутовими приладами, такими як бездротові телефони, Bluetooth®-пристрої, мікрохвильові печі, які можуть спричиняти перешкоди в мережі. •
- Вимкніть усі прилади, що не використовуються у вашій домашній мережі. Деякі пристрої можуть створювати потік даних у мережі.
- Для покращення передачі даних установіть програвач якомога ближче до точки доступу. •
- У деяких випадках розташування точки доступу або бездротового маршрутизатора на висоті принаймні 0,45 м над підлогою може покращити прийом.
- Установіть програвач якомога ближче до точки доступу або переорієнтуйте його таким чином, щоб між програвачем і точкою доступу не було перешкод.
- Якість прийому у бездротовій мережі залежить від багатьох чинників, таких як тип точки доступу, відстань між програвачем та точкою доступу, місце розташування програвача.
- Виберіть у точці доступу або бездротовому маршрутизаторі режим «Інфраструктура». Режим «Ad-hoc» не підтримується. •

## **Підключення USBпристроїв**

Програвач дозволяє відтворювати відео, музику і фотографії, записані на USBнакопичувачах.

## **Відтворення з USBпристроїв**

**1.** Вставте USB-пристрій в USB-порт, поки він міцно не стане на місце.

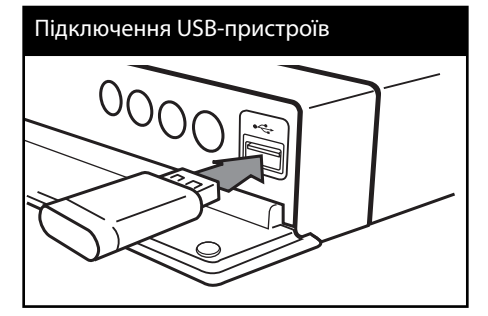

Якщо підключити USB-пристрій у той час, коли відкрите «Головне меню», програвач автоматично розпочне відтворення музики, що міститься на USB-пристрої. Якщо на USB-пристрої записані файли різних типів, відкриється меню вибору типу файлів.

Зчитування каталогу файлів може тривати до декількох хвилин у залежності від кількості файлів на USB-накопичувачі. Щоб припинити зчитування, виберіть [Cancel] та натисніть  $ENTFR$  ( $\odot$ ).

 $2.$  Натисніть  $HOME(\triangle)$ .

**3.** За допомогою кнопок </> виберіть [Movie], [Photo] або [Music] і натисніть  $ENTER$  ( $\odot$ ).

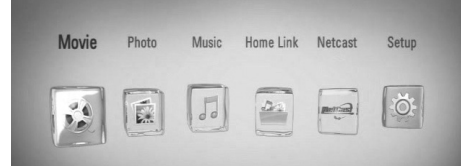

**4.** За допомогою кнопок  $\lt/$  виберіть опцію  $[USB]$  і натисніть ENTER  $($ 

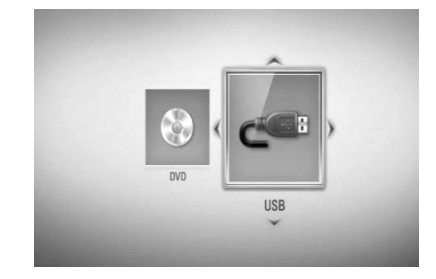

**5.** За лопомогою кнопок  $\Lambda/V \ll l$  виберіть файл та натисніть PLAY або ENTER (•) для його відтворення.

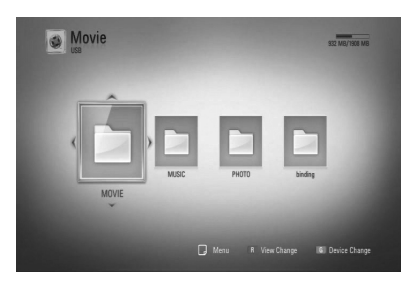

**6.** Обережно витягніть USB-пристрій.

## **ПРИМІТКА**

- Програвач підтримує USB флеш-пам'ять/ зовнішні жорсткі диски, відформатовані у системі FAT16, FAT32 або NTFS, що містять файли (музика, фотографії, фільми). Однак для BD-LIVE підтримуються лише формати FAT16 і FAT32. Для використання BD-LIVE і копіювання аудіо компакт-дисків підключайте USB флешнакопичувачі та зовнішні жорсткі диски, форматовані у FAT16 або FAT32. •
- USB-пристрої можна використовувати для локального зберігання даних, необхідних при перегляді дисків BD-LIVE з виходом в Інтернет. •
- Програвач підтримує до 4-х розділів на USBнакопичувачі. •
- Не відключайте USB-пристрій під час його роботи (відтворення і т.д.). •
- USB флеш-накопичувачі, при підключенні яких до комп'ютера необхідно установлювати додаткове програмне забезпечення, не підтримуються. •
- USB-накопичувачі: Пристрої з підтримкою USB1.1 і USB2.0. •
- Можливе відтворення аудіо-, відео- і графічних файлів. Детальні інструкції по операціям для кожного з указаних типів файлів наведені у відповідних розділах. •
- Для запобігання втраті даних регулярно робіть резервні копії. •
- Якщо ви використовуєте USB-подовжувач, USB-хаб або USB мультиформатний кард-рідер, USB-пристрій може бути не розпізнаний. •
- Деякі USB-пристрої можуть виявитися несумісними з цим програвачем. •
- Пристрій не підтримує роботу з цифровими камерами та мобільними телефонами. •
- USB-порт програвача не можна підключити до комп'ютера. Програвач не може бути використаний в якості накопичувача. •

 **3** Установка Установка

## **Установки**

### **Виконання настройок**

Настройка програвача здійснюється в меню [Setup].

**1.** Натисніть  $HOME(\triangle)$ .

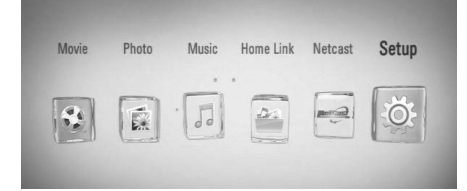

**2.** За допомогою кнопок </> виберіть  $[Setup]$  і натисніть ENTER  $(①)$ . Відкриється меню [Setup].

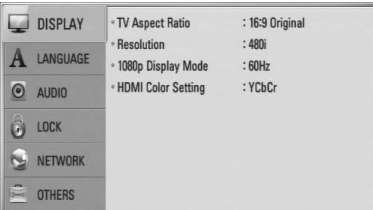

**3.** За допомогою кнопок  $\Lambda$ /V виберіть першу опцію настройки, а потім натисніть i для переходу на другий рівень.

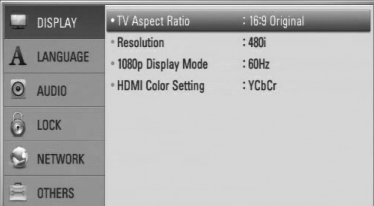

**4.** За допомогою кнопок  $\Lambda/V$  виберіть другу опцію настройки, а потім натисніть ENTER (6) для переходу на третій рівень.

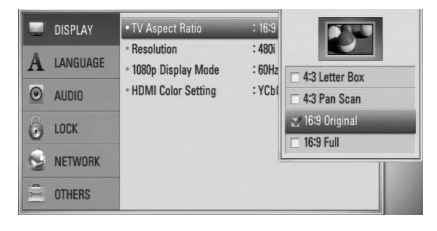

**5.** За допомогою кнопок  $\Lambda$ /V виберіть потрібну установку та натисніть **ENTER (•)** для підтвердження.

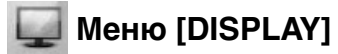

### **TV Aspect Ratio**

Виберіть формат ТВ-екрана, що відповідає вашому телевізору.

#### **[4:3 Letter Box]**

Виберіть це співвідношення сторін екрана, якщо підключений стандартний телевізор з екраном формату 4:3. Широкоформатне зображення виводиться з чорними смугами вгорі і внизу екрана.

#### **[4:3 Pan Scan]**

Виберіть це співвідношення сторін екрана, якщо підключений стандартний телевізор з екраном формату 4:3. Широкоформатне зображення обрізається, щоб поміститися на екрані. Зображення обрізається з обох боків.

#### **[16:9 Original]**

Виберіть це співвідношення сторін екрана, якщо підключений широкоформатний телевізор 16:9. Зображення формату 4:3 відтворюється з оригінальним співвідношенням сторін 4:3, але з чорними смугами по лівому і правому краях.

#### **[16:9 Full]**

Виберіть це співвідношення сторін екрана, якщо підключений широкоформатний телевізор 16:9. Зображення формату 4:3 розтягується по горизонталі (в лінійній пропорції) для заповнення всього екрану.

## **ПРИМІТКА**

Якщо встановлена роздільна здатність, вища за 720p, опції [4:3 Letter Box] і [4:3 Pan Scan] недоступні.

### **Resolution**

Установка роздільної здатності вихідного відеосигналу на компонентному і HDMI виходах. Детальніше про налаштування роздільної здатності див. на 17 і 78.

#### **[Auto]**

При підключенні роз'єму HDMI OUT до телевізора з функцією повідомлення розширених даних ідентифікації дисплея (EDID), відбувається автоматичний вибір роздільної здатності, що найбільш відповідає характеристикам підключеного телевізора. Якщо підключення виконане тільки через роз'єм COMPONENT VIDEO OUT, за умовчанням буде встановлена роздільна здатність 1080i.

#### **[1080p]**

Прогресивний відеосигнал з роздільною здатністю 1080 рядків.

#### **[1080i]**

Черезрядковий відеосигнал з роздільною здатністю 1080 рядків.

#### **[720p]**

Прогресивний відеосигнал з роздільною здатністю 720 рядків.

#### **[576p]**

Прогресивний відеосигнал з роздільною здатністю 576 рядків.

#### **[576i]**

Черезрядковий відеосигнал з роздільною здатністю 576 рядків.

#### **1080p Display Mode**

При установленій роздільній здатності 1080p, виберіть установку [24 Hz] для більш плавного відтворення кіноматеріалу (1080p/24 Гц) на HDMI-телевізорі з підтримкою вхідного сигналу 1080p/24 Гц.

## **ПРИМІТКА**

- При виборі [24 Hz] можуть виникати незначні викривлення зображення при переході між переглядом відеоматеріалу і фільмів. У цьому випадку виберіть [50 Hz]. •
- Навіть якщо для [1080p Display Mode] установлено [24 Hz], при підключенні до телевізора, що не підтримує відеосигнал 1080p/24 Гц, на відеовиході буде встановлена фактична частота кадрів 50 Гц або 60 Гц відповідно до формату джерела відеосигналу. •

### **HDMI Color Setting**

Виберіть формат виводу відеосигналу через вихід HDMI OUT. Перед виконанням цієї настройки зверніться до інструкції з експлуатації вашого телевізора.

#### **[YCbCr]**

Виберіть при підключенні до телевізора з HDMI-входом.

#### **[RGB]**

Виберіть при підключенні до телевізора з DVI-входом.

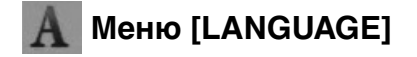

#### **Display Menu**

Виберіть мову для меню [Setup] і відображення інформації на екрані.

#### **Disc Menu/Disc Audio/Disc Subtitle**

Вибір мови звукової доріжки (звукового супроводу), субтитрів і меню диска.

#### **[Original]**

Установлює оригінальну мову, на якій записаний диск.

#### **[Other]**

Натисніть ENTER (•) для вибору іншої мови. За допомогою цифрових кнопок введіть чотиризначний код мови згідно списку кодів мов на стор. 73 і натисніть  $ENTER$  ( $\odot$ ).

#### **[Off ] (тільки для субтитрів диска)**

Вимкнути субтитри.

## **ПРИМІТКА**

На деяких дисках ваші установки мови можуть не діяти.

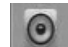

### **Меню [AUDIO]**

Кожен диск має різноманітні опції виводу аудіосигналу. Налаштуйте звукові настройки програвача відповідно до типу підключеної аудіосистеми.

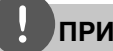

### **ПРИМІТКА**

Оскільки тип вихідного аудіосигналу залежить від багатьох чинників, ознайомтеся з розділом «Характеристики вихідного аудіосигналу» (стор. 76-77).

#### **HDMI / Digital Output**

Виберіть цей формат виводу звуку, якщо роз'єм HDMI OUT або DIGITAL AUDIO OUT програвача підключений до цифрового аудіовходу або HDMI-входу аудіопристрою.

#### **[PCM Stereo]**

Виберіть цю опцію при підключенні виходу HDMI OUT або DIGITAL AUDIO OUT програвача до аудіопристрою з двоканальним цифровим стереодекодером.

#### **[PCM Multi-Ch] (тільки HDMI)**

Виберіть цю опцію при підключенні виходу HDMI OUT програвача до аудіопристрою з багатоканальним цифровим декодером.

#### **[DTS Re-Encode]**

Виберіть цю опцію при підключенні виходу HDMI OUT або DIGITAL AUDIO OUT програвача до аудіопристрою з DTSдекодером.

#### **[Primary Pass-Thru]**

Виберіть цю опцію при підключенні виходу DIGITAL AUDIO OUT або HDMI OUT програвача до аудіопристрою з декодером LPCM, Dolby Digital, Dolby Digital Plus, Dolby TrueHD, DTS або DTS-HD.

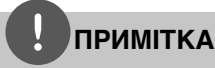

- Коли для опції [HDMI] установлено [PCM Multi-Ch], звук може виводитись у форматі PCM Stereo, якщо HDMI-пристрій з функцією EDID не розпізнає дані PCM Multi-Ch. •
- Якщо опція [HDMI] або [Digital Output] установлена в [DTS re-encode], при відтворенні дисків BD-ROM з додатковою аудіодоріжкою виводитиметься аудіосигнал DTS Re-encode, а при відтворенні інших дисків виводитиметься оригінальна аудіодоріжка (як у випадку [Primary Pass-Thru]). •

### **Sampling Freq. (Цифровий аудіовихід)**

#### **[192 kHz]**

Виберіть, якщо ваш А/В-ресивер або підсилювач підтримує сигнал з частотою дискретизації 192 kHz.

#### **[96 kHz]**

Виберіть, якщо ваш А/В-ресивер або підсилювач не підтримує сигнал з частотою дискретизації 192 kHz. При виборі цієї установки пристрій буде автоматично перетворювати всі сигнали з частотою дискретизації 192 kHz на сигнали з частотою дискретизації 96 kHz, що дасть змогу системі декодувати їх.

#### **[48 kHz]**

Виберіть, якщо ваш А/В-ресивер або підсилювач не підтримує сигнал з частотою дискретизації 192 і 96 kHz. При виборі цієї установки пристрій буде автоматично перетворювати всі сигнали з частотою дискретизації 192 kHz і 96 kHz на сигнали з частотою дискретизації 48 kHz, що дасть змогу системі декодувати їх.

Зверніться до документації А/В-ресивера або підсилювача, щоб довідатися про його можливості.

#### **DRC (Контроль динамічного діапазону)**

Під час відтворення контенту у форматі Dolby Digital або Dolby Digital Plus може виникнути необхідність звузити динамічний діапазон аудіосигналу (різницю між рівнем найгучнішого і найтихішого звуку). Це дозволить передивлятися фільм з низькою гучністю, але без втрати якості звучання. Щоб скористатися цією функцією, установіть опцію DRC в [On].

## **ПРИМІТКА**

Установку DRC можна змінити тільки за відсутності диска в пристрої або в режимі повної зупинки.

## **Меню [LOCK]**

Установки функції [LOCK] мають ефект тільки при відтворенні дисків BD і DVD.

Для доступу до будь-якої з опцій в меню [LOCK] потрібно ввести заданий вами 4-значний пароль.

Якщо ви ще не ввели пароль, система видасть запит на його введення. Щоб створити новий пароль, двічі введіть чотиризначний пароль та натисніть ENTER  $($ <sup> $\odot$ </sup>).

#### **Password**

Ви можете створити або змінити пароль.

#### **[None]**

Щоб створити новий пароль, двічі введіть чотиризначний пароль та натисніть  $ENTER$  ( $\odot$ ).

#### **[Change]**

Уведіть поточний пароль і натисніть ENTER (◎). Щоб створити новий пароль, двічі введіть чотиризначний пароль та натисніть ENTER  $($ 

#### **Якщо Ви забули свій пароль**

Якщо ви забули свій пароль, його можна видалити наступним способом:

- **1.** Вийміть диск із програвача.
- **2.** Виберіть опцію [Password] в меню [Setup].
- **3.** За допомогою цифрових кнопок введіть «210499». Пароль буде видалено.

## **ПРИМІТКА**

Якщо ви зробили помилку, натисніть CLEAR, а потім натисніть ENTER (·). Потім введіть правильні цифри.

#### **DVD Rating**

Блокування відтворення DVD-дисків, яким присвоєно рейтинг, у залежності від їхнього вмісту. (Рейтинг присвоюється не всім дискам).

#### **[Rating 1-8]**

Рейтинг «одиниця» (1) має максимальну кількість обмежень, а рейтинг «вісім» (8) є найменш обмежуючим.

#### **[Unlock]**

При виборі цієї опції батьківський контроль буде відключено і диски будуть відтворюватися без обмежень.

#### **BD Rating**

Установка вікових обмежень при відтворенні дисків BD-ROM. За допомогою цифрових кнопок введіть цифру, що відповідає віковому обмеженню при перегляді дисків BD-ROM.

#### **[255]**

Дозволяється відтворення всіх дисків BD-ROM.

#### **[0-254]**

Забороняється відтворення дисків BD-ROM з відповідним рейтингом.

## **ПРИМІТКА**

Установка [BD rating] застосовується лише до дисків BD, що підтримують Advanced Rating Control.

### **Area Code**

Введіть регіональний код місцевості, стандарти якої використовуються для визначення рейтингу DVD-диска. Список регіональних кодів див. на стор. 72.

Установка Установка

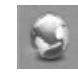

## **Меню [NETWORK]**

Настройки [NETWORK] необхідні для використання функцій оновлення програмного забезпечення, BD Live, доступу до домашньої мережі і до сервісу NetCast.

### **Connection Setting**

Якщо конфігурація домашньої мережі допускає підключення програвача, для роботи в мережі необхідно ввести в програвач настройки кабельної або бездротової мережі. (Див. «Підключення до домашньої мережі» на стор. 20-25).

### **Connection Status**

Якщо ви бажаєте перевірити стан мережі, виберіть [Connection Status] та натисніть  $ENTER$  ( $\odot$ ). Це дасть змогу перевірити наявність підключення до мережі та Інтернету.

### **BD-LIVE connection**

Ви можете обмежити доступ до Інтернет при використанні функції BD-LIVE.

#### **[Permitted]**

Доступ до Інтернет дозволений для всього BD-LIVE контенту.

#### **[Partially permitted]**

Доступ до Інтернет дозволений тільки для того BD-LIVE контенту, у якого є сертифікат власника контенту. Інтернет-доступ і онлайнові функції AACS заборонені для всього BD-LIVE контенту, у якого відсутні сертифікати.

#### **[Prohibited]**

Доступ до Інтернет заборонений для всього BD-LIVE контенту.

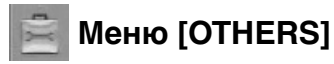

### **DivX VOD**

ПРО DIVX-ВІДЕО: DivX® - це цифровий відеоформат, винайдений компанією DivX, Inc. Даний виріб має офіційну реєстрацію DivX (DivX Certified) і може відтворювати DivX-відео. Відвідайте вебсайт www.divx. com, щоб дізнатися більше та завантажити програмне забезпечення для конвертації ваших файлів у формат DivX-відео.

ПРО СЕРВІС DIVX VIDEO-ON-DEMAND (Відео на замовлення): DivX-сертифікований (DivX Certified ®) пристрій необхідно зареєструвати, щоб мати можливість відтворювати матеріал DivX Videoon-Demand (VOD) (матеріал «відео на замовлення»). Щоб згенерувати реєстраційний код, знайдіть розділ DivX VOD у меню настройки приладу. Введіть цей код на сайті vod.divx.com, щоб здійснити реєстрацію та дізнатися більше про послугу DivX VOD.

#### **[Register]**

Виведення на екран реєстраційного коду програвача.

#### **[Deregister]**

Скасування реєстрації і виведення на екран коду деактивації.

## **ПРИМІТКА**

Усі відеоматеріали, завантажені з DivX VOD з використанням реєстраційного коду цього програвача, можна відтворювати тільки на цьому програвачі.

#### **Auto Power Off**

Приблизно через п'ять хвилин перебування програвача в режимі зупинки на екрані з'являється екранна заставка. Якщо ввімкнути цю опцію, пристрій буде автоматично вимикатися через 25 хвилин перебування в режимі відображення екранної заставки. Для того, щоб екранна заставка залишалася на екрані до втручання користувача, функцію потрібно вимкнути.

#### **Initialize**

#### **[Factory Set]**

Ви можете повернути всі заводські установки програвача.

#### **[BD Storage Clear]**

Обнуління даних BD на підключеному USB флеш-накопичувачі.

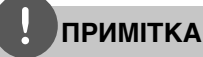

Після скидання всіх установок програвача та повернення їх до заводських за допомогою команди меню [Factory Set], вам доведеться заново налаштувати підключення до мережі.

#### **Software**

#### **[Information]**

Відображення поточної версії програмного забезпечення.

#### **[Update]**

Ви можете оновити програмне забезпечення програвача, установивши напряму з'єднання з сервером оновлення (див. стор. 70-71).

#### **Disclaimer Notice**

Натисніть ENTER (•), щоб прочитати повідомлення про відмову від відповідальності, пов'язаної з послугами мережі на стор. 80.

# **4 Експлуатація**

## **Загальні функції відтворення**

## **Відтворення дисків**

1. Натисніть <a>
COPEN/CLOSE) та покладіть диск на лоток для диска.

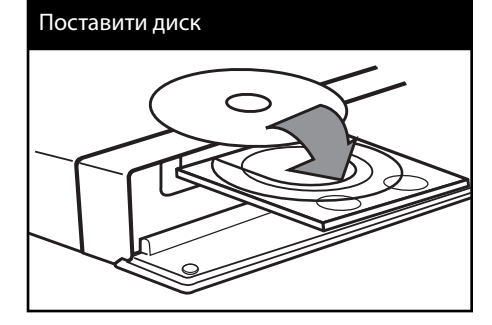

**2.** Натисніть кнопку ▲ (OPEN/CLOSE), щоб закрити лоток.

На більшості аудіо компакт-дисків, а також дисків BD-ROM і DVD-ROM, відтворення розпочинається автоматично.

**3.** Натисніть  $HOME(\triangle)$ .

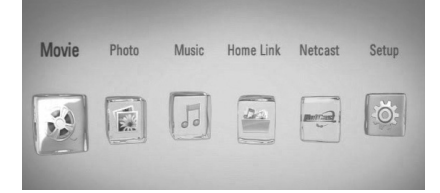

- **4.** За допомогою кнопок </> виберіть [Movie], [Photo] або [Music] і натисніть  $ENTER$  ( $\odot$ ).
- **5.** За допомогою кнопок  $\lt/$  виберіть опцію  $[Disc]$  і натисніть ENTER  $(⑤)$ .

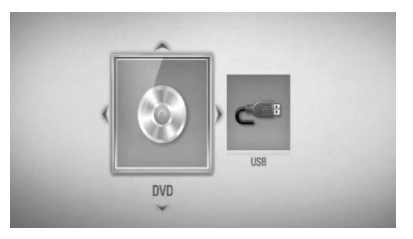

Цей крок потрібен тільки в тому випадку, коли в програвачі одночасно вставлений диск і підключений USB-пристрій.

**6.** За допомогою кнопок  $\Lambda/V\ll\mu$  виберіть  $\phi$ айл та натисніть  $\blacktriangleright$  (PLAY) або ENTER ( $\textcircled{\tiny{\bullet}}$ ), щоб відтворити його.

## **ПРИМІТКА**

- Функції відтворення, наведені в даному посібнику, можуть бути доступні не в повному обсязі залежно від файлу або носія. У залежності від великої кількості різних чинників, деякі функції можуть бути недоступними. •
- Для коректного відтворення деяких BD-ROM матеріалів може знадобитися підключення USB-пристрою. •

#### **Зупинити відтворення**

Під час відтворення натисніть кнопку  $\blacksquare$  (STOP).

#### **Пауза під час відтворення**

Натисніть II (PAUSE) під час відтворення. Натисніть  $\blacktriangleright$  (PLAY) ще раз для продовження відтворення.

#### **Покадровий перегляд**

Натисніть II (PAUSE) під час відтворення фільму.

Для перегляду кадр за кадром послідовно натискайте кнопку II (PAUSE).

#### **Пошук вперед і назад**

Для швидкого пошуку назад або вперед під час відтворення натисніть кнопку < або

#### $\blacktriangleright$

Для вибору швидкості пошуку послідовно натискайте кнопки <<</a> aбо  $\blacktriangleright$ .

#### **Відтворення з уповільненою швидкістю**

Під час паузи послідовно натискайте кнопку M для вибору швидкості уповільненого відтворення.

#### **Перехід до попереднього/ наступного епізоду/треку/файлу**

У процесі відтворення натисніть  $\blacktriangleleft$  або > для переходу до наступного епізоду/ треку/файлу або повернення до початку поточного епізоду/треку/файлу. Двічі швидко натисніть  $\blacktriangleleft$  для переходу до попереднього епізоду/треку/файлу.

У меню [Home Link] в одній папці можуть одночасно міститися файли різних типів. У цьому випадку натискайте кнопки  $\blacktriangleleft$  або > для переходу до попереднього або наступного файлу одного типу.

#### **Використання меню диска BD DVD AVCHD**

#### **Виклик меню диска**

Одразу після завантаження диска, що містить меню, на екрані буде відображене меню диска. Щоб відкрити меню диска під час відтворення, натисніть DISC MENU.

Для навігації в меню користуйтеся кнопками  $\Lambda/V/\leq/$ .

#### **Виклик спливаючого меню**

Деякі BD-ROM диски містять спливаюче меню, що виводиться під час відтворення.

Під час відтворення натисніть TITLE/POPUP, і користуйтеся кнопками  $\Lambda/V/\leq/$  для навігації в меню.

### **Продовження відтворення BD DVD AVCHD MOVIE MOVIE-N ACD MUSIC MUSIC-N**

У залежності від диска, програвач може запам'ятати місце, де була натиснута кнопка  $STOP$ ).

Якшо на екрані з'являється «III (Тимчасова зупинка)», то при натисканні • (PLAY) відтворення буде продовжене з місця зупинки.

При повторному натисканні кнопки x (STOP) або вивантаженні диска на екрані з'являється «x (Повна зупинка)». Точка зупинки буде стерта з пам'яті програвача.

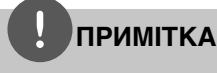

- Точку зупинки можна стерти, натиснувши будь-яку кнопку (наприклад, U (POWER), **▲** (OPEN/CLOSE) тощо). •
- На дисках BD-Video, що містять контент BD-J, функція продовження відтворення не працює. •
- При одноразовому натисканні кнопки **X (STOP) під час відтворення інтерактивного** контенту BD-ROM, пристрій перейде в режим повної зупинки. •

## **Розширені функції відтворення**

#### **Повторне відтворення BD DVD AVCHD ACD MUSIC MUSIC-N**

Під час відтворення кілька разів натисніть кнопку REPEAT, щоб вибрати потрібний режим повтору.

#### **Диски BD/DVD**

**A-** – Вибраний фрагмент буде відтворюватися в режимі повтору. **Chapter** – Поточний епізод буде відтворюватися в режимі повтору. **Title** – Поточний розділ буде відтворюватися в режимі повтору.

Для повернення до нормального режиму відтворення послідовним натисканням кнопки REPEAT виберіть [Off ].

#### **Аудіо компакт-диски / аудіофайли**

**Track** – Поточний трек або файл буде відтворюватися в режимі повтору. **All** – Усі доріжки або файли будуть

відтворюватись в режимі повтору.  $\mathbf{r}$ – Треки або файли будуть

відтворюватися в довільному порядку.

**All** – Усі треки або файли будуть відтворюватися в довільному порядку в режимі повтору.

**A-B** – Вибраний фрагмент буде відтворюватися в режимі повтору. (Тільки аудіо компакт-диски)

Для повернення до нормального режиму відтворення натисніть CLEAR.
### **ПРИМІТКА**

- Якщо під час відтворення епізоду/треку в режимі повтору один раз натиснути кнопку >, відбудеться вихід із режиму повторного відтворення.
- Ця функція може бути недоступна на деяких дисках або фільмах.

### **Повтор вибраного фрагменту BD DVD AVCHD ACD**

Програвач обладнаний функцією повторного відтворення вибраного вами фрагменту.

- **1.** В процесі відтворення натисніть REPEAT для вибору точки початку [A-] фрагменту, який ви бажаєте прослуховувати в режимі повтору.
- **2.** У кінці фрагменту натисніть ENTER  $($ Вибраний фрагмент буде відтворюватися в режимі повтору.
- **3.** Для повернення до нормального режиму відтворення послідовним натисканням кнопки REPEAT виберіть [Off ].

### **ПРИМІТКА**

- Тривалість вибраного фрагменту не може бути меншою за 3 секунди. •
- Ця функція може бути недоступна на деяких дисках або фільмах.

### **Збільшення зображення на екрані**

#### **BD DVD AVCHD MOVIE MOVIE-N PHOTO**

- **1.** Під час відтворення або в режимі паузи натисніть кнопку ZOOM, щоб відкрити меню [Zoom].
- **2.** Для зменшення і збільшення зображення користуйтеся червоною (R) і зеленою (G) кнопками. Збільшене зображення можна переміщати за допомогою кнопок  $\Lambda/V/\leq/$ .
- **3.** Щоб повернути зображення до нормального розміру, натисніть жовту (Y) кнопку.
- **4.** Натисніть RETURN ( $\delta$ ) для виходу з меню [Zoom].

### **Пошук маркера BD DVD AVCHD MOVIE MOVIE-N**

Ви можете починати відтворення від одного із дев'яти збережених у пам'яті моментів часу.

#### **Установка маркера**

- **1.** Під час відтворення у потрібному місці натисніть кнопку MARKER. Незабаром на телеекрані з'явиться значок маркера.
- **2.** Можна установити до дев'яти маркерів, повторивши крок 1.

#### **Пошук позначеної маркером сцени**

- **1.** Натисніть SEARCH, на екрані з'явиться меню пошуку.
- **2.** За допомогою цифрових кнопок введіть номер маркера, який потрібно знайти. Відтворення розпочнеться від позначеної маркером сцени.

#### **Видалення маркера**

**1.** Натисніть SEARCH, на екрані з'явиться меню пошуку.

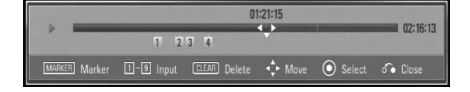

- **2.** Натисніть кнопку V, щоб вибрати номер маркера. За допомогою кнопок  $\lt/$ виберіть сцену, маркер якої ви хочете видалити.
- **3.** Натисніть CLEAR, позначена сцена буде видалена з меню пошуку маркерів.

### **ПРИМІТКА**

- Ця функція може бути недоступною в залежності від диска, фільму, та можливостей сервера. •
- Усі відмічені точки стираються при повній зупинці **и** фільму, при переході до відтворення іншого розділу або при вийманні диска.
- Якщо загальна тривалість розділу менше 10 секунд, ця функція недоступна. •

### **Користування меню пошуку BD DVD AVCHD MOVIE MOVIE-N**

За допомогою меню пошуку можна легко знайти місце, з якого ви бажаєте розпочати відтворення.

#### **Пошук потрібного місця**

**1.** Під час відтворення натисніть SEARCH для виклику меню пошуку.

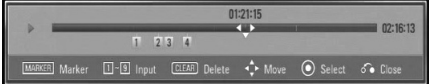

**2.** Для пошуку вперед або назад через 15-секундні інтервали натискайте кнопки  $\lt$ 

Якщо ви бажаєте пропустити епізод, натисніть і утримуйте кнопку  $\lt/$ .

#### **Початок відтворення від позначеної сцени**

- **1.** Натисніть SEARCH, на екрані з'явиться меню пошуку.
- **2.** Натисніть кнопку V, щоб вибрати номер маркера. За допомогою кнопок $\lt/$ виберіть позначену маркером сцену, з якої ви хочете розпочати відтворення.
- **3.** Натисніть ENTER (•), щоб розпочати відтворення від позначеної маркером сцени.

### **ПРИМІТКА**

- Ця функція може бути недоступною в залежності від диска, фільму, та можливостей сервера. •
- Ця функція може не працювати для деякого контенту меню [Home Link] залежно від типу файлу та можливостей DLNA-сервера. •

### **Зміна режиму відображення каталогу контенту MOVIE MOVIE-N MUSIC MUSIC-N PHOTO**

Можна вибрати спосіб відображення каталогу контенту в меню [Movie], [Music], [Photo] і [Home Link].

#### **Спосіб 1**

Послідовно натискайте червону кнопку (R).

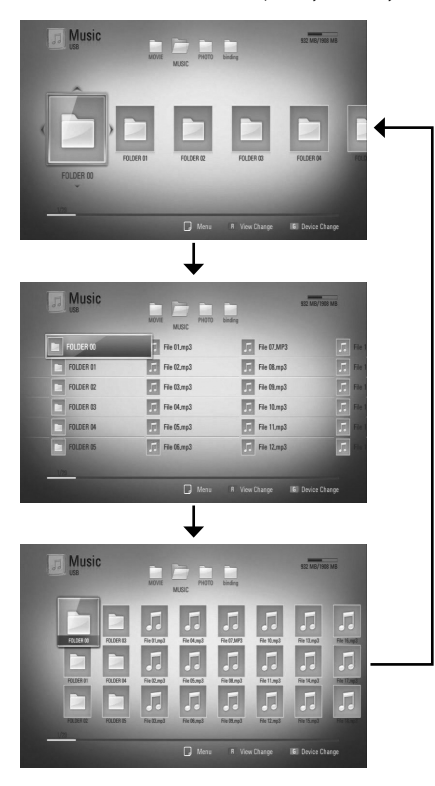

### **Спосіб 2**

- **1.** У каталозі контенту натисніть INFO/DISPLAY (D) для відображення меню опцій.
- **2.** За допомогою кнопок Л/V виберіть опцію [View Change].
- **3.** Натисніть ENTER (•), щоб змінити вигляд каталогу контенту.

#### **Перегляд даних контенту MOVIE MOVIE-N**

Програвач може відображати інформацію про контент.

- **1.** За допомогою кнопок  $\Lambda/V\ll\gg$  виберіть файл.
- **2.** Натисніть INFO/DISPLAY ( ) для виклику меню опцій.
- **3.** За допомогою кнопок Л/V виберіть опцію  $[Information]$  і натисніть  $ENTER$  ( $\odot$ ).

На екрані буде відображена інформація про файл.

Щоб переглянути інформацію файлу під час перегляду відео, натисніть TITLE/POPUP.

### **ПРИМІТКА**

Інформація, що відображається на екрані, може не відповідати дійним даним контенту.

### **Пам'ять останньої сцени BD DVD**

Пристрій запам'ятовує останню сцену з останнього диска, що був переглянутий. Остання сцена залишається в пам'яті, навіть якщо вийняти диск або вимкнути пристрій. При завантаженні диска, що містить збережену в пам'яті сцену, відбудеться автоматичний перехід до цієї сцени.

### **ПРИМІТКА**

- При відтворенні наступного диска пам'ять останньої сцени для попереднього диска стирається. •
- Ця функція може бути недоступною для деяких дисків. •
- На дисках BD-Video, що містять контент BD-J, функція пам'яті останньої сцени не працює.
- Прилад не запам'ятовує установки диска, якщо вийняти диск, не розпочавши його відтворення. •

 **4**

### **Екранне меню**

Ви можете передивлятися різноманітну інформацію та виконувати настройки, що стосуються контенту.

### **Відображення на екрані інформації контенту BD DVD AVCHD MOVIE MOVIE-N**

**1.** У процесі відтворення натискайте INFO/ DISPLAY ( ) для виводу різноманітної інформації про відтворюваний контент.

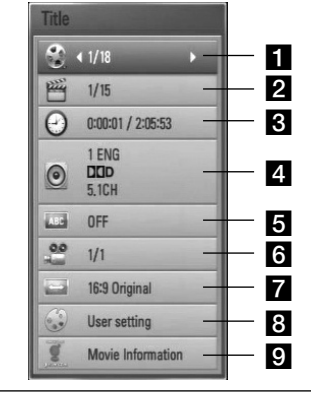

- **Title** Номер поточного розділу / Загальна кількість розділів
- **2 Chapter** Номер поточного епізоду / Загальна кількість епізодів
- **3 Time** час від початку відтворення / загальний час відтворення
- **4. Audio** Мова звукової доріжки або аудіоканал
- **a** Subtitle вибрані субтитри
- **fall Angle** Вибраний ракурс/загальна кількість ракурсів
- **TV Aspect Ratio** вибраний формат ТВекрана
- **B** Picture Mode вибрана настройка зображення
- $\Omega$  **Movie Information** Виберіть цю опцію та натисніть ENTER (•), щоб побачити інформацію про фільм з бази даних Gracenote Media Database (тільки BD/DVD диски).
- **2.** За допомогою кнопок Л/V виберіть опцію.
- **3.** За допомогою кнопок  $\leq$ /> налаштуйте вибрану опцію.
- **4.** Натисніть RETURN ( $\odot$ ) для виходу з екранного меню.

### **ПРИМІТКА**

- Якщо протягом декількох секунд не буде натиснута жодна кнопка, екранна інформація зникне. •
- На деяких дисках вибрати номер розділу неможливо. •
- Пункти в екранному меню можуть бути різними для різних дисків і розділів. •
- Під час відтворення інтерактивного BD контенту на екрані відображається деяка інформація про настройки, проте змінити настройки неможливо. •
- Щоб скористатися опцією [Movie Information], програвач повинен бути підключений до Інтернет для доступу до бази даних Gracenote Media Database. •
- Якщо інформація з бази даних Gracenote Media Database невірна або відсутня, зверніться по підтримку за адресою www.gracenote.com. •
- LG використовує технології Gracenote за ліцензією і не несе відповідальності за достовірність інформації з бази даних Gracenote. •

### **Відтворення від заданого часу**

**BD DVD AVCHD MOVIE MOVIE-N**

- **1.** Під час відтворення натисніть INFO/ DISPLAY (,). У вікні пошуку за часом буде показаний час від початку.
- **2.** Виберіть опцію [Time], а потім введіть час у форматі години, хвилини, секунди зліва направо.

Наприклад, щоб знайти фрагмент за 2 години, 10 хвилин і 20 секунд від початку, введіть «21020».

Для пошуку вперед або назад через 60-секундні інтервали натискайте кнопки  $\lt/>$ .

**3.** Натисніть ENTER (•), щоб розпочати відтворення від вибраного значення часу.

### **ПРИМІТКА**

- Ця функція може бути недоступна на деяких дисках або фільмах.
- Ця функція може не працювати для деякого контенту меню [Home Link] залежно від типу файлу та можливостей DLNA-сервера.

### **Вибір звукової доріжки BD DVD AVCHD MOVIE MOVIE-N**

- **1.** У процесі відтворення натисніть INFO/ DISPLAY (,), щоб відкрити екранне меню.
- **2.** За допомогою кнопок  $\Lambda/V$  виберіть опцію [Audio].
- **3.** За допомогою кнопок </> виберіть потрібну мову, звукову доріжку або аудіоканал.

### **ПРИМІТКА**

- На деяких дисках настройки аудіо можна вибирати тільки через меню диска. У такому випадку натисніть кнопку TITLE/POPUP або DISC MENU і виберіть потрібні параметри аудіо в меню диска. •
- Одразу після перемикання параметрів аудіо може виникнути тимчасова невідповідність між зображенням і звуком.
- Для дисків BD-ROM багатоканальний аудіоформат (5.1CH або 7.1CH) показується на екрані позначенням [MultiCH]. •

### **Вибір мови субтитрів BD DVD AVCHD MOVIE MOVIE-N**

- **1.** У процесі відтворення натисніть INFO/ DISPLAY (,), щоб відкрити екранне меню.
- **2.** За допомогою кнопок Л/V виберіть опцію [Subtitle].
- **3.** За допомогою кнопок </> виберіть потрібну мову субтитрів.
- **4.** Натисніть RETURN ( $\bullet$ ) для виходу з екранного меню.

### **ПРИМІТКА**

На деяких дисках субтитри можна вибирати тільки через меню диска. У такому випадку натисніть кнопку TITLE/POPUP або DISC MENU і виберіть потрібні субтитри в меню диска.

### **Вибір іншого ракурсу BD DVD**

Якщо диск містить сцени, записані різними камерами з різних ракурсів, можна змінювати ракурс перегляду під час відтворення.

- **1.** У процесі відтворення натисніть INFO/ DISPLAY (,), щоб відкрити екранне меню.
- **2.** За допомогою кнопок Л/V виберіть опцію [Angle].
- **3.** За допомогою кнопок </> виберіть потрібний ракурс.
- **4.** Натисніть RETURN ( $\odot$ ) для виходу з екранного меню.

### **Вибір формату ТВ-екрана BD DVD AVCHD MOVIE MOVIE-N**

Ви можете змінювати формат ТВ-екрану під час відтворення.

- **1.** У процесі відтворення натисніть INFO/ DISPLAY (,), щоб відкрити екранне меню.
- **2.** За допомогою кнопок Л/V виберіть опцію [TV Aspect Ratio].
- **3.** За допомогою кнопок </> виберіть потрібну опцію.
- **4.** Натисніть RETURN ( $\delta$ ) для виходу з екранного меню.

### **ПРИМІТКА**

Якщо змінити настройку [TV Aspect Ratio] в екранному меню, опція [TV Aspect Ratio] в меню [Setup] залишиться незмінною.

### **Налаштування якості зображення BD DVD AVCHD MOVIE MOVIE-N**

Ви можете налаштовувати опцію [Picture mode] під час відтворення.

- **1.** У процесі відтворення натисніть INFO/ DISPLAY (,), щоб відкрити екранне меню.
- **2.** За допомогою кнопок Л/V виберіть опцію [Picture Mode].
- **3.** За допомогою кнопок </> виберіть потрібну опцію.
- **4.** Натисніть RETURN ( $\delta$ ) для виходу з екранного меню.

#### **Налаштування опції [User setting]**

- **1.** У процесі відтворення натисніть INFO/ DISPLAY (,), щоб відкрити екранне меню.
- **2.** За допомогою кнопок  $\Lambda/V$  виберіть опцію [Picture Mode].
- **3.** За допомогою кнопок  $\leq/$  виберіть опцію [User setting] та натисніть ENTER  $(③)$ .

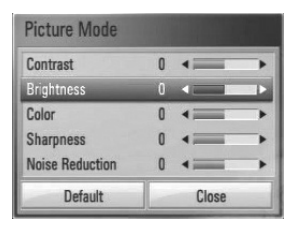

**4.** За допомогою кнопок  $\Lambda/V/\leq/$  виконайте налаштування опції [Picture Mode].

Щоб обнулити всі установки зображення, виберіть опцію [Default] і натисніть  $ENTER$  ( $\odot$ ).

**5.** Для завершення налаштування за допомогою кнопок  $\Lambda/V/\leq/$  виберіть опцію [Close] та натисніть ENTER (•).

### **Використання функції BD-LIVE**

Цей програвач дозволяє використовувати такі функції, як картинка-в-картинці, додаткова аудіодоріжка, Virtual packages тощо при відтворенні дисків BD-Video з підтримкою BONUSVIEW (BD-ROM Версія 2 Профіль 1, версія 1.1/ Final Standard Profile). Додаткові відео- і аудіоматеріали можна відтворювати при використанні дисків, що підтримують функцію «картинка-в-картинці». За вказівками по відтворенню зверніться до інструкції до диска.

На додаток до функції BONUSVIEW, диски BD-Video з підтримкою BD-LIVE (BD-ROM Версія 2 Профіль 2) і функцією мережної взаємодії дозволяють, при підключенні програвача до Інтернет, користуватися такими додатковими можливостями, як завантаження трейлерів нових фільмів.

- **1.** Перевірте підключення до мережі і мережні настройки (стор. 20-25).
- **2.** Вставте USB-накопичувач у USB-порт на передній панелі.

USB-накопичувач потрібен для завантаження додаткового контенту.

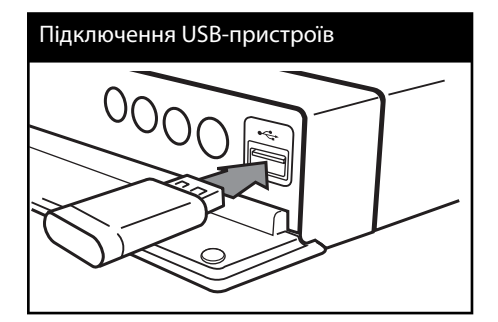

**3.** Натисніть HOME ( $\bigtriangleup$ ) і налаштуйте опцію [BD-LIVE connection] в меню [Setup] (стор. 32).

На деяких дисках функція BD-LIVE може бути недоступною, якщо опція [BD-LIVE connection] установлена в [Partially Permitted].

**4.** Вставте диск BD-ROM з підтримкою BD-LIVE.

Подальші дії можуть бути різними у залежності від диска. Див. інструкцію, що постачається з диском.

## **УВАГА**

Не відключайте підключений USB-пристрій під час завантаження контенту, або якщо в лотку перебуває Blu-ray-диск. Це може призвести до ушкодження даних на підключеному USBпристрої, внаслідок чого функції BD-LIVE не будуть працювати правильно. При ознаках ушкодження даних на підключеному USBпристрої в такій ситуації, USB-пристрій можна відформатувати на комп'ютері і продовжити його використання з програвачем.

### **ПРИМІТКА**

- На доступ до деякого BD-LIVE контенту в залежності від регіону можуть накладатися певні обмеження за власним розсудом постачальника контенту. •
- Для завантаження і початку відтворення BD-LIVE контенту може знадобитися до декількох хвилин. •

 **4**

### **Відтворення відеофайлів і VRдисків**

На програвачі можна відтворювати DVD-RW диски, записані у форматі Video Recording (VR), та відеофайли, що зберігаються на дисках / USB-накопичувачах.

**1.** Натисніть  $HOME(\triangle)$ .

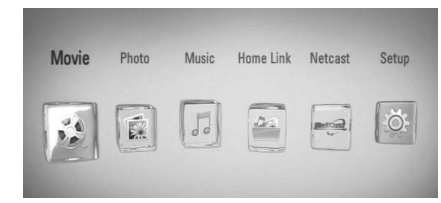

- **2.** За допомогою кнопок </> виберіть  $[Moviel]$  і натисніть ENTER  $(⑤)$ .
- **3.** За допомогою кнопок  $\leq$ /> виберіть опцію [Disc] або [USB] і натисніть ENTER  $(③)$ .

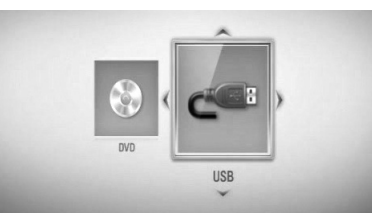

Цей крок потрібен тільки в тому випадку, коли в програвачі одночасно вставлений диск і підключений USB-пристрій.

**4.** За допомогою кнопок  $\Lambda/V <<$  виберіть  $\phi$ айл та натисніть  $\blacktriangleright$  (PLAY) або ENTER ( $\textcircled{\scriptsize o}$ ), щоб відтворити його.

### **ПРИМІТКА**

- Вимоги до файлів наведені на стор. 10. •
- Ви можете скористатися різноманітними функціями керування відтворенням. Див. стор. 34-42. •
- Відтворення нефіналізованих DVD VR дисків на даному програвачі може бути неможливим. •
- При створенні деяких дисків DVD-VR DVDрекордери використовують дані CPRM. Цей програвач не підтримує відтворення таких дисків. •

#### **Що таке «CPRM»?**

CPRM це система захисту від копіювання (з системою шифрування), що дозволяє запис телепрограм з можливістю тільки одноразового перезапису. CPRM означає захист від копіювання на перезаписуваних носіях.

### **Вибір файлу субтитрів MOVIE**

Якщо назви файлів фільму і субтитрів співпадають, файл субтитрів відтворюється автоматично при відтворенні відеофайлу.

Якщо назва фалу субтитрів відрізняється від назви відеофайлу, перед відтворення відеофайлу буде потрібно вибрати файл субтитрів у меню [Movie].

- **1.** За допомогою кнопок  $\Lambda/V \ll l$  виберіть у меню [Movie] файл субтитрів, який потрібно відтворити.
- **2.** Натисніть ENTER ( ).

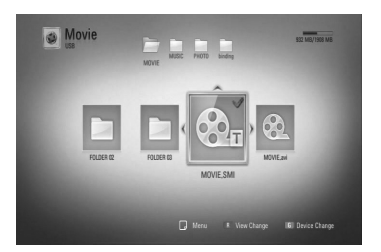

Щоб скасувати вибір файлу субтитрів, натисніть ENTER (•) ще раз. Субтитри із вибраного файлу будуть відтворюватися при відтворенні відеофайлу.

### **ПРИМІТКА**

При натисканні кнопки ■ (STOP) піл час відтворення вибір субтитрів скасовується.

### **Вибір кодової сторінки для субтитрів MOVIE MOVIE-N**

Якщо субтитри відображаються неправильно, можна змінити кодову сторінку для коректного відображення субтитрів.

- **1.** У процесі відтворення натисніть INFO/ DISPLAY (,), щоб відкрити екранне меню.
- **2.** За допомогою кнопок Л/V виберіть опцію [Code Page].
- **3.** За допомогою кнопок </> виберіть потрібну кодову сторінку.

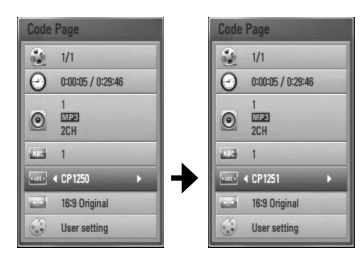

**4.** Натисніть RETURN ( $\bullet$ ) для виходу з екранного меню.

### **Перегляд фотографій**

На даному програвачі можна передивлятися файли фотографій.

1. Натисніть HOME (<del>△</del>).

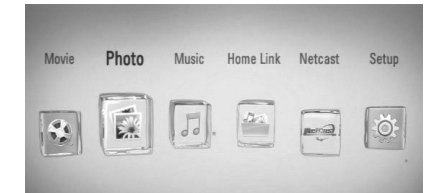

- **2.** За допомогою кнопок </> виберіть  $[Photo]$  і натисніть ENTER  $(⑤)$ .
- **3.** За допомогою кнопок </> виберіть опцію  $[Disc]$  або  $[USB]$  і натисніть ENTER ( $\odot$ ).

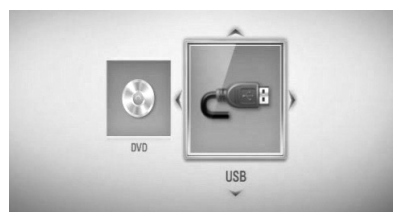

Цей крок потрібен тільки в тому випадку, коли в програвачі одночасно вставлений диск і підключений USB-пристрій.

**4.** За допомогою кнопок  $\Lambda/V <<$  виберіть файл та натисніть ENTER (•), щоб переглянути фотографію на повному екрані.

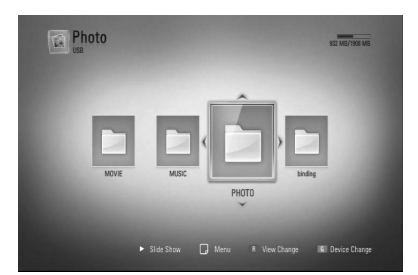

#### **Перегляд слайд-шоу**

Натисніть • (PLAY), щоб розпочати слайдшоу.

#### **Зупинити слайд-шоу**

Під час перегляду слайд-шоу натисніть x (STOP).

#### **Пауза слайд-шоу**

Під час перегляду слайд-шоу натисніть  $\blacksquare$ (PAUSE). Натисніть • (PLAY), щоб відновити відтворення слайд-шоу.

#### **Перехід до наступного/ попереднього зображення**

Під час повно екранного перегляду  $\phi$ отографій, натисніть < або > для переходу для попередньої або наступної фотографії.

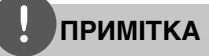

- Вимоги до файлів наведені на стор. 10. •
- Ви можете скористатися різноманітними функціями керування відтворенням. Див. стор. 34-42. •

### **Опції, доступні під час перегляду фотографій**

Під час повноекранного перегляду фотографій доступні різноманітні опції.

- **1.** Під час повноекранного перегляду фотографії натисніть INFO/DISPLAY (,) для виклику меню опцій.
- **2.** За допомогою кнопок  $\Lambda/V$  виберіть опцію.

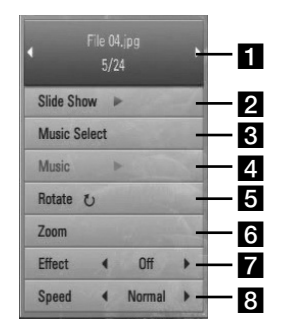

a **Номер поточної фотографії / загальна кількість фотографій.** – Для перегляду попередньої/наступної фотографії натисніть кнопку  $\lt/$ .

- $\overline{2}$  **Slide Show** Щоб розпочати або призупинити слайд-шоу, натисніть  $ENTER$  ( $\odot$ ).
- **R** Music Select Виберіть фонову музику для слайд-шоу (стор. 47).
- **4 Music** Натисніть ENTER ( ), щоб розпочати або призупинити відтворення фонової музики.
- **Rotate** Для обертання зображення за годинниковою стрілкою натискайте  $ENTER$  ( $\odot$ ).
- **fall Zoom** Натисніть ENTER ( ) для виклику меню [Zoom].
- $\overline{z}$  **Effect** За допомогою кнопок  $\lt/\gt$  виберіть ефект переходу між фотографіями у слайд-шоу.
- $\bullet$  **Speed** За допомогою кнопок  $\lt/$ виберіть швидкість переходу між фотографіями у слайд-шоу.
- **3.** Натисніть RETURN ( $\delta$ ) для виходу з меню опцій.

### **Прослуховування музики під час перегляду слайдшоу**

Ви можете передивлятися фотографії з музичним супроводом.

**1.** Натисніть  $HOME$  ( $\triangle$ ).

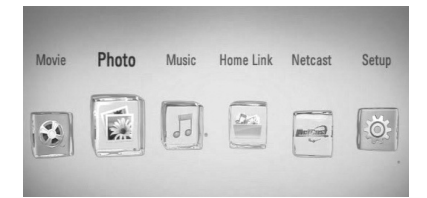

- **2.** За допомогою кнопок  $\lt/$  виберіть [Photo] або [Home Link] і натисніть  $ENTFR$  ( $\odot$ ).
- **3.** За допомогою кнопок  $\leq/$  виберіть опцію [Disc] або [USB] і натисніть ENTER  $(③)$ .

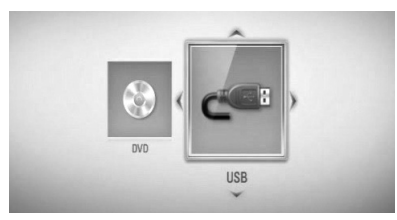

Для роботи меню [Home Link] потрібно вибрати сервер або папку спільного доступу.

- **4.** За допомогою кнопок  $\Lambda/V \ll l$  виберіть файл та натисніть ENTER (•), щоб переглянути фотографію.
- **5.** Натисніть INFO/DISPLAY ( ) для виклику меню опцій.
- **6.** За допомогою кнопок Л/V виберіть опцію [Music Select] і натисніть ENTER ((), щоб відкрити меню [Music Select].

**7.** За допомогою кнопок  $\Lambda$ /V виберіть пристрій і натисніть ENTER (•).

Вибір доступних пристроїв буде залежати від місця розташування файлу фотографії, який ви хочете відкрити для перегляду на повному екрані.

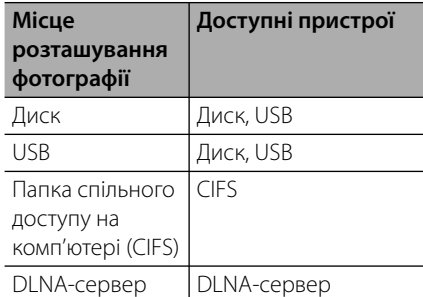

**8.** За допомогою кнопок  $\Lambda/V$  виберіть файл або папку для відтворення.

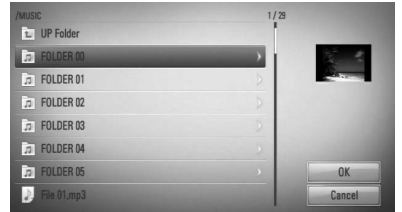

Виберіть папку і натисніть ENTER (•) для переходу в папку нижчого рівня.

Виберіть **• 1** і натисніть ENTER (•) для переходу в папку вищого рівня.

### **ПРИМІТКА**

При виборі музики в меню [Home Link] функція вибору папок недоступна. У меню [Home Link] можна вибирати тільки файли.

**9.** Для завершення вибору музики натисканням кнопки > виберіть [OK] і натисніть ENTER  $($ <sup>.</sup>

### **Прослуховування музики**

Програвач може відтворювати аудіо компактдиски і аудіофайли.

**1.** Натисніть  $HOME(\triangle)$ .

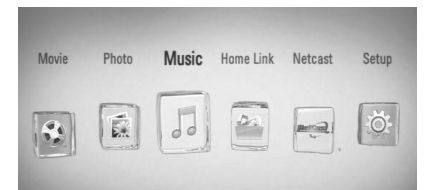

- **2.** За допомогою кнопок </> виберіть  $[Music]$  і натисніть ENTER  $(⑤)$ .
- **3.** За допомогою кнопок </> виберіть опцію  $[Disc]$  або  $[USB]$  і натисніть ENTER  $(③)$ .

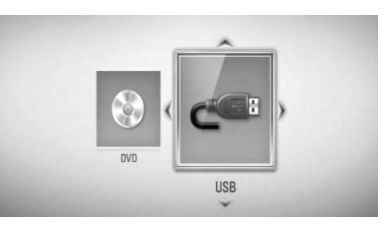

Цей крок потрібен тільки в тому випадку, коли в програвачі одночасно вставлений диск і підключений USB-пристрій.

**4.** За допомогою кнопок  $\Lambda/V <<$  виберіть аудіофайл або аудіотрек та натисніть **ENTER (•) для відтворення музики.** 

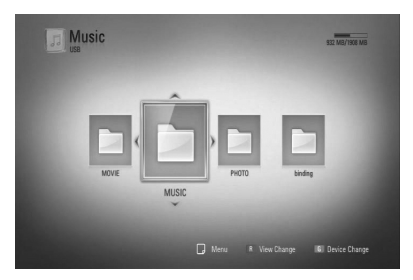

**ПРИМІТКА**

- Вимоги до файлів наведені на стор. 10. •
- Ви можете скористатися різноманітними функціями керування відтворенням. Див. стор. 34-42. •

### **Запис з аудіо компактдиска**

Ви можете скопіювати на USB-накопичувач як один трек, так і всі треки з аудіо компактдиска.

- **1.** Вставте USB-накопичувач у USB-порт на передній панелі.
- **2.** Натисніть ▲ (OPEN/CLOSE) та покладіть аудіо компакт-диск на лоток для диска. Натисніть кнопку <sup>1</sup> (OPEN/CLOSE), щоб закрити лоток. Відтворення розпочнеться автоматично.
- **3.** Натисніть INFO/DISPLAY для виклику меню опцій.
- **4.** За допомогою кнопок Л/V виберіть опцію  $[CD$  Recording] і натисніть ENTER $($ <sup>O</sup>), щоб відкрити меню [CD Recording].
- **5.** За допомогою кнопок  $\Lambda$ /V виберіть в меню трек, який потрібно переписати, та натисніть ENTER  $($ <sup>.</sup>

Повторіть цей крок для вибору інших треків.

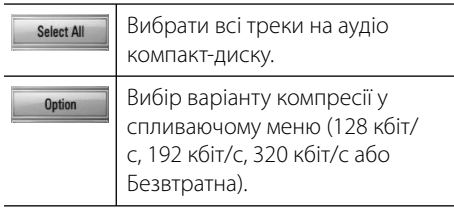

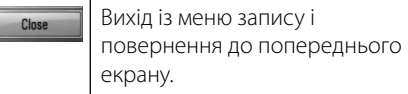

- **6.** За допомогою кнопок  $\Lambda/V\ll\gg$  виберіть  $[Start]$  і натисніть ENTER  $(⑤)$ .
- **7.** За допомогою кнопок  $\Lambda/V$ /</> виберіть папку призначення для копіювання.

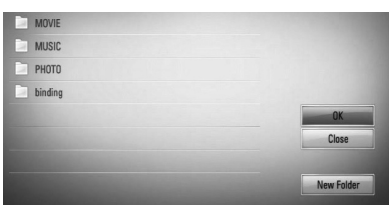

Щоб створити нову папку, за допомогою кнопок  $\Lambda/V/\leq/$  виберіть [New Folder] і натисніть ENTER  $($ <sup>O</sup>).

Введіть назву папки, користуючись віртуальною клавіатурою, потім виберіть  $[OK]$  і натисніть ENTER  $(③)$ .

**8.** За допомогою кнопок  $\Lambda/V$ /</> виберіть [OK] і натисніть ENTER (•), щоб розпочати запис з аудіо компакт-диска.

Щоб зупинити запис з аудіо компактдиска, виберіть [Cancel] і натисніть  $ENTER$  ( $\odot$ ).

**9.** По завершенні запису з аудіо компактдиска з'явиться повідомлення. Натисніть ENTER (•), щоб перевірити аудіофайл, створений у папці призначення.

### **ПРИМІТКА**

У таблиці нижче для прикладу наведена середня тривалість перезапису 4-хвилинного аудіотреку з компресією 192 кбіт/с. •

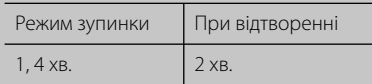

- Усі наведені в таблиці величини тривалості приблизні.
- Реальна тривалість перезапису на USB-• накопичувач може бути різною і залежить від характеристик USB-накопичувача.
- Перед записом переконайтеся, що на USBнакопичувачі є не менше 50 МБ вільного місця. •
- Для коректного запису тривалість музичної композиції повинна бути не менше 20 секунд. •
- Не вимикайте програвач та не відключайте USB-накопичувач під час запису з аудіо компакт-диска. •

Несанкціоноване копіювання захищеного матеріалу, включаючи комп'ютерні програми, файли, трансляції і звукові записи, може становити собою порушення авторського права і кваліфікуватися як кримінальний злочин. Даний пристрій не повинен використовуватися з такою метою.

**Будьте відповідальні Поважайте авторські права**

### **Перегляд інформації з бази даних Gracenote Media Database**

Програвач обладнаний функцією доступу до бази даних Gracenote Media Database, з якої він завантажує інформацію про музичний файл, завдяки чому у списку файлів можна побачити назву треку, ім'я виконавця, жанр та інші текстові дані.

#### **Аудіо компакт-диски**

Коли ви вставляєте аудіо компакт-диск, програвач автоматично розпочинає відтворення і завантажує дані музичного треку з бази даних Gracenote Media Database.

Якщо в базі даних немає інформації до музичного треку, вона не буде показана на екрані.

### **Аудіофайли**

- 1. За допомогою кнопок  $\Lambda/V\ll l$  виберіть аудіофайл.
- **2.** Натисніть INFO/DISPLAY (П) для виклику меню опцій.
- **3.** За допомогою кнопок  $\Lambda/V$  виберіть опцію  $[$ Information $]$  і натисніть ENTER  $($ <sup> $\odot$ </sup>).

Програвач звернеться до бази даних Gracenote Media Database для завантаження даних аудіофайлу.

#### **BD/DVD/Відеофайли**

Слухаючи музику, що звучить у фільмі, натисніть MUSIC ID, щоб завантажити інформацію про музику з бази даних Gracenote Media Database.

### **ПРИМІТКА**

- Для доступу до Gracenote Media Database програвач повинен бути підключений до мережі Інтернет. •
- Якщо інформація про музику відсутня у базі даних Gracenote Media Database, На екрані з' явиться відповідне повідомлення. •
- Якщо інформація з бази даних Gracenote Media Database невірна або відсутня, зверніться по підтримку за адресою www.gracenote.com. •
- Завантаження інформації з бази даних Gracenote Media Database може тривати до декількох хвилин. •
- Якщо інформація на вашій рідній мові відсутня в базі даних Gracenote Media Database, буде виведена інформація англійською мовою. •
- Ця функція недоступна для онлайн-контенту NetCast і контенту на DLNA-серверах. •
- LG використовує технології Gracenote за ліцензією і не несе відповідальності за достовірність інформації з бази даних Gracenote. •
- Аудіо компакт-диски, створені користувачами власноруч, не підтримуються цією функцією, оскільки відсутні у базі даних Gracenote Media Database. •

### **Відтворення контенту через домашню мережу**

За допомогою програвача можна вибирати та відтворювати контент на комп'ютерах та DLNA-сертифікованих медіа-серверах, підключених до вашої домашньої мережі.

### **Про DLNA**

Цей програвач є DLNA-сертифікованим цифровим мультимедійним програвачем, який може виводити на екран та відтворювати фільми, фотографії і музичний контент з DLNAсумісного цифрового мультимедійного сервера (комп'ютерна та побутова електроніка)

Альянс цифрових мереж для дому (Digital Living Network Alliance - DLNA) – це міжгалузева організація, яка об'єднує компанії, що працюють у сфері побутової електроніки, комп'ютерів та мобільного обладнання. Digital Living пропонує споживачам прості способи організації спільного доступу до цифрового мультимедіа у кабельних і бездротових мережах.

Логотип DLNA-сертифікації дозволяє легко знайти вироби, що відповідають рекомендаціям по функціональній сумісності DLNA Interoperability Guidelines. Даний пристрій відповідає вимогам рекомендацій по функціональній сумісності DLNA Interoperability Guidelines v1.5.

При підключенні програвача до комп'ютера, на якому працює ПЗ DLNA-сервера, або до іншого DLNA-сумісного пристрою, може виникнути потреба у здійсненні деяких змін настройки програмного чи апаратного забезпечення. За більш детальною інформацією зверніться до інструкції до ПЗ або пристрою.

### **Доступ до DLNAмедіасервера**

- **1.** Перевірте підключення до мережі і мережні настройки (стор. 20-25).
- $2.$  Натисніть  $HOME$   $($
- **3.** За допомогою кнопок </> виберіть  $[$ Home Link $]$  і натисніть ENTER  $($ <sup>O</sup> $)$ .
- **4.** За допомогою кнопок Л/V виберіть DLNA-медіасервер зі списку і натисніть  $ENTER$  ( $\odot$ ).

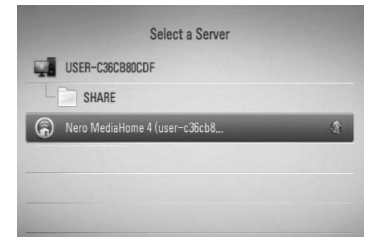

Для того, що повторно просканувати доступні медіасервери, натисніть зелену (G) кнопку.

### **ПРИМІТКА**

Для доступу програвача до деяких серверів може знадобитися дозвіл від сервера.

**5.** За допомогою кнопок  $\Lambda/V$ /</> виберіть файл та натисніть ENTER (•), щоб відтворити вибраний файл.

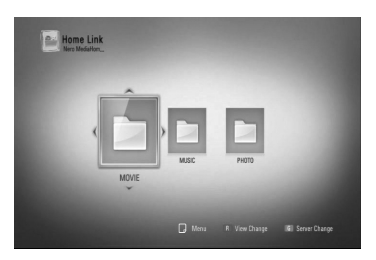

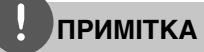

- Вимоги до файлів наведені на стор. 10. •
- Ви можете скористатися різноманітними функціями керування відтворенням. Див. стор. 34-42. •
- Оскільки сумісність та доступні функції відтворення в меню [Home Link] перевірялися на DLNA-сервері з комплекту (Nero MediaHome 4 Essentials), вимоги до файлів та функції відтворення в меню [Home Link] можуть відрізнятися у залежності від можливостей конкретного медіа-сервера. •
- Відповідність файлів вимогам, наведеним на стор.10, не завжди забезпечує сумісність. Певні обмеження можуть накладатися властивостями файлу або можливостями медіа-сервера. •
- Піктограми непридатних для відтворення файлів можуть відображатись у меню [Home Link], проте самі файли не зможуть бути відтворені на програвачі. •
- При наявності непридатних для відтворення музичних файлів у меню [Home Link], програвач пропускає такий файл та переходить до наступного файлу. •
- Відтворення файлів субтитрів для фільмів можливе тільки з DLNA-медіасервера, створеного з використанням ПЗ Nero MediaHome 4 Essentials із комплекту програвача. •
- Назва файлу субтитрів повинна збігатися з назвою файлу фільму, і обидва файли повинні міститися в одній папці. •
- Якість відтворення і функціональність меню [Home Link] може залежати від стану вашої домашньої мережі. •
- Спільний доступ до файлів на знімних носіях, таких як USB-пристрій, DVD-диск тощо, установлених на медіа-сервері, може працювати некоректно. •

### **Про Nero MediaHome 4 Essentials**

Nero MediaHome 4 Essentials - це програмне забезпечення для організації доступу програвача до фільмів, музики і фотографій, які зберігаються на комп'ютері, що виконує роль DLNA-сумісного цифрового медіасервера.

### **ПРИМІТКА**

- Компакт-диск з ПЗ Nero MediaHome 4 Essentials призначений тільки для РС-сумісних комп'ютерів, і не буде працювати при встановленні у програвач або інший пристрій, що не є РС-сумісним комп'ютером. •
- Компакт-диск Nero MediaHome 4 Essentials, що входить до комплекту, містить спеціальний випуск програмного забезпечення, призначений для забезпечення доступу програвача до файлів та каталогів. •
- ПЗ Nero MediaHome 4 Essentials не підтримує наступні функції: Перекодування, дистанційний інтерфейс користувача, керування ТВ, Інтернет-послуги та Apple iTunes. •
- Ця інструкція описує використання англійської версії Nero MediaHome 4 Essentials в якості прикладу. Виконуйте інструкції, що додаються до версії програми вашою мовою. •

#### **Установка Nero MediaHome 4 Essentials**

Перед тим, як приступити до установки Nero MediaHome 4 Essentials, перевірте відповідність комп'ютера системним вимогам, наведеним нижче.

- Windows® XP (Service Pack 2 або вище), Windows Vista® (Service Pack не обов' язковий), Windows® XP Media Center Edition 2005 (Service Pack 2 або вище), Windows Server® 2003 •
- Windows Vista® 64-bit edition (програма працює у 32-розрядному режимі) •
- Місце на жорсткому диску: 200 МБ для стандартної установки Nero MediaHome. •
- Процесор 1.2 ГГц Intel® Pentium® III або AMD Sempron™ 2200+ •
- Пам'ять: 256 МБ RAM •
- Графічна карта не менше ніж з 32 МБ відеопам'яті, мінімальна роздільна здатність 800 x 600 пікселів, установка кольору 16 біт •
- Windows® Internet Explorer® 6.0 або вище •

 **4**

- DirectX® 9.0c ред. 30 (Серпень 2006) або вище •
- Мережне середовище: 100 Mb Ethernet, WLAN (IEEE 802.11b/g/n)

Завантажте операційну систему комп'ютера, вставте компакт-диск Nero MediaHome 4 Essentials у привід CD-ROM комп'ютера. Майстер установки надасть вам змогу легко і швидко виконати установку програми. Щоб установити Nero MediaHome 4 Essentials, виконайте наступні дії:

- **1.** Закрийте всі програми Microsoft Windows та антивірусне ПЗ, що можуть працювати у комп'ютері.
- **2.** Вставте компакт-диск Nero MediaHome 4 Essentials у привід CD-ROM комп'ютера.
- **3.** Натисніть [Nero MediaHome 4 Essentials]. Буде здійснено підготовку до установки, та на екрані з'явиться майстер установки.
- **4.** Натисніть кнопку [Next], відкриється вікно вводу серійного номера. Натисніть [Next] для переходу до наступного кроку.
- **5.** Якщо ви погоджуєтеся з усіма умовами, поставте прапорець напроти [I accept the License Conditions] та натисніть [Next]. Без погодження з цими умовами установка програми неможлива.
- **6.** Натисніть [Typical], а потім [Next]. Почнеться процес установки.
- **7.** Якщо ви бажаєте взяти участь в анонімному зборі даних, поставте прапорець у віконці та натисніть [Next].
- **8.** Натисніть [Exit] для завершення процесу установки.

#### **Спільний доступ до файлів і папок**

Щоб мати можливість відтворювати фільми, музику і/або фотографії за допомогою функцій [Home Link], необхідно відкрити спільний доступ до папки, що містить цей контент.

У цьому розділі описаний порядок вибору папок для спільного доступу на комп'ютері.

- **1.** Двічі клацніть на піктограмі «Nero MediaHome 4 Essentials» на робочому столі.
- **2.** Натисніть значок [Network] ліворуч та введіть назву мережі у полі [Network name]. Введена назва мережі буде використовуватися програвачем для розпізнавання.
- **3.** Натисніть значок [Shares] ліворуч.
- **4.** Виберіть вкладку [Local Folders] у вікні [Shares].
- **5.** Натисніть значок [Add], щоб відкрити вікно [Browse Folder].
- **6.** Виберіть папку, що містить файли, до яких потрібно відкрити спільний доступ. Вибрана папка буде додана до каталогу папок спільного доступу.
- **7.** Натисніть значок [Start Server], щоб розпочати роботу сервера.

### **ПРИМІТКА**

- Якщо папки або файли спільного доступу не виводяться програвачем на екран, виберіть папку на вкладці [Local Folders] та натисніть [Rescan Folder] у полі [More]. •
- Відвідайте сайт www.nero.com для отримання додаткової інформації і програмних засобів. •

### **Доступ до спільної папки комп'ютері**

- **1.** Увімкніть комп'ютер, що підключений до вашої локальної мережі.
- **2.** На комп'ютері укажіть папки спільного доступу, що містять файли з фільмами, музикою та фотографіями.
- **3.** Перевірте підключення до мережі і мережні настройки програвача (стор. 20-25).
- **4.** Натисніть НОМЕ ( ).
- **5.** За допомогою кнопок  $\lt/$  виберіть  $[$ Home Link $]$  і натисніть ENTER  $($
- **6.** За допомогою кнопок  $\Lambda$ /V виберіть папку спільного доступу зі списку й натисніть  $ENTER$  ( $\odot$ ).

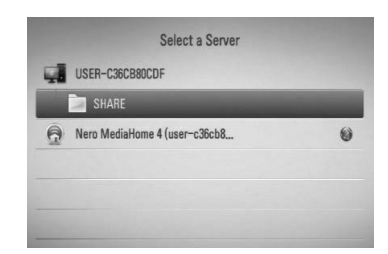

Для того, що повторно просканувати доступні папки спільного доступу, натисніть зелену (G) кнопку.

### **ПРИМІТКА**

Для доступу до деяких спільних папок може знадобитися ввести на програвачі ідентифікатор користувача мережі та пароль.

**7.** За допомогою кнопок  $\Lambda/V$ /</> виберіть файл та натисніть ENTER (•), щоб відтворити вибраний файл.

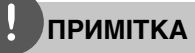

- Вимоги до файлів наведені на стор. 10. •
- Ви можете скористатися різноманітними функціями керування відтворенням. Див. стор. 34-42. •
- Піктограми непридатних для відтворення файлів можуть відображатись у меню [Home Link], проте самі файли не зможуть бути відтворені на програвачі.
- При наявності непридатних для відтворення музичних файлів у меню [Home Link], програвач пропускає такий файл та переходить до наступного файлу. •
- Назва файлу субтитрів повинна збігатися з назвою файлу фільму, і обидва файли повинні міститися в одній папці. •
- Якість відтворення і функціональність меню [Home Link] може залежати від стану вашої домашньої мережі. •
- Спільний доступ до файлів на знімних носіях, таких як USB-пристрій, DVD-диск тощо, установлених на медіа-сервері, може працювати некоректно. •
- У залежності від програмного середовища вашому комп'ютера можуть виникати деякі проблеми з підключенням. •

#### **Вимоги до персонального комп'ютера**

- Windows® XP (Service Pack 2 або вище). Windows Vista® (Service Pack не обов' язковий), Windows 7® (Service Pack не обов'язковий) •
- Процесор 1.2 ГГц Intel® Pentium® III або AMD Sempron™ 2200+ •
- Мережне середовище: 100 Mb Ethernet, WLAN (IEEE 802.11b/g/n)

### **ПРИМІТКА**

Якщо ви користуєтеся операційною системою Windows® XP or Windows Vista®, відвідайте вказані нижче сторінки для отримання більш детальної інформації стосовно організації спільного доступу до файлів.

Windows® XP: http://support.microsoft.com/kb/304040 Windows Vista<sup>®</sup>: http://support.microsoft.com/kb/961498

#### **Введення ідентифікатора користувача мережі і пароля**

У залежності від програмного середовища комп'ютера, для доступу до спільної папки може знадобитися ввести ідентифікатор користувача мережі і пароль.

- **1.** Якщо необхідно ввести ідентифікатор користувача мережі і пароль, автоматично з'явиться віртуальна клавіатура.
- **2.** За допомогою кнопок  $\Lambda/V/\langle\rangle$ вибирайте символи на клавіатурі і натискайте ENTER (•) для підтвердження.

Щоб ввести літеру з діакритичним знаком, виберіть відповідну літеру в розширеній таблиці символів.

Наприклад: Виберіть літеру «D» і натисніть INFO/DISPLAY (,), щоб відобразити розширену таблицю символів. За допомогою кнопок </> виберіть «D» або «Ď» та натисніть ENTER ( $\odot$ ).

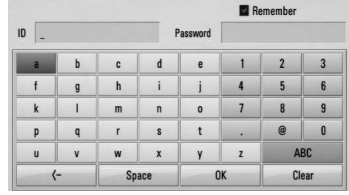

**[Clear] –** Видалення всіх введених літер.

**[Space] –** Введення знаку пробілу в позиції курсору.

**[<–] –** Видалення попередньої літери в позиції курсору.

**[ABC / abc / #+-=&] –** Зміна регістру клавіатури на великі літери, малі літери або символи.

**3.** По закінченні вводу ідентифікатора користувача мережі і пароля, за допомогою кнопок  $\Lambda/V\ll\gg$  виберіть [OK] і натисніть ENTER (•) для отримання доступу до папки.

Для вашої зручності, після успішного доступу до папки ідентифікатор користувача мережі і пароль будуть збережені у пам'яті. Якщо ви не хочете, щоб ідентифікатор користувача мережі і пароль були збережені у пам'яті, перш ніж отримати доступ до папки, натисніть червону (R) кнопку, щоб зняти прапорець з опції [Remember].

### **Доступ до розважальної служби NetCast™**

За допомогою функції NetCast Entertainment Access ви можете користуватися різноманітними послугами передачі контенту.

- **1.** Перевірте підключення до мережі і мережні настройки (стор. 20-25).
- **2.** Натисніть  $HOME(\triangle)$ .
- **3.** За допомогою кнопок </> виберіть  $[NetCast]$  і натисніть ENTER  $(⑤)$ .
- **4.** За допомогою кнопок  $\leq$ /> виберіть опцію і натисніть ENTER  $(③)$ .

**YouTube™** – Див. стор. 56-59

**Picasa™ Web Albums** – Див. стор. 60-64

**AccuWeather** – Див. стор. 63-64

**5.** Щоб перейти на головну сторінку NetCast під час відтворення онлайн-контенту NetCast, натисніть синю (В) кнопку.

### **ПРИМІТКА**

- Під час користування послугами NetCast через бездротове з'єднання швидкість передачі потокового контенту може падати внаслідок впливу побутових пристроїв, що використовують радіочастоти. •
- На фоновому зображенні на головній сторінці NetCast з використанням сервісу AccuWeather показується погода у вибраному вами місті. •

### **Відтворення YouTube™-відео**

Цей BD-програвач LG дозволяє вибирати, шукати та відтворювати через Інтернет YouTube™-відео на підключеному телевізорі.

#### **Перегляд YouTube™-відео на телевізорі**

- **1.** За допомогою кнопок </> виберіть в меню [NetCast] на програвачі опцію [YouTube™] і натисніть ENTER (·).
- **2.** Натисніть Л, щоб відкрити панель меню опцій.
- **3.** За допомогою кнопок  $\lt/$  виберіть опцію та натисніть ENTER (•) для пошуку відео.
- **4.** За допомогою кнопок </> виберіть відеоролик та натисніть ENTER (•) або  $\blacktriangleright$ (ВІДТВОРЕННЯ) для відтворення відео.

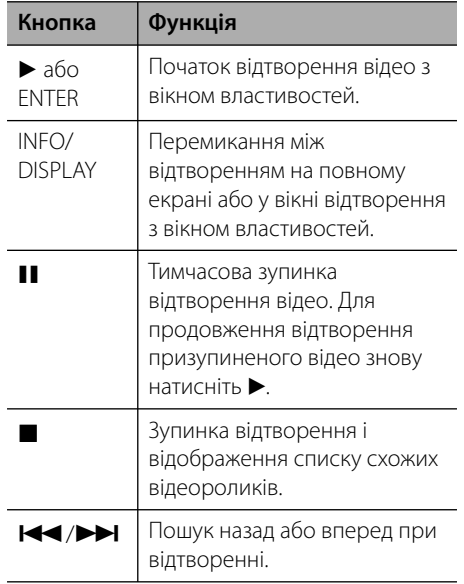

#### **Детальніше про меню YouTube™**

В меню YouTube™ присутні різноманітні опції. За допомогою кнопок  $\Lambda/V\ll\gg$  виберіть, а потім натисніть ENTER (•) для підтвердження вибору однієї з опцій, описаних нижче.

**Featured** – Відображення списку популярних відеороликів від партнерів.

**Recent Videos** – Відображення списку останніх відеороликів.

**Most Viewed** – Відображення списку відеороликів, що переглядаються найбільш часто. Опція вибору часового періоду висвічується внизу екрана.

**Top Rated** – Відображення списку відеороликів з найкращими оцінками з YouTube™-порталу. Опція вибору часового періоду висвічується внизу екрана.

**Search** – Буде відображена віртуальна клавіатура. Більш детальне пояснення наведене в розділі «Пошук відео» на стор. 59.

**History** – Буде відображений список відеороликів, які ви передивлялись раніше на цьому програвачі. Зберігається максимум 25 відеороликів.

**Favorites** – Ця опція доступна тільки якщо пристрій зареєстрований на сервері під своїм обліковим записом. Відображення списку відеороликів, створеного у вашому обліковому записі на сервері YouTube™. Деякі відеоролики можуть не відображатися в списку [Favorites], навіть якщо вони присутні в списку на сервері.

**Sign in (Sign Out)** – Буде показана віртуальна клавіатура для входу на сервер або виходу з нього. Більш детальне пояснення наведене в розділі «Вхід в обліковий запис YouTube™ » на стор. 59.

**Local site** – Виберіть країну, відео з якої ви бажаєте дивитись. Перелік країн в меню [Local site] може відрізнятися від переліку на сайті YouTube™.

**ПРИМІТКА**

- У списку меню YouTube™ можуть бути показані до 5 відеороликів. Натисніть зелену (G) або жовту (Y) кнопку, щоб показати попередні/ наступні 5 відеороликів. •
- При виборі опції [Most Viewed] або [Top Rated] в меню YouTube™, внизу екрана з'являється опція вибору часового періоду. За допомогою кнопок  $\Lambda/V$ / $\leq$ / $\triangleright$  виберіть часовий період та натисніть ENTER (•), щоб відобразити список відеороликів за вибраний часовий період. •
- Історія пошуку відеороликів на програвачі може відрізнятися від історії пошуку в браузері на комп'ютері. •
- У залежності від швидкості Інтернет-з' єднання відтворення YouTube™-відео може призупинятися, перериватися, або очікувати на буферизацію. Рекомендується використовувати Інтернет-з'єднання зі швидкістю не менше 1,5 Мбіт/с. Найкращі умови для відтворення YouTube™-відео забезпечуються при швидкості Інтернет-з' єднання 4,0 Мбіт/с і вище. Інколи швидкість Інтернет-з'єднання може знижуватись у залежності від стану мережі Інтернетпровайдера. Якщо у вас виникають проблеми з підтримкою постійної високої швидкості, або якщо ви хочете підвищити швидкість Інтернет-з'єднання, зверніться до Інтернетпровайдера. Як правило, Інтернет-провайдери пропонують широкий вибір швидкостей Інтернет-з'єднання. •

#### **Користування віртуальною клавіатурою**

Є два способи вводу символів на віртуальній клавіатурі. Натисніть жовту (Y) кнопку для переходу в режим нормальної клавіатури або клавішної панелі.

#### **Режим клавіатури**

За допомогою кнопок  $\Lambda/V/\leq/$  вибирайте літери на екрані і натискайте ENTER (•) для підтвердження вибору.

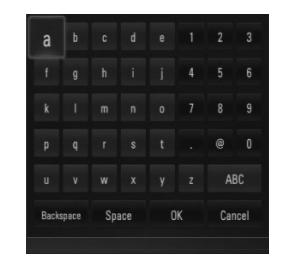

**[Cancel] –** Відбудеться повернення до попереднього меню.

**[Space] –** Введення знаку пробілу в позиції курсору.

**[Backspace] –** Видалення попередньої літери в позиції курсору.

**[ABC / abc / #+-=&] –** Зміна регістру віртуальної клавіатури на великі літери, малі літери або символи.

Натисніть CLEAR, щоб видалити усі введені літери.

Введення літери з діакритичним знаком:

- **1.** Виберіть літеру за допомогою кнопок  $\Lambda/V/\leq/$  на віртуальній клавіатурі.
- **2.** Натисніть INFO/DISPLAY ( ) для виклику розширеної таблиці символів.
- **3.** За допомогою кнопок </> виберіть символ і натисніть ENTER  $(①)$ .

Для вводу в режимі клавіатури можуть використовуватися наступні мови: Англійська, Іспанська, Італійська, Французька, Німецька, Голландська, Португальська, Шведська, Польська та Чеська.

#### **Режим клавішної панелі**

У цьому режимі можна вводити літери за допомогою пульта дистанційного керування. Натисніть кнопку з потрібною літерою один, два, три або чотири рази, поки не з'явиться потрібна літера.

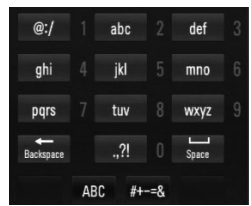

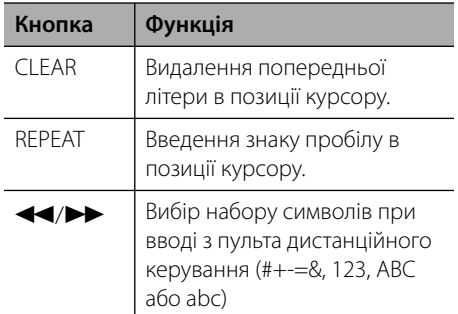

### **ПРИМІТКА**

Режим клавішної панелі доступний тільки при використанні функцій [YouTube™] і [Picasa™ Web Albums].

#### **Пошук відео**

Ви можете шукати відеоролики, вводячи пошукові запити довжиною не більше 128 знаків.

**1.** За допомогою кнопок  $\leq/$  виберіть опцію [Search] в меню і натисніть ENTER (•) для відображення віртуальної клавіатури.

Інструкції по використанню віртуальної клавіатури див. у розділі «Користування віртуальною клавіатурою» на стор. 58.

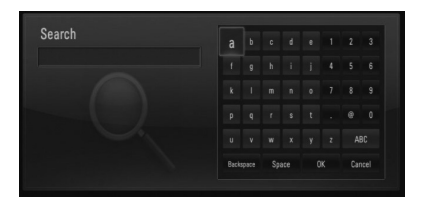

При вводі літери вам буде запропоновано до 5 слів для пошуку.

**2.** Ввівши ключові слова для пошуку, виберіть [OK] і натисніть ENTER (•) для відображення списку знайдених відеороликів.

#### **Вхід в обліковий запис YouTube™**

Для перегляду відео зі списку [Favorites] на сервері YouTube™ вам потрібно ввійти у ваш обліковий запис на YouTube™.

**1.** За допомогою кнопок </> виберіть опцію [Sign In] в меню і натисніть ENTER (•) для відображення віртуальної клавіатури.

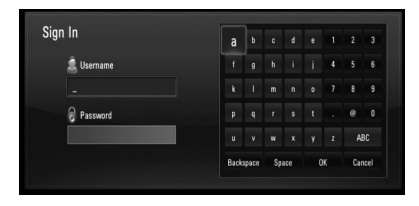

**2.** За допомогою кнопок  $\Lambda/V/\leq/$ вибирайте літери на віртуальній клавіатурі і натискайте ENTER (•) для підтвердження.

Інструкції по використанню віртуальної клавіатури див. у розділі «Користування віртуальною клавіатурою» на стор. 58.

- **3.** По завершенні вводу імені користувача і паролю виберіть [OK] і натисніть ENTER (•), щоб увійти в обліковий запис.
- **4.** Для виходу з сервера виберіть [Sign Out] в меню YouTube™ і натисніть ENTER (⊙).

У пам'яті пристрою може зберігатися до 5 імен користувача, під якими здійснювався вхід на сервер. Список імен користувача виводиться при виборі опції [Sign In].

Виберіть одне зі збережених імен користувача і натисніть ENTER (•) для відображення віртуальної клавіатури з заздалегідь введеним вибраним ім'ям користувача. Тепер для здійснення входу вам знадобиться тільки ввести пароль.

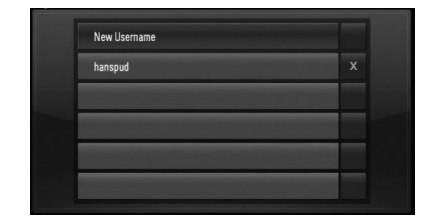

Щоб видалити збережене ім'я користувача, виберіть символ  $[X]$  і натисніть ENTER ( $\odot$ ).

### **Перегляд веб-альбомів Picasa™**

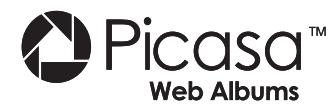

Передивляйтеся фотоальбоми ваших друзів і родичів за допомогою онлайнової служби Picasa™.

#### **Перегляд веб-альбомів Picasa™ на телевізорі**

1. За допомогою кнопок </> виберіть в меню [NetCast] на програвачі опцію [Picasa™ Web Albums] і натисніть  $ENTER$  ( $\odot$ ).

На екрані будуть відображені популярні фотографії від користувачів.

**2.** За допомогою кнопок  $\Lambda/V \ll l$  виберіть фотографію та натисніть ENTER (•) для її перегляду на повному екрані.

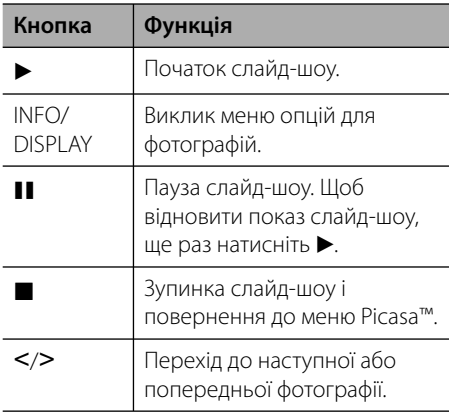

#### **Опції, доступні під час перегляду фотографій**

Під час повноекранного перегляду фотографій доступні різноманітні опції.

- **1.** Під час повноекранного перегляду фотографії натисніть INFO/DISPLAY ( для виклику меню опцій.
- **2.** За допомогою кнопок  $\Lambda/V$  виберіть опцію.

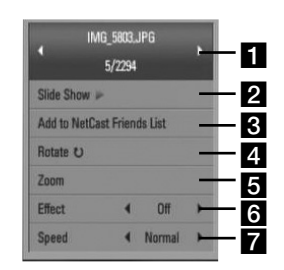

- a **Поточна фотографія/загальна кількість фотографій** – Для перегляду попередньої/наступної фотографії натисніть кнопку  $\lt/$ .
- $\overline{2}$  **Slide Show** Щоб розпочати або призупинити слайд-шоу, натисніть  $ENTER$  ( $\odot$ ).
- **R** Add to NetCast Friends List Додавання поточної фотографії до вашого списку друзів.
- **4. Rotate** Для обертання зображення за годинниковою стрілкою натискайте  $ENTER$  ( $\odot$ ).
- **a** Zoom Натисніть ENTER ( ) для виклику меню [Zoom].
- **f** Effect За допомогою кнопок  $\le$ / $>$  виберіть ефект переходу між фотографіями у слайд-шоу.
- $\blacksquare$  **Speed** За допомогою кнопок  $\lt/$ виберіть швидкість переходу між фотографіями у слайд-шоу.
- **3.** Натисніть RETURN ( $\delta$ ) для виходу з меню опцій.

#### **Детальніше про меню Picasa™**

В меню Picasa™ присутні різноманітні опції. За допомогою кнопок  $\Lambda/V\ll\gg$  виберіть, а потім натисніть ENTER (•) для підтвердження вибору однієї з опцій меню, описаних нижче.

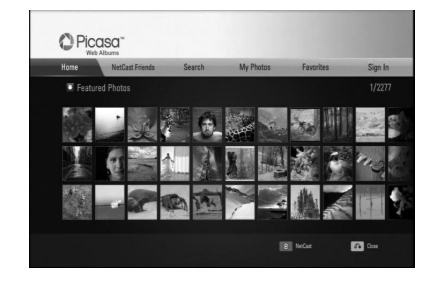

**Home** – Відображення списку популярних фотографій від користувачів.

**NetCast Friends** – буде показаний список ваших друзів.

**Search** – Введіть пошукове слово, щоб знайти пов'язані з ним фотографії. Буде показана віртуальна клавіатури (стор. 62).

**My Photos** – Показати фотографії, організовані у веб-альбоми Picasa™. Ця опція доступна тільки якщо пристрій зареєстрований на сервері під своїм обліковим записом.

**Favorites** – Показати до 50 веб-альбомів, зібраних на веб-сервері Picasa™ під вашим обліковим записом. Ця опція доступна тільки якщо пристрій зареєстрований на сервері під своїм обліковим записом.

**Sign In (Sign Out)** – Буде показана віртуальна клавіатура для входу на сервер або виходу з нього (стор. 63).

### **ПРИМІТКА**

Фотографії, що показуються в [My Photos] і [Favorites], можуть відрізнятися від фотографій, які показуються у браузері на комп'ютері.

#### **Додавання друзів**

Додавши друзів у меню [NetCast Friends], ви зможете одразу бачити загальнодоступні фотографії ваших друзів.

**1.** За допомогою кнопок  $\Lambda/V/\leq/$  виберіть [NetCast Friends] в меню Picasa™ і натисніть  $F\Lambda(FR)$  ( $\odot$ ).

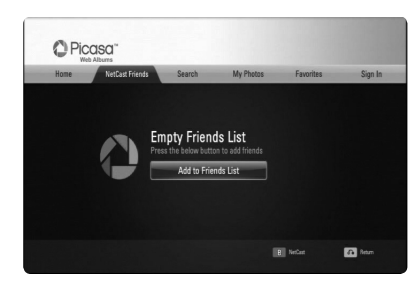

- **2.** Натисніть ENTER (•) для виклику віртуальної клавіатури.
- **3.** Введіть ім'я за допомогою віртуальної клавіатури.

Інструкції по використанню віртуальної клавіатури див. у розділі «Користування віртуальною клавіатурою» на стор. 58.

**4.** За допомогою кнопок  $\Lambda/V \ll l$  виберіть [OK] і натисніть ENTER (•), щоб відкрити веб-альбом друга.

### **ПРИМІТКА**

- Щоб видалити друга зі списку, виберіть вебальбом друга і натисніть зелену (G) кнопку. •
- Щоб додати друзів, натисніть червону (R) кнопку у списку. •
- Можна додати до 50 веб-альбомів друзів. •

#### **Пошук фотографій**

Можна ввести пошукове слово, щоб знайти пов'язані з ним фотографії.

- 1. За допомогою кнопок  $\Lambda/V\ll l$  виберіть [Search] у меню Picasa™ і натисніть  $ENTER$  ( $\odot$ ).
- **2.** Введіть пошукове слово за допомогою віртуальної клавіатури.

Інструкції по використанню віртуальної клавіатури див. у розділі «Користування віртуальною клавіатурою» на стор. 58.

**3.** За допомогою кнопок  $\Lambda/V <<$  виберіть [OK] і натисніть ENTER (•), щоб побачити результати пошуку.

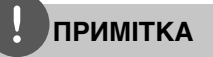

Результат пошуку на програвачі може відрізнятися від результатів пошуку в браузері на комп'ютері.

### **Вхід в обліковий запис**

Щоб мати змогу передивлятися фотографії зі свого веб-альбому на екрані, потрібно ввійти у свій обліковий запис Picasa™.

1. За допомогою кнопок  $\Lambda/V\ll l$  виберіть [Sign In] в меню Picasa™ і натисніть  $ENTER$  ( $\odot$ ).

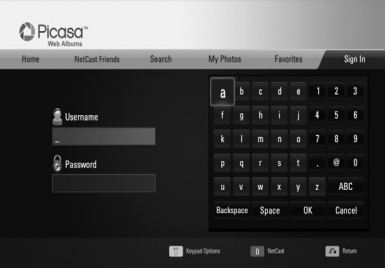

**2.** За допомогою віртуальної клавіатури введіть своє ім'я користувача, після чого виберіть [OK] і натисніть ENTER  $( \bigodot )$ .

Інструкції по використанню віртуальної клавіатури див. у розділі «Користування віртуальною клавіатурою» на стор. 58.

**3.** За допомогою віртуальної клавіатури введіть пароль, після чого виберіть [OK] і натисніть ENTER  $( \odot )$ .

Ваш веб-альбом з'явиться на екрані.

**4.** Для виходу з сервера виберіть [Sign Out] в меню Picasa™ і натисніть ENTER (⊙).

У пам'яті пристрою може зберігатися до 5 імен користувача, під якими здійснювався вхід на сервер. Список імен користувача виводиться при виборі опції [Sign In].

Виберіть одне зі збережених імен користувача і натисніть ENTER (•) для відображення віртуальної клавіатури з заздалегідь введеним вибраним ім'ям користувача. Тепер для здійснення входу вам знадобиться тільки ввести пароль.

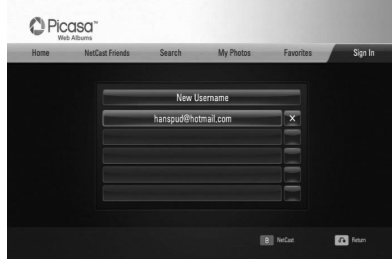

Щоб видалити збережене ім'я користувача, виберіть символ  $[X]$  і натисніть ENTER ( $\odot$ ).

### **Користування службою AccuWeather**

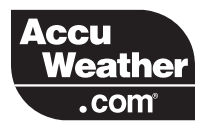

Ця служба дозволяє ознайомлюватися з місцевими та глобальними прогнозами погоди з сервера AccuWeather.com у режимі реального часу.

#### **Перегляд метеорологічної інформації**

**1.** За допомогою кнопок </> виберіть в меню [NetCast] на програвачі опцію  $[AccuWeather]$  і натисніть ENTER  $(⑤)$ .

На екрані відкриється меню вибору міста.

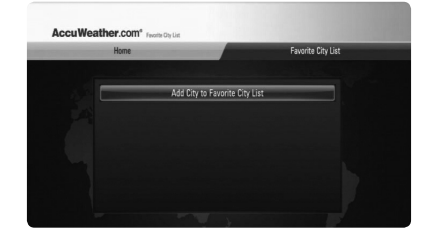

- **2.** Виберіть [Add City to Favorite City List] і натисніть  $FNTFR$  ( $\odot$ ).
- **3.** За допомогою кнопок  $\Lambda$ /V виберіть регіон і натисніть ENTER  $($

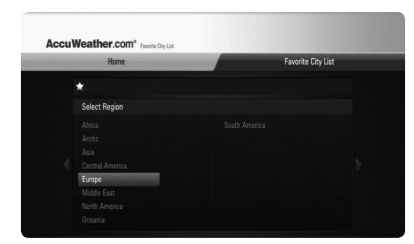

**4.** За допомогою кнопок  $\Lambda/V \ll l$  виберіть країну і натисніть ENTER  $($ 

- 5. За допомогою кнопок  $\Lambda/V \ll l$  виберіть місто і натисніть ENTER  $($
- **6.** За допомогою кнопок  $\Lambda/V \ll l$  виберіть  $[$ Home $]$  і натисніть ENTER  $($   $)$ , шоб побачити інформацію про погоду у вибраному місті.

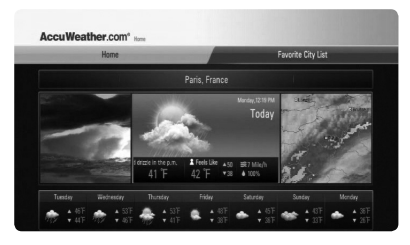

Для перемикання між відображенням температури у градусах Фаренгейта і градусах Цельсія натисніть червону (R) кнопку.

**7.** За допомогою кнопок  $\le$ /> перейдіть до попереднього або наступного міста і натисніть ENTER (•), щоб побачити інформацію про погоду.

Ця дія доступна тільки за умови, що до списку [Favorite city List] додано більше одного міста.

### **ПРИМІТКА**

- Метеорологічна інформація не завжди буває точною.
- Якщо метеорологічна інформація на вашій рідній мові відсутня в службі AccuWeather, буде виведена інформація англійською мовою. •

#### **Додавання міст**

**1.** За допомогою кнопок </> виберіть [Favorite City List] в меню AccuWeather і натисніть ENTER  $($ 

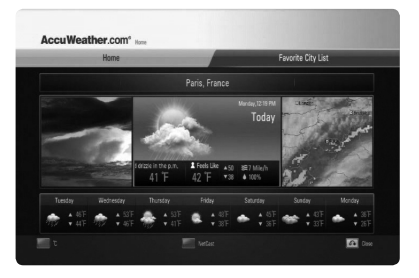

- **2.** Виберіть [Add City to Favorite City List] і натисніть ENTER  $($ <sup>O</sup>).
- **3.** За допомогою кнопок  $\Lambda/V$ /</> виберіть регіон, країну і місто та натисніть  $ENTER$  ( $\odot$ ).
- **4.** Повторіть кроки 2-3, щоб додати більше міст (але не більше 5).

Щоб видалити збережене вибране місто, виберіть символ  $[X]$  і натисніть ENTER  $(③)$ .

**5.** За допомогою кнопок  $\Lambda/V$  перейдіть до міста зі списку [Favorite City List] і натисніть ENTER (•), щоб побачити інформацію про погоду.

# **5 Обслуговування**

### **Інформація про диски**

### **Поводження з виробом**

#### **Поводження з дисками**

Не торкайтеся робочої сторони диска. Щоб на поверхні не з'явилися відбитки пальців, беріть диск за краї. Забороняється наклеювати на диск папір або клейку стрічку.

#### **Зберігання дисків**

Після користування зберігайте диски у футлярах. Бережіть диски від прямої дії сонячного світла або джерел тепла, ніколи не залишайте їх у припаркованому автомобілі під прямим сонячним світлом.

#### **Чищення дисків**

Відбитки пальців і пил на диску можуть спричинити зниження якості зображення і звуку. Перед відтворенням очистіть диск чистою м'якою тканиною. Протирайте диск від центру до країв.

Не використовуйте для чищення дисків сильні розчинники, такі як спирт, бензин, ацетон, побутові чистильні засоби, а також антистатичні аерозолі для грамплатівок.

#### **Під час транспортування виробу**

Оригінальну картонну коробку та інші пакувальні матеріали потрібно зберегти. Якщо вам потрібно перевезти виріб, для забезпечення максимального захисту запакуйте його тим же чином, яким він був запакований виробником.

#### **Підтримка чистоти лицьових поверхонь**

- Забороняється використовувати біля виробу леткі речовини, такі як інсектицидні аерозолі. •
- Сильний тиск при протиранні може зіпсувати поверхню. •
- Не допускайте тривалого контакту з поверхнею виробу предметів з гуми або пластмаси. •

#### **Чищення приладу**

Для чищення виробу використовуйте м' яку суху тканину. Якщо поверхні сильно забруднені, очистіть їх м'якою тканиною, злегка зволоженою в слабкому миючому розчині. Не застосовуйте сильні розчинники, такі як спирт, бензин або розчинник, оскільки вони можуть пошкодити поверхню пристрою.

#### **Технічне обслуговування приладу**

Даний прилад є високотехнологічним прецизійним виробом. Даний прилад є високотехнологічним прецизійним виробом. За більш детальною інформацією зверніться до найближчого офіційного сервісного центру.

## **6 Пошук і усунення несправностей**

### **Загальні**

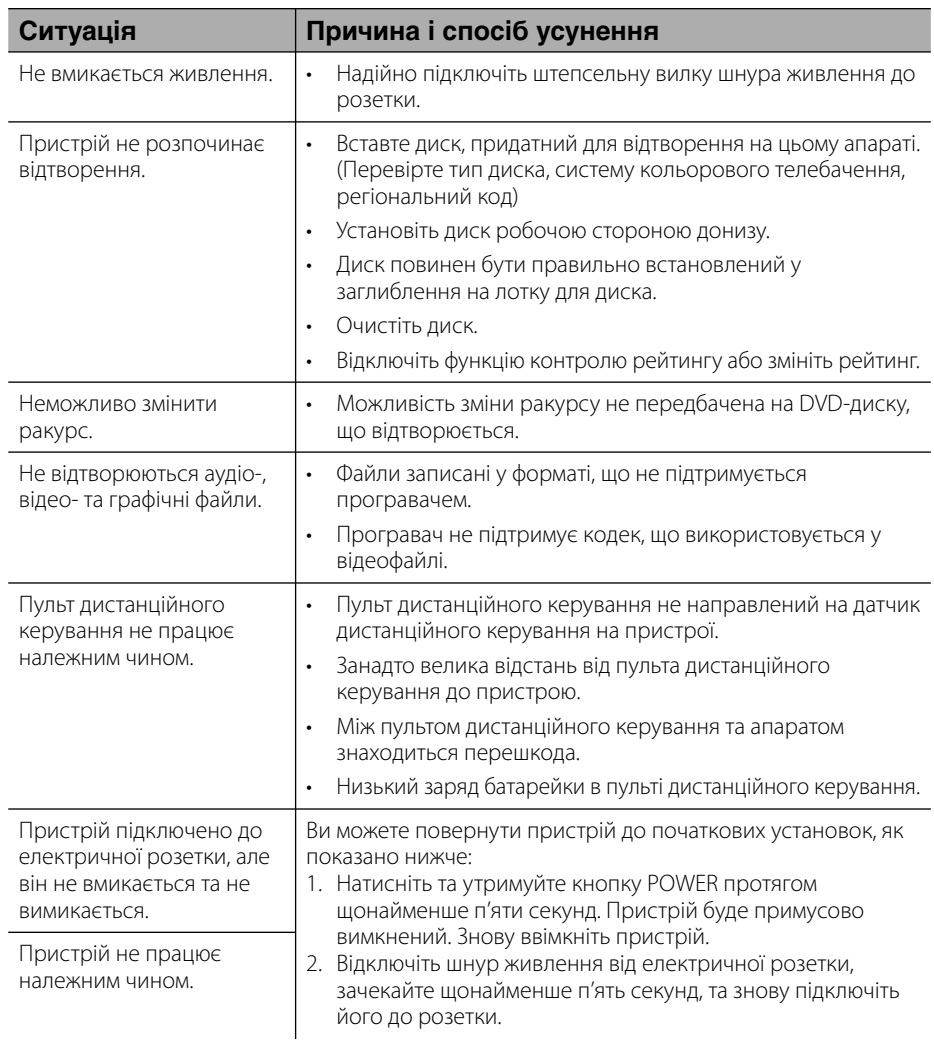

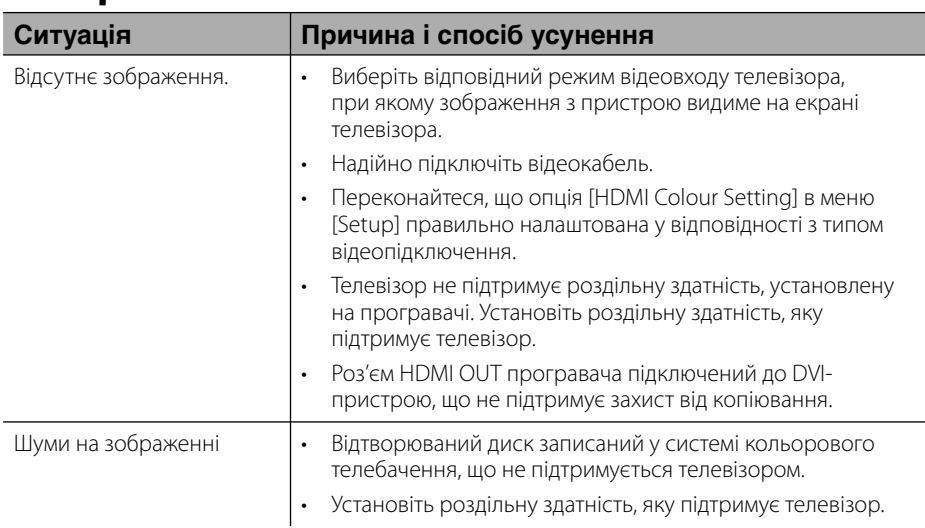

### **Зображення**

### **Звук**

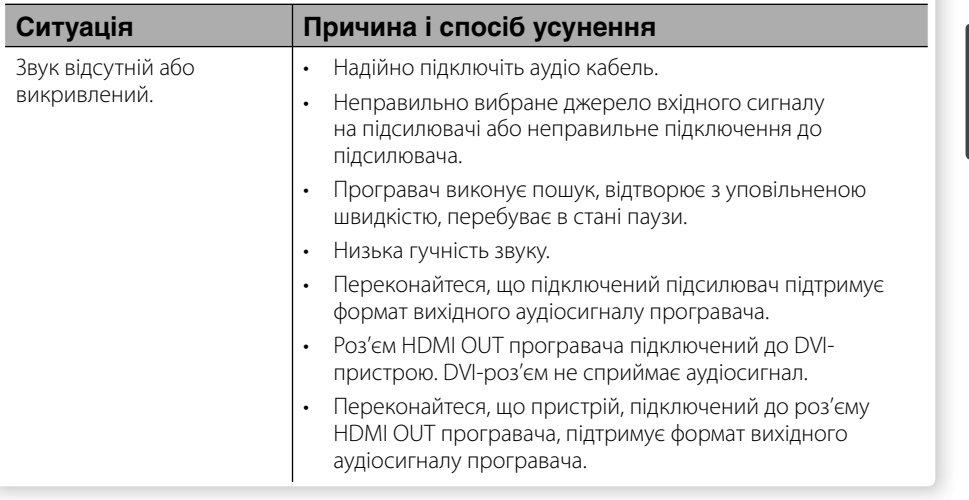

### **Мережа**

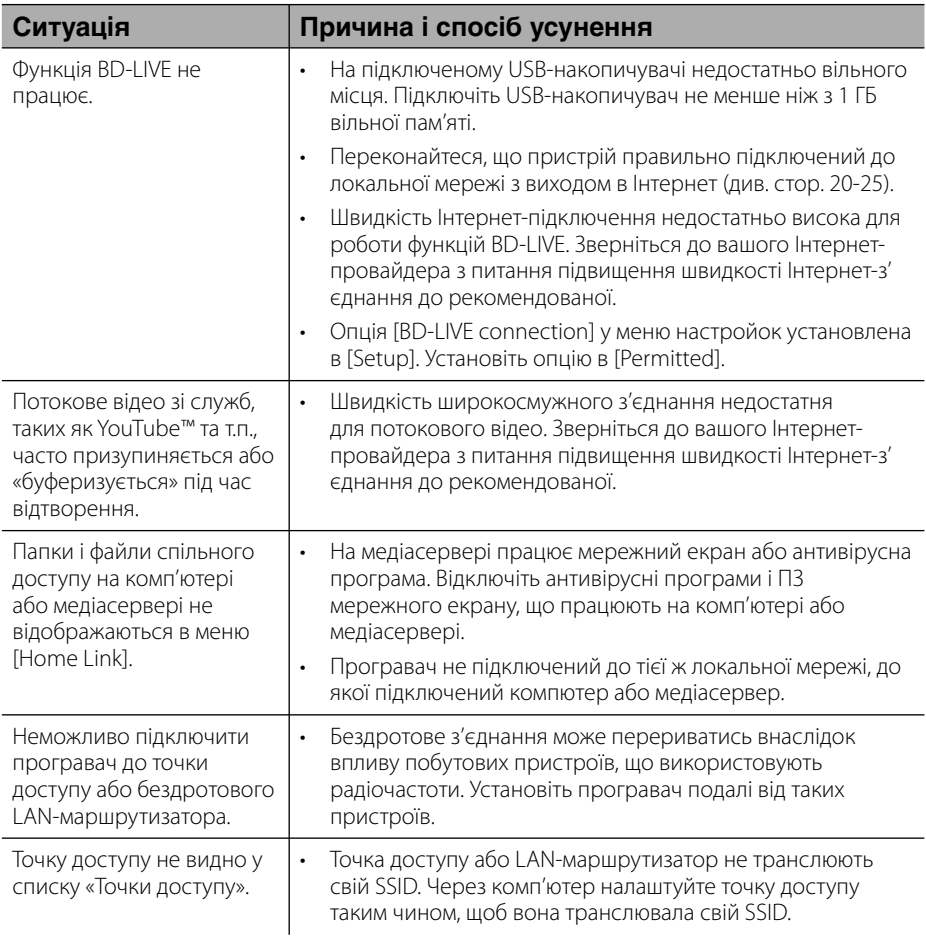

#### **Технічна підтримка**

Ви можете оновити програмне забезпечення програвача до останньої версії, щоб вдосконалити його робочі характеристики та/або додати нові функції. Щоб завантажити останню версію програмного забезпечення програвача (якщо вийшли оновлення), відвідайте сайт http://lgservice.com або зверніться до Центру технічної підтримки LG.

# **7 Додаток**

### **Керування телевізором за допомогою пульта дистанційного керування програвача**

Керування телевізором за допомогою пульта дистанційного керування програвача.

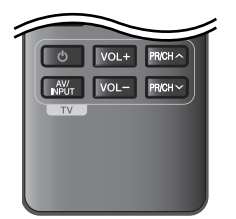

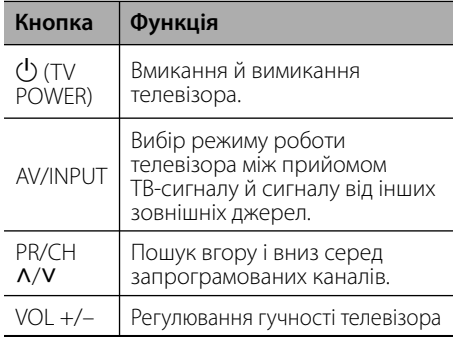

### **ПРИМІТКА**

Залежно від підключеного приладу, можливо, ви не зможете скористатися окремими клавішами для керування вашим телевізором.

### **Програмування пульта дистанційного керування для керування телевізором**

Ви можете керувати вашим телевізором за допомогою пульта дистанційного керування програвача.

Якщо ваш телевізор указаний в таблиці нижче, введіть відповідний код виробника.

**1.** Утримуючи натиснутою кнопку (<sup>I</sup>) (TV POWER), за допомогою цифрових кнопок введіть код виробника вашого телевізора (див. таблицю нижче).

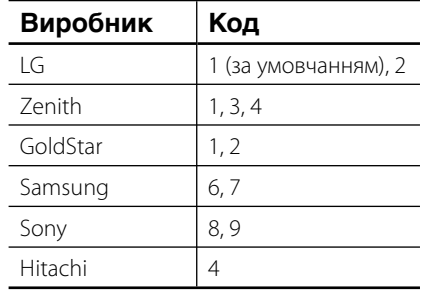

**2.** Для завершення настройки відпустіть кнопку  $\bigcup$  (TV POWER).

У залежності від моделі телевізора, окремі або всі кнопки можуть не працювати навіть після вводу правильного коду виробника. Після заміни батарей у пульті дистанційного керування, замість введеного вами коду буде встановлений код за умовчанням. У цьому випадку буде необхідно повторно ввести цифровий код.

Додаток

### **Оновлення програмного забезпечення через мережу**

### **Повідомлення про наявність в Інтернеті оновлення для програмного забезпечення**

Періодично для пристроїв, що підключаються до широкосмужної домашньої мережі, можуть пропонуватися вдосконалення робочих характеристик і/або додаткові функції чи служби. Якщо програвач підключений до високошвидкісної домашньої мережі, і доступне оновлення для його програмного забезпечення, він проінформує про це користувача одним із способів, як показано нижче.

### **Варіант 1:**

- **1.** При ввімкненні програвача на екрані з' являється меню оновлення.
- **2.** За допомогою кнопок </> виберіть потрібну опцію та натисніть ENTER  $(③)$ .

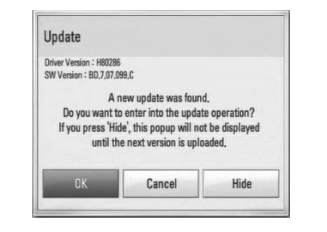

#### **[OK]**

Розпочати оновлення програмного забезпечення.

#### **[Cancel]**

Вихід із меню оновлення та виведення його на екран при наступному ввімкненні програвача.

#### **[Hide]**

Вихід із меню оновлення; меню оновлення не буде виводитись, доки на сервері оновлень не з'явиться наступна версія програмного забезпечення.

### **Option 2:**

Якщо на сервері доступна нова версія програмного забезпечення, внизу головного меню з'явиться іконка «Update». Натисніть синю (B) кнопку, щоб розпочати процес оновлення.

### **Software Update**

Ви можете оновити програмне забезпечення програвача до останньої версії, щоб поліпшити функціональність пристрою та/або додати нові можливості. Ви можете оновити програмне забезпечення програвача, установивши напряму з'єднання з сервером оновлення.

## **УВАГА**

- Перед тим, як розпочати оновлення програмного забезпечення програвача, вийміть диск і відключіть USB-накопичувач. •
- Перед тим, як розпочати оновлення програмного забезпечення програвача, вимкніть і знову ввімкніть живлення програвача. •
- **Під час процедури оновлення програмного забезпечення не вимикайте програвач, не відключайте його від електромережі та не натискайте жодних кнопок. •**
- У випадку скасування процесу оновлення вимкніть та ввімкніть живлення програвача для забезпечення його стабільної роботі. •
- Установка попередніх версій програмного забезпечення не підтримується. •
- **1.** Перевірте підключення до мережі і мережні настройки (стор. 20-25).
- **2.** Виберіть опцію [Software] в меню [Setup] і натисніть ENTER  $($ <sup>O</sup>).

**3.** Виберіть опцію [Update] і натисніть  $ENTER$  ( $\odot$ ).

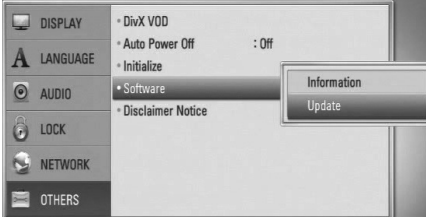

Програвач виконає перевірку наявності нових версій програмного забезпечення.

### **ПРИМІТКА**

- $\bm{\cdot}$  При натисканні кнопки ENTER ( $\bm{\odot}$ ) під час перевірки наявності оновлених версій процес припиняється.
- Якщо нові версії програмного забезпечення не знайдені, з'являється повідомлення «No update is found». Натисніть ENTER (•) для повернення до [Home Menu].
- **4.** Якщо знайдене оновлення, з'явиться повідомлення «A new update was found. Do you want to download it?».

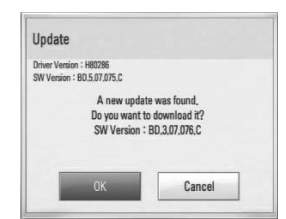

- **5.** Натисніть [OK] для завантаження оновлення. (Щоб зупинити оновлення, виберіть [Cancel]).
- **6.** Програвач розпочне завантаження нової версії з сервера. (Завантаження може тривати до декількох хвилин у залежності від стану вашої домашньої мережі).
- **7.** По завершенні завантаження з'являється повідомлення «Download is complete. Do you want to update?».

**8.** Виберіть [OK], щоб розпочати процес оновлення.

(Щоб відмінити оновлення, виберіть [Cancel]. Завантажений файл буде непридатний для повторного використання. Щоб оновити програмне забезпечення іншим разом, процедуру оновлення потрібно буде розпочати з самого початку).

### **УВАГА**

Не вимикайте живлення в процесі оновлення програмного забезпечення.

### **ПРИМІТКА**

Якщо нова версія включає також оновлення програмного забезпечення механізму привода, в процесі оновлення може відкриватися лоток для диска.

- **9.** По завершенні процедури оновлення з'являється повідомлення «Update is complete.», і живлення автоматично вимикається через 5 секунд.
- **10.**Знову ввімкніть живлення. Тепер система працює з новою версією програмного забезпечення.

### **ПРИМІТКА**

Функція оновлення програмного забезпечення може працювати неправильно в залежності від конфігурації мережі. У цьому випадку ви можете отримати останню версію програмного забезпечення від офіційного сервісного центру LG Electronics, і використати її для оновлення вашого програвача. (Див. розділ «Технічна підтримка» на стор. 68).

### **Список кодів регіонів**

Виберіть код регіону з даного списку.

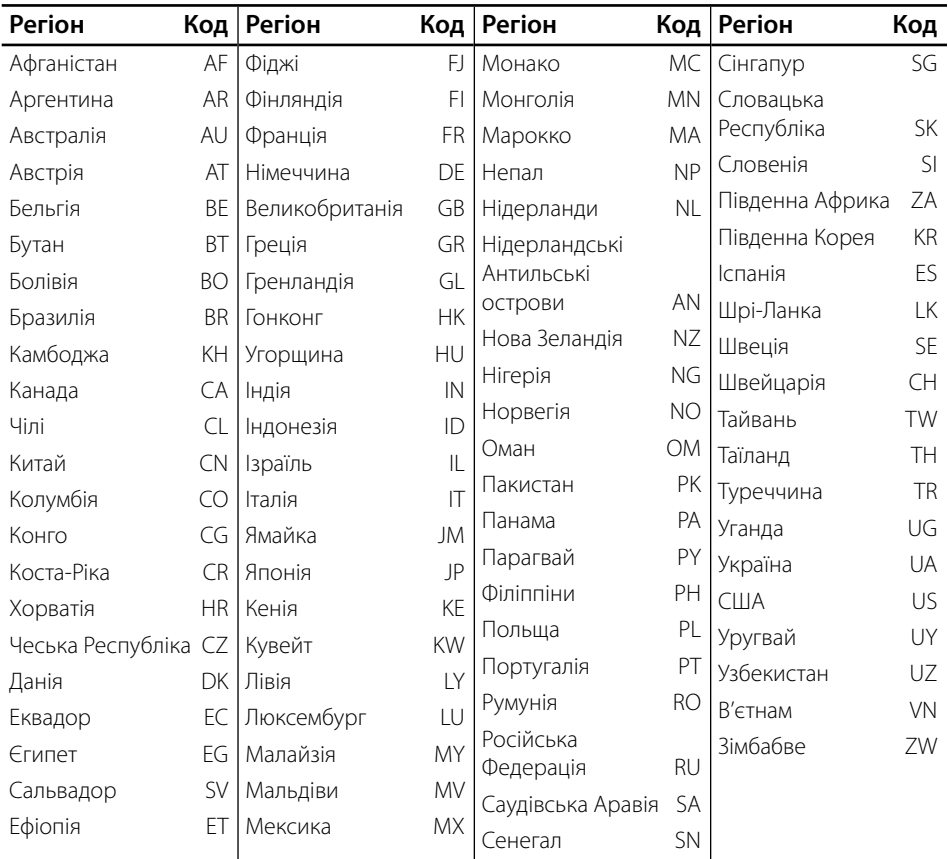

Додаток
## **Коди мови**

Використовуйте даний список для вибору мови в таких початкових установках: [Disc Audio], [Disc Subtitle], [Disc Menu]

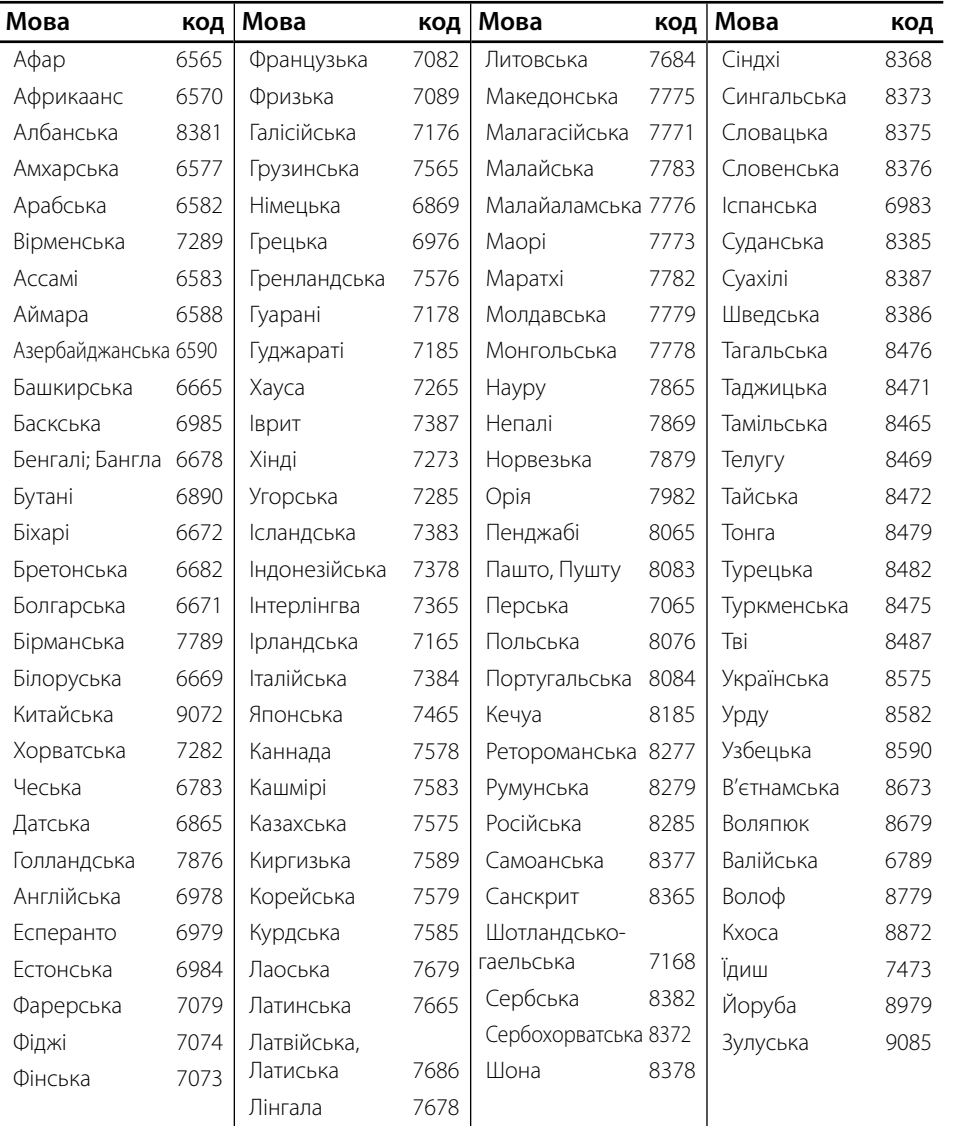

Додаток

# **Торгові марки і ліцензії**

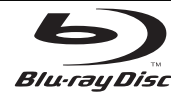

«Blu-ray Disc» є торговою маркою.

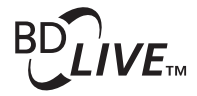

Логотип «BD-LIVE» є торговою маркою групи Blu-ray Disc Association.

«BONUSVIEW» є торговою маркою групи Blu-ray Disc Association.

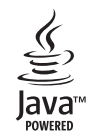

Java і всі торгові марки і логотипи, основані на Java, є торговими марками та зареєстрованими торговими марками Sun Microsystems, Inc. в США та інших країнах.

**DOLBY. TTI DOLBY. DIGITAL PLUS TRUETE** 

Виготовлено за ліцензією Dolby Laboratories. «Dolby » і знак у вигляді подвійної літери «D» є торговими марками компанії Dolby Laboratories.

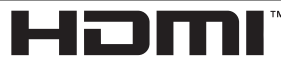

HIGH DEFINITION MULTIMEDIA INTERFACE

HDMI, логотип HDMI і High-Definition Multimedia Interface є торговими марками або зареєстрованими торговими марками компанії HDMI licensing LLC.

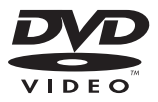

Логотип DVD є торговою маркою DVD Format/Logo Licensing Corporation.

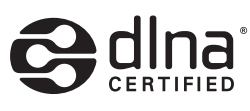

DLNA®, логотип DLNA і DLNA CERTIFIED® є торговими марками, знаками обслуговування або знаками сертифікації Альянсу цифрових мереж для дому (Digital Living Network Alliance).

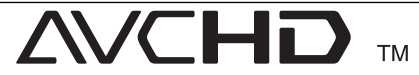

«AVCHD» і логотип «AVCHD» є торговими марками корпорації Panasonic і корпорації Sony.

Цей продукт ліцензований за ліцензією на пакет патентів AVC і ліцензією на пакет патентів VC-1 для особистого і некомерційного використання споживачем для (і) кодування відео в стандарті AVC і стандарті VC-1 («AVC/VC-1 Video») і /або (іі) декодування відео в стандарті AVC/VC-1, що було закодовано споживачем в особистих та некомерційних цілях і/або було придбане у постачальника відеопродукції, який має ліцензію на постачання відеопродукції стандарту AVC/VC-1. На використання в інших цілях ліцензія не надається і не розповсюджується. Більш детальну інформацію можна отримати в MPEG LA, L.L.C. Див. вебсайт http://www.mpegla.com.

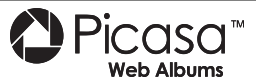

Picasa™ Web Albums є торговою маркою корпорації Google Inc.

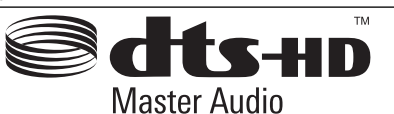

Виготовлено за патентною ліцензією патентів США № 5,451,942; 5,956,674; 5,974,380; 5,978,762; 6,226,616; 6,487,535; 7,212,872; 7,333,929; 7,392,195; 7,272,567 та інших патентів, виданих та заявлених у США й інших країнах. DTS є зареєстрованою торговою маркою, а логотипи і символ DTS, DTS-HD і DTS-HD Master Audio є торговими марками DTS, Inc. © 1996-2008 DTS, Inc. Усі права захищені.

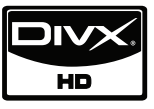

DivX є торговою маркою DivX, Inc. та використовується за ліцензією.

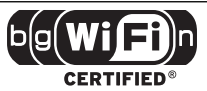

Логотип Wi-Fi CERTIFIED є сертифікаційною маркою консорціуму Wi-Fi Alliance.

«x.v.Color» є торговою маркою Sony Corporation.

 **7**

Додаток

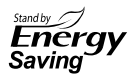

У виробах LG використовується інноваційна система економії електроенергії в режимі очікування. Тобто, навіть якщо прилад підключений до електромережі, він споживає дуже мало енергії.

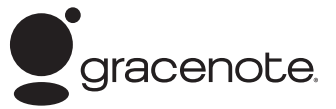

Gracenote®, емблема і логотип знак Gracenote, а також емблема "Powered by Gracenote" є зареєстрованими торговими марками або торговими марками Gracenote, Inc. у США і/або в інших країнах.

Технологія розпізнавання музики і пов'язані дані надаються компанією Gracenote®.

#### **Ліцензійна угода Gracenote® для кінцевого користувача**

Цей додаток або пристрій містить програмне забезпечення від компанії Gracenote, Inc. of Emeryville, California ("Gracenote"). Програмне забезпечення від компанії Gracenote (далі «Програмне забезпечення Gracenote») дозволяє цьому додатку здійснювати ідентифікацію дисків і/або файлів та отримувати інформацію, що стосується музичних композицій (далі « Дані Gracenote», у тому числі назву, ім'я виконавця, номер запису і заголовок, з Інтернет-серверів або вбудованих баз даних (у сукупності «Сервери Gracenote»), а також виконувати інші функції. Даними Gracenote дозволяється користуватися тільки спеціальних функцій цього додатку або пристрою, призначеного для кінцевого користувача.

Ви погоджуєтеся використовувати Дані Gracenote, Програмне забезпечення Gracenote і Сервери Gracenote тільки в особистих некомерційних цілях. Ви погоджуєтеся не переуступати, не копіювати і не передавати Програмне забезпечення Gracenote та будь-які Дані Gracenote жодній третій стороні. ВИ ПОГОДЖУЄТЕСЯ ВИКОРИСТОВУВАТИ АБО ЗАСТОСОВУВАТИ ДАНІ GRACENOTE, ПРОГРАМНЕ ЗАБЕЗПЕЧЕННЯ GRACENOTE І СЕРВЕРИ GRACENOTE ТІЛЬКИ НА В ЯВНІЙ ФОРМІ ЗАСТЕРЕЖЕНИХ У ДАНІЙ УГОДІ УМОВАХ.

Ви погоджуєтеся з тим, що у випадку порушення вказаних вище обмежень ваша невиключна ліцензія на використання Даних Gracenote, Програмного забезпечення Gracenote і Серверів Gracenote втратить свою силу. У випадку припинення дії ліцензії ви погоджуєтесь припинити будь-яке використання Даних Gracenote, Програмного забезпечення Gracenote і Серверів Gracenote. Gracenote зберігає за собою всі права на Дані Gracenote, Програмне забезпечення Gracenote і Сервери Gracenote, у тому числі права власності. За жодних обставин компанія Gracenote не

може бути визнана відповідальною за оплату будь-якої наданої вами інформації. Ви погоджуєтесь із тим, що компанія Gracenote, Inc. може безпосередньо від свого імені здійснювати по відношенню до вас свої права, які вона має згідно з даною Угодою.

Служба Gracenote використовує унікальний ідентифікатор, що дозволяє відстежувати запити користувачів з метою ведення статистики. Метою випадковим порядком призначуваного ідентифікатора є надання службі Gracenote підраховувати число запитів без отримання особистих даних користувача. Додаткову інформацію див. на веб-сторінці «Політика Конфіденційності служби Gracenote».

Програмне забезпечення Gracenote і кожний елемент Даних Gracenote постачаються для користування « ЯК Є». Компанія Gracenote не робить жодних заяв та не надає жодних гарантій, явних або припущених, відносно точності будь-яких Даних Gracenote, отриманих з Серверів Gracenote. Компанія Gracenote зберігає за собою право видаляти дані з Серверів Gracenote або змінювати категорії даних з будь-якої причини, які компанія Gracenote вважатиме достатньо вагомими. Також не надається жодних гарантій безпомилкової та безперервної роботи Програмного забезпечення Gracenote або Серверів Gracenote. Компанія Gracenote не зобов'язується надавати користувачеві будь-які нові або вдосконалені або додаткові типи і категорії даних, які компанія Gracenote може надавати у майбутньому, і зберігає за собою право у будь-який час припинити надання своїх послуг.

КОМПАНІЯ GRACENOTE НЕ НАДАЄ ЖОДНИХ ГАРАНТІЙ, ЯВНИХ АБО ПРИПУЩЕНИХ, ВКЛЮЧАЮЧИ, БЕЗ ОБМЕЖЕНЬ, ГАРАНТІЇ ТОВАРНОЇ ПРИДАТНОСТІ, ПРИДАТНОСТІ ДЛЯ ДОСЯГНЕННЯ ПЕВНОЇ МЕТИ, А ТАКОЖ ГАРАНТІЇ ДОТРИМАННЯ АВТОРСЬКИХ ПРАВ І ПРАВ ВЛАСНОСТІ. КОМПАНІЯ GRACENOTE НЕ НАДАЄ ЖОДНИХ ГАРАНТІЙ ВІДНОСНО РЕЗУЛЬТАТІВ, ЩО БУДУТЬ ОТРИМАНІ ВНАСЛІДОК ВИКОРИСТАННЯ ВАМИ ПРОГРАМНОГО ЗАБЕЗПЕЧЕННЯ GRACENOTE АБО БУДЬ-ЯКОГО СЕРВЕРА GRACENOTE. ЗА ЖОДНИХ ОБСТАВИН КОМПАНІЯ GRACENOTE НЕ НЕСЕ ВІДПОВІДАЛЬНОСТІ ЗА БУДЬ-ЯКІ ПОБІЧНІ АБО ВИПАДКОВІ ЗБИТКИ, УПУЩЕНУ ВИГОДУ АБО УПУЩЕНІ ПРИБУТКИ.

© Gracenote, Inc. 2009

## **Характеристики аудіовиходу**

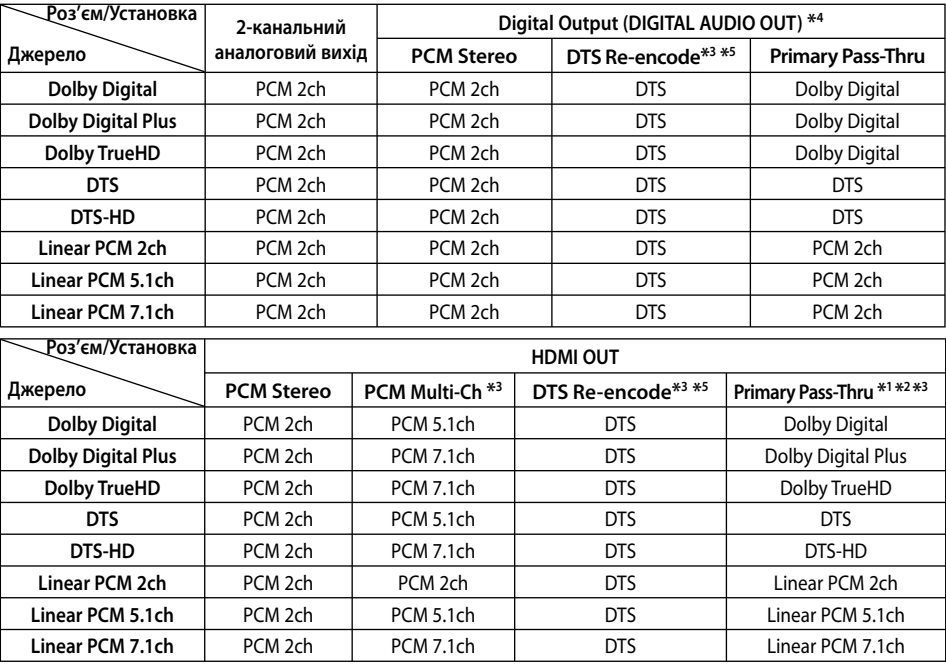

- \*1 Якщо опція [Digital Output] або [HDMI] установлена в [Primary Pass-Thru], додаткова й інтерактивна звукові доріжки можуть бути не включені у вихідний цифровий потік. (Окрім кодека LPCM: вихідний сигнал завжди містить інтерактивну і додаткову аудіодоріжки).
- \*2 Програвач автоматично вибирає режим виводу звуку через інтерфейс HDMI відповідно до можливостей декодування підключеного HDMI-пристрою, навіть якщо опція [HDMI] установлена в [Primary Pass-Thru].
- \*3 Не можна одночасно установити опцію [HDMI] в [PCM Multi-CH]/[Primary Pass-Thru] і опцію [Digital Output] у [DTS reencode]. Якщо установити обидві опції таким чином, одна з них ([HDMI] або [Digital Output]) буде автоматично установлена в [PCM Stereo].
- \*4 При виводі звуку у форматі PCM частота дискретизації на виході DIGITAL AUDIO OUT буде обмежена величиною 96 кГц.
- \*5 Якщо опція [HDMI] або [Digital Output] установлена в [DTS re-encode], для вихідного аудіосигналу встановлюються обмеження по частоті дискретизації (48 кГц) і кількості каналів (5.1). Якщо опція [HDMI] або [Digital Output] установлена в [DTS re-encode], при відтворенні дисків BD-ROM виводитиметься аудіосигнал DTS Re-encode, а при відтворенні інших дисків виводитиметься оригінальна аудіодоріжка (як у випадку [Primary Pass-Thru]).
- Якщо при відтворенні звуку у форматі Dolby Digital Plus або TrueHD опція [HDMI] установлена в [PCM Multi-CH], а опція [Digital Output] установлена в [Primary Pass-Thru], звук на виході DIGITAL AUDIO OUT буде обмежений форматом «PCM 2-кан.». •
- Якщо пристрій підключений через інтерфейс HDMI версії 1.3, і через вихід HDMI OUT виводиться сигнал у форматі Dolby Digital Plus/Dolby TrueHD, звук на виході DIGITAL AUDIO OUT буде обмежений форматом «PCM 2-кан.» (якщо HDMI і DIGITAL AUDIO OUT підключені одночасно). •
- При відтворенні MP3/WMA-файлів звук виводиться у форматі PCM 48 кГц/16 біт, при відтворенні аудіо компакт-дисків – у форматі PCM 44,1 кГц/16 біт. •
- Аудіодоріжка Dolby TrueHD, записана на деяких Blu-ray дисках, містить аудіозапис у форматах Dolby Digital і True HD. Якщо аудіосигнал формату TrueHD не виводиться, наприклад коли [HDMI] установлено в [PCM Stereo], а [Digital Output] установлено в [Primary Pass-Thru], то на виході DIGITAL AUDIO OUT виводиться аудіосигнал Dolby Digital, а на екрані відображається значок «DD». •
- В опціях [Digital Output], [HDMI] і [Sampling Freq.] в меню [Setup] потрібно вибрати цифровий аудіовихід і максимальну частоту дискретизації, яку підтримує ваш підсилювач (або А/В-ресивер) (див. стор. 30). •
- При цифровому підключенні аудіо (DIGITAL AUDIO OUT або HDMI), звук кнопок меню диска BD-ROM може бути відсутній, якщо опція [Digital Output] або [HDMI] установлена в [Primary Pass-Thru]. •
- Якщо аудіоформат цифрового виходу не відповідає можливостям ресивера, ресивер буде відтворювати гучний, спотворений звук або ніякого звуку взагалі. •
- Шестиканальний цифровий об'ємний звук Digital Surround Sound через цифрове підключення буде доступний тільки за умови, що ресивер обладнаний цифровим багатоканальним декодером. •

## **Роздільна здатність відеовиходу**

#### **При відтворенні незахищених від копіювання носіїв**

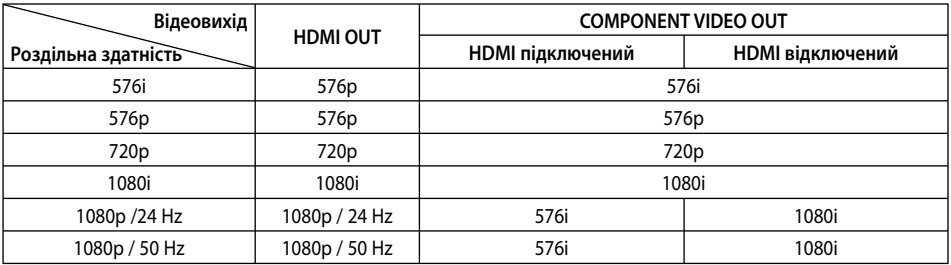

#### **При відтворенні захищених від копіювання носіїв**

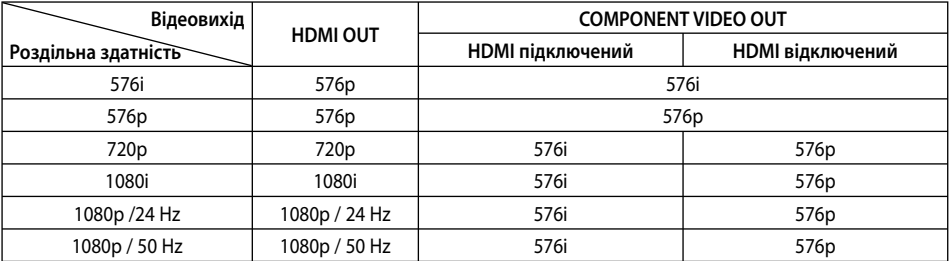

### **Підключення через вихід HDMI OUT**

Якщо роздільна здатність установлена • вручну, і при підключенні до роз'єму HDMI телевізор не підтримує установлену роздільну здатність, вона буде установлена в [Auto].

При виборі роздільної здатності, яку телевізор не підтримує, з'явиться попереджувальне повідомлення. Якщо після зміни роздільної здатності на екрані відсутнє зображення, зачекайте 20 секунд, після чого відбудеться автоматичне повернення до попередньо встановленої роздільної здатності.

У режимі 1080p може бути автоматично встановлена частота кадрів 24 Гц або 50 Гц залежно від можливостей і настройок підключеного телевізора, а також відповідно частоті кадрів контенту BD-ROM диска. •

### **Підключення через компонентний відеовихід COMPONENT VIDEO OUT**

Масштабування зображення BD або DVD відео недоступне при виводі відеосигналу в аналоговому форматі.

### **Підключення через роз'єм відеовиходу VIDEO OUT**

На виході VIDEO OUT відеосигнал завжди виводиться з роздільною здатністю 576i.

•

## **Технічні характеристики**

### **Загальні характеристики**

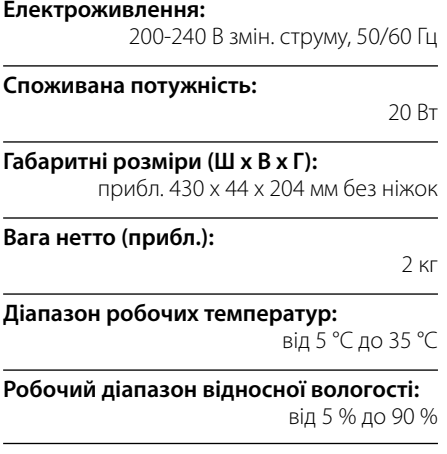

### **Виходи**

**VIDEO OUT:** 

(Y) 1,0 В (p-p), 75 Ω, негативна синхронізація, роз'єм RCA x 1

#### **COMPONENT VIDEO OUT:**

(Y) 1,0 В (p-p), 75 Ω, негативна синхронізація, роз'єм RCA x 1, (Pb)/(Pr) 0,7 В (p-p), 75 Ω, роз'єм RCA x 2

#### **HDMI OUT (Відео/Аудіо):**

19-контактний (стандарт HDMI, тип А, версія 1.3)

#### **ANALOG AUDIO OUT:**

2,0 Вскв. (1 кГц, 0 дБ), 600 Ω, роз'єм RCA (L, R) x 1

**DIGITAL OUT (COAXIAL):**  0,5 В (p-p), 75 Ω, роз'єм RCA x 1

**DIGITAL OUT (OPTICAL):** 

3 В (p-p), Оптичний роз'єм x 1

### **Система**

**Лазер:**

Напівпровідниковий лазер

**довжина хвилі:**

405 нм / 650 нм

**Система ТВ-сигналу:**  Стандартна система кольорового телебачення PAL/NTSC

**Частотний діапазон:** 20 Гц - 20 кГц (частота дискретизації 48 кГц, 96 кГц, 192 кГц)

**Співвідношення сигнал/шум:** Не менше 100 дБ

(тільки на виході ANALOG OUT)

**Нелінійні викривлення:** 

Не більше 0,008 %

**Динамічний діапазон:**

Не менше 95 дБ

#### **LAN-порт:**

Роз'єм Ethernet x 1, 10BASE-T/100BASE-TX

#### **Бездротовий LAN (вбудована антена):**

Вбудований бездротовий мережний адаптер IEEE 802.11n (тільки частота 2,4 ГГц), сумісний з Wi-Fi мережами 802.11b/g.

#### **Живлення на шині даних (USB):**

5 В пост. струму, === 500 мА

#### Дизайн і характеристики можуть бути • змінені без попередження.

 **7**

## **Важлива інформація стосовно Інтернетпослуг**

БУДЬ ЛАСКА, ПРОЧИТАЙТЕ УВАЖНО. КОРИСТУВАННЯ ІНТЕРНЕТ-ПОСЛУГАМИ РЕГЛАМЕНТУЄТЬСЯ НАСТУПНИМИ УМОВАМИ І ПОЛОЖЕННЯМИ.

Для користування Інтернет-послугами потрібне підключення до мережі Інтернет, яке постачається окремо і наявність якого є виключною відповідальністю споживача. Інтернет-послуги можуть надаватися в обмеженому обсязі або бути недоступні в залежності від якості, характеристик або технічних обмежень вашого Інтернетпідключення.

Інтернет-послуги є власністю третіх сторін і можуть бути захищені авторським правом, патентом, торговою маркою і/або іншими правами на інтелектуальну власність. Інтернетпослуги надаються виключно для персонального і некомерційного використання. Якщо явно не дозволено відповідним власником прав на контент або постачальником послуги, споживачу не надається право редагувати, копіювати, перевидавати, завантажувати на інші комп'ютери, пересилати поштою, передавати, перекладати, продавати, створювати похідні продукти, застосовувати в комерційних цілях або розповсюджувати будь-яким способом або на будь-якому носії будь-яких контент або послуги, доступні з використанням даного виробу.

LG НЕ НЕСЕ ВІДПОВІДАЛЬНОСТІ ЗА ВИКОРИСТАННЯ СПОЖИВАЧЕМ ІНТЕРНЕТ-ПОСЛУГ. ІНТЕРНЕТ-ПОСЛУГИ НАДАЮТЬСЯ НА УМОВАХ «ЯК Є». У МАКСИМАЛЬНО ДОЗВОЛЕНИХ ЗАКОНОДАВСТВОМ МЕЖАХ, LG НЕ ПЕРЕДБАЧАЄ І НЕ НАДАЄ ЖОДНИХ ГАРАНТІЙ НА (і) ТОЧНІСТЬ, ДІЙСНІСТЬ, СВОЄЧАСНІСТЬ, ЗАКОННІСТЬ АБО ПОВНОТУ БУДЬ-ЯКОЇ ІНТЕРНЕТ-ПОСЛУГИ, ДОСТУПНОЇ З ВИКОРИСТАННЯМ ДАНОГО ВИРОБУ; АБО (іі) ЩО ІНТЕРНЕТ-ПОСЛУГИ Є ВІЛЬНИМИ ВІД ВІРУСІВ ТА ІНШИХ ПРОГРАМНИХ КОМПОНЕНТІВ, ЩО МОЖУТЬ ІНФІКУВАТИ, ПОШКОДИТИ АБО

ЗІПСУВАТИ ДАНИЙ ВИРІБ, КОМП'ЮТЕР, ТЕЛЕВІЗОР, ІНШУ АПАРАТУРУ ТА БУДЬ-ЯКУ ІНШУ ВЛАСНІСТЬ. LG БЕЗСУПЕРЕЧНО ВІДМОВЛЯЄТЬСЯ ВІД БУДЬ-ЯКИХ ОПОСЕРЕДКОВАНИХ ГАРАНТІЙ, ВКЛЮЧАЮЧИ, АЛЕ НЕ ОБМЕЖУЮЧИСЬ НИМИ, ГАРАНТІЇ ТОВАРНОГО СТАНУ АБО ПРИДАТНОСТІ ДЛЯ КОНКРЕТНОГО ЗАСТОСУВАННЯ.

ЗА ЖОДНИХ ОБСТАВИН ТА НА ПІДСТАВІ ЖОДНОЇ ЮРИСДИКЦІЇ КОМПАНІЯ LG НЕ НЕСЕ ПЕРЕД КОРИСТУВАЧЕМ АБО БУДЬ-ЯКОЮ ТРЕТЬОЮ СТОРОНОЮ ЗОБОВ'ЯЗАНЬ, ПОВ'ЯЗАНИХ З ПОРУШЕННЯМИ ШИВІЛЬНО-ПРАВОВОГО ХАРАКТЕРУ, ВІДПОВІДАЛЬНІСТЮ ПЕРЕД ТРЕТІМИ ОСОБАМИ АБО ДОГОВІРНОГО ЧИ ІНШОГО ПРАВА, ЗА БУДЬ-ЯКІ ПРЯМІ, НЕПРЯМІ, ОСОБЛИВІ, ВИПАДКОВІ, УСТАНОВЛЕНІ ЗАКОНОМ, СУПУТНІ ТА ІНШІ ЗБИТКИ, ТА З ОПЛАТОЮ ЮРИДИЧНИХ ПОСЛУГ АБО КОМПЕНСАЦІЙ, ЩО ПОВ'ЯЗАНІ З АБО СПРИЧИНЕНІ ВИКОРИСТАННЯМ ІНТЕРНЕТ-ПОСЛУГ, НАВІТЬ ЯКЩО ПРО МОЖЛИВІСТЬ ВИНИКНЕННЯ ТАКИХ ЗБИТКІВ БУЛО ПОВІДОМЛЕНО ЗАЗДАЛЕГІДЬ АБО ЯКЩО ТАКІ ЗБИТКИ МОГЛИ БУТИ ПЕРЕДБАЧЕНІ.

Надання Інтернет-послуг може бути скасоване або припинене в будь-який час, і компанія LG не передбачає і не надає жодних гарантій стосовно доступності будь-яких Інтернетпослуг в будь-який час. Користування Інтернетпослугами може регламентуватися додатковими умовами і положеннями відповідних сторонніх постачальників послуг. Інтернет-послуги надаються третіми сторонами через мережі і засоби зв' язку, контроль над якими зі сторони LG відсутній. LG БЕЗСУПЕРЕЧНО ВІДМОВЛЯЄТЬСЯ ВІД БУДЬ-ЯКОЇ ВІДПОВІДАЛЬНОСТІ АБО ЗОБОВ'ЯЗАНЬ, ПОВ' ЯЗАНИХ ЗІ СКАСУВАННЯМ АБО ПРИЗУПИНЕННЯМ НАДАННЯ БУДЬ-ЯКОЇ ІНТЕРНЕТ-ПОСЛУГИ.

LG не несе відповідальності або зобов'язань, пов'язаних з наданням технічної підтримки користувачам стосовно Інтернет-послуг. Будьякі питання або запити повинні адресуватися безпосередньо до відповідних постачальників Інтернет-послуг.

«Інтернет-послуга(и)» означає послуги з боку третіх сторін, доступні з використанням даного виробу, включаючи, але не обмежуючись ними, усі дані, програми, посилання, повідомлення, відео та інший матеріал, що входять до складу таких послуг або використовуються у зв'язку з ними.

«LG» означає: компанія LG Electronics, Inc., її материнська компанія та всі їх відповідні дочірні компанії, філії або споріднені компанії в усьому світі.

# **Інформація про відкриті програмні засоби**

Наведені нижче виконувані модулі GPL і бібліотеки LGPL, що використовуються в даному виробі, надаються відповідно до ліцензійних угод GPL2.0/LGPL2.1:

**ВИКОНУВАНІ МОДУЛІ GPL:** Linux kernel 2.6, bash, busybox, cramfs, dhcpcd, e2fsprogs, fdisk, mkdosfs, mtdutils, net-tools, procps, samba-3.0.25b, sysutils, tcpdump, tftpd, tinylogin, unzip, utelnetd

**БІБЛІОТЕКИ LGPL: uClibc, DirectFB, blowfish, cairo,** ffmpeg, iconv, libusb, mpg123

#### **БІБЛІОТЕКА Відкритої ліцензійної угоди gSOAP 1.3:** gsoap

LG Electronics пропонує вихідний програмний код на CD-ROM за плату, що покриває витрати на поширення, включаючи вартість носія, доставки й обробки замовлення, направленого в LG Electronics по електронній пошті за адресою: opensource@lge.com Ця пропозиція дійсна протягом 3-х (трьох) років від дати поставки даного виробу компанією LG Electronics.

Отримати копії ліцензій GPL і LGPL можна на вебсторінках http://www.gnu.org/licenses/old-licenses/ gpl-2.0.html і http://www.gnu.org/licenses/old-licenses/ lgpl-2.1.html.

Також можна отримати копію відкритої ліцензії gSOAP на веб-сторінці http://www.cs.fsu.edu/~engelen/ license.html.

Це програмне забезпечення частково базується на роботі Independent JPEG Group copyright © 1991 - 1998, Thomas G. Lane.

У даному виробі використовуються:

- Бібліотека boost C++: copyright © Beman Dawes 1999-2003 •
- Бібліотека c-ares : copyright © 1998 Масачусетський Технологічний інститут •
- Бібліотека curl: copyright © 1996 2008, Daniel Stenberg •
- Бібліотека expat: copyright © 2006 expat maintainers •
- Бібліотека freetype: copyright © 2003 The FreeType Project (www.freetype.org).
- Бібліотека jpeg: Це програмне забезпечення частково базується на роботі Independent JPEG Group copyright © 1991 - 1998, Thomas G. Lane. •
- Бібліотека mng: copyright © 2000-2007 Gerard Juyn, Glenn Randers-Pehrson •
- Бібліотека ntp : copyright © David L. Mills 1992-2006 •
- Бібліотека OpenSSL:

•

- криптографічні програмні засоби, розроблені Eric Young (eay@cryptsoft.com).
- програмні засоби, розроблені Tim Hudson (tjh@cryptsoft.com).
- програмні засоби, розроблені OpenSSL Project для використання в OpenSSL Toolkit. (http://www.openssl.org)
- Бібліотека png: copyright © 2004 Glenn Randers-Pehrson •
- Бібліотека portmap : copyright © 1990 Регенти Каліфорнійського університету •
- Бібліотека ptmalloc : copyright © 2001-2006 Wolfram Gloger •
- Бібліотека UnitTest++ : copyright © 2006 Noel Llopis і Charles Nicholson •
- UPnP SDK : copyright u 2000-2003 Intel Corporation •
- strace : copyright © 1991, 1992 Paul Kranenburg copyright © 1993 Branko Lankester copyright © 1993 Ulrich Pegelow copyright © 1995, 1996 Michael Elizabeth Chastain copyright © 1993, 1994, 1995, 1996 Rick Sladkey copyright © 1999,2000 Wichert Akkerman
- Бібліотека xml2 : copyright © 1998-2003 Daniel Veillard •
- XML-RPC для C/C++: copyright © 2001 by First Peer, Inc. Усі права застережені. copyright © 2001 by Eric Kidd. Усі права застережені.
- Бібліотека zlib: copyright © 1995-2002 Jean-loup Gailly і Mark Adler. •

Усі права застережені.

Будь-якій особі, що має в розпорядженні копію даного програмного забезпечення і супутніх файлів документації (далі – «Програмне забезпечення»), надається безплатний дозвіл використовувати це Програмне забезпечення без обмеження, включаючи право копіювати, змінювати, об'єднувати, публікувати, поширювати, надавати за субліцензією і/або продавати копії Програмного забезпечення, а також надавати дозвіл на ці дії особам, яким надається це Програмне забезпечення, за таких умов:

ЦЕ ПРОГРАМНЕ ЗАБЕЗПЕЧЕННЯ НАДАЄТЬСЯ «ЯК Є», БЕЗ ЖОДНИХ ГАРАНТІЙ, ЯВНИХ ЧИ НЕЯВНИХ, У ТОМУ ЧИСЛІ ГАРАНТІЙ КОМЕРЦІЙНОЇ ЦІННОСТІ, ПРИДАТНОСТІ ДЛЯ КОНКРЕТНОГО ЗАСТОСУВАННЯ ТА ВІДСУТНОСТІ ПОРУШЕННЯ БУДЬ-ЯКИХ ПРАВ. У ЖОДНОМУ ВИПАДКУ АВТОРИ ЧИ ВЛАСНИКИ АВТОРСЬКОГО ПРАВА НЕ НЕСТИМУТЬ ВІДПОВІДАЛЬНОСТІ ЗА БУДЬ-ЯКІ ПОЗОВИ, ЗБИТКИ ЧИ ІНШІ ЗОБОВ'ЯЗАННЯ, ПОВ'ЯЗАНІ З ПОРУШЕННЯМИ ЦИВІЛЬНО-ПРАВОВОГО ХАРАКТЕРУ АБО ДОГОВІРНОГО ЧИ ІНШОГО ПРАВА, ТАК ЧИ ІНАКШЕ СПРИЧИНЕНІ АБО ПОВ'ЯЗАНІ З ВИКОРИСТАННЯМ ПРОГРАМНОГО ЗАБЕЗПЕЧЕННЯ.

Додаток

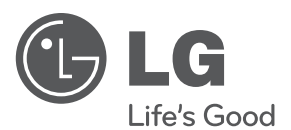

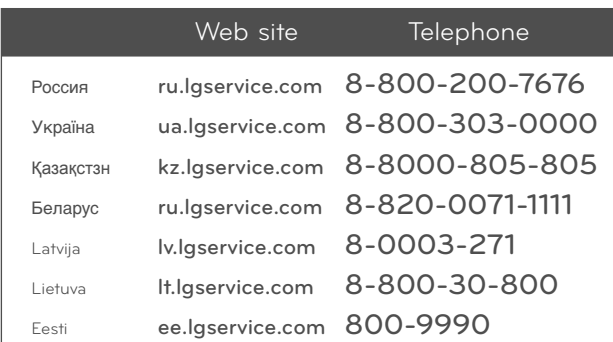

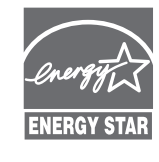

Як партнер ENERGY STAR®, компанія LG стверджує, що даний виріб або модельний ряд відповідає вимогам стандарту ENERGY STAR® щодо ефективного використання електроенергії.

ENERGY STAR® є зареєстрованою торговою маркою в США.